# **Roland**®

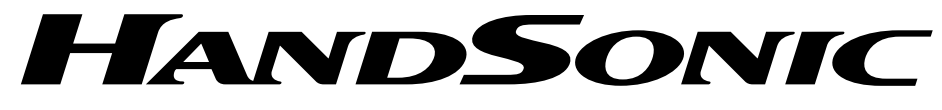

# **HPD-15**

# **Owner's Manual**

Thank you, and congratulations on your choice of the Roland HandSonic HPD-15.

**Before using this unit, carefully read the sections entitled: "USING THE UNIT SAFELY" (p. 2–3) and "IMPORTANT NOTES" (p. 4). These sections provide important information concerning the proper operation of the unit. Additionally, in order to feel assured that you have gained a good grasp of every feature provided by your new unit, Owner's manual should be read in its entirety. The manual should be saved and kept on hand as a convenient reference.**

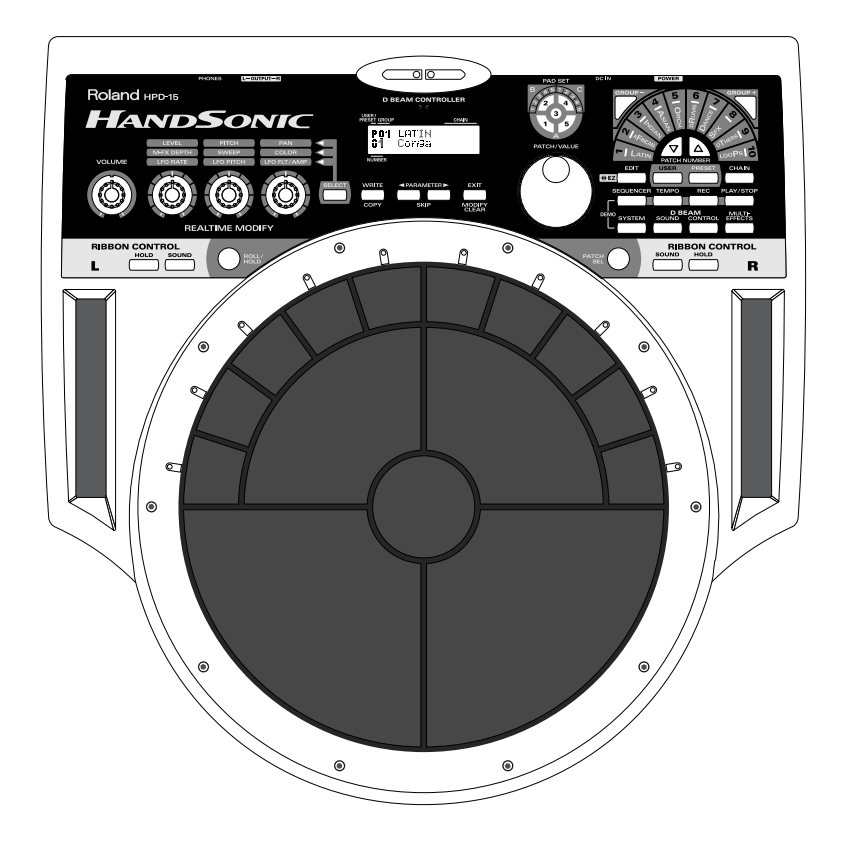

The D Beam Controller is provided under license from Interactive Light, Inc.

**Copyright © 2000 ROLAND CORPORATION All rights reserved. No part of this publication may be reproduced in any form without the written permission of ROLAND CORPORATION.**

**For the U.K.**

**IMPORTANT:** THE WIRES IN THIS MAINS LEAD ARE COLOURED IN ACCORDANCE WITH THE FOLLOWING CODE.

#### BLUE: BROWN: LIVE NEUTRAL

As the colours of the wires in the mains lead of this apparatus may not correspond with the coloured markings identifying the terminals in your plug, proceed as follows:

The wire which is coloured BLUE must be connected to the terminal which is marked with the letter N or coloured BLACK. The wire which is coloured BROWN must be connected to the terminal which is marked with the letter L or coloured RED. Under no circumstances must either of the above wires be connected to the earth terminal of a three pin plug.

#### USING THE UNIT SAFE

About the Symbols

⚠

 $\circledR$ 

#### INSTRUCTIONS FOR THE PREVENTION OF FIRE, ELECTRIC SHOCK, OR INJURY TO PERSONS

#### About  $\triangle$  WARNING and  $\triangle$  CAUTION Notices

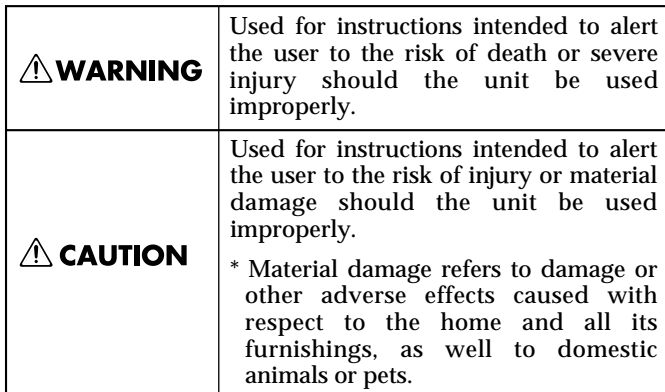

or warnings.The specific meaning of the symbol is determined by the design contained within the triangle. In the case of the symbol at left, it is used for general cautions, warnings, or alerts to danger. The  $\bigcirc$  symbol alerts the user to items that must never be carried out (are forbidden). The specific thing that must not be done is indicated by the design contained

The  $\triangle$  symbol alerts the user to important instructions

means that the unit must never be disassembled. The  $\bullet$  symbol alerts the user to things that must be carried out. The specific thing that must be done is indicated by the design contained within the circle. In œ. the case of the symbol at left, it means that the powercord plug must be unplugged from the outlet.

within the circle. In the case of the symbol at left, it

------------ ALWAYS OBSERVE THE FOLLOWING --

#### **AWARNING**

..........................................................................................................

Before using this unit, make sure to read the instructions below, and the Owner's Manual.

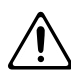

• Do not open (or modify in any way) the unit or its AC adaptor.

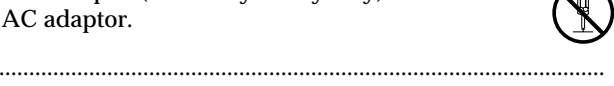

- Do not attempt to repair the unit, or replace parts within it (except when this manual provides specific instructions directing you to do so). Refer all servicing to your retailer, the nearest Roland Service Center, or an authorized Roland distributor, as listed on the "Information" page. ..........................................................................................................
- Never use or store the unit in places that are:
	- Subject to temperature extremes (e.g., direct sunlight in an enclosed vehicle, near a heating duct, on top of heat-generating equipment); or are

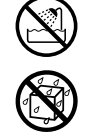

- Damp (e.g., baths, washrooms, on wet floors); or are
- Humid; or are
- Exposed to rain; or are
- Dusty; or are
- Subject to high levels of vibration.

..........................................................................................................

## **AWARNING**

..........................................................................................................

..........................................................................................................

..........................................................................................................

This unit should be used only with a rack or stand that is recommended by Roland.

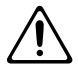

- When using the unit with a rack or stand recommended by Roland, the rack or stand must be carefully placed so it is level and sure to remain stable. If not using a rack or stand, you still need to make sure that any location you choose for placing the unit provides a level surface that will properly support the unit, and keep it from wobbling.
- Be sure to use only the AC adaptor supplied with the unit. Also, make sure the line voltage at the installation matches the input voltage specified on the AC adaptor's body. Other AC adaptors may use a different polarity, or be designed for a different voltage, so their use could result in damage, malfunction, or electric shock.
- Do not excessively twist or bend the power cord, nor place heavy objects on it. Doing so can damage the cord, producing severed elements and short circuits. Damaged cords are fire and shock hazards!

..........................................................................................................

#### **NWARNING**

- This unit, either alone or in combination with an amplifier and headphones or speakers, may be capable of producing sound levels that could cause permanent hearing loss. Do not operate for a long period of time at a high volume level, or at a level that is uncomfortable. If you experience any hearing loss or ringing in the ears, you should immediately stop using the unit, and consult an audiologist.
- Do not allow any objects (e.g., flammable material, coins, pins); or liquids of any kind (water, soft drinks, etc.) to penetrate the unit.

..........................................................................................................

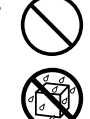

• Immediately turn the power off, remove the AC adaptor from the outlet, and request servicing by your retailer, the nearest Roland Service Center, or an authorized Roland distributor, as listed on the "Information" page when:

..........................................................................................................

- The AC adaptor or the power-supply cord has been damaged; or
- Objects have fallen into, or liquid has been spilled onto the unit; or
- The unit has been exposed to rain (or otherwise has become wet); or
- The unit does not appear to operate normally or exhibits a marked change in performance.
- ..........................................................................................................

..........................................................................................................

- In households with small children, an adult should provide supervision until the child is capable of following all the rules essential for the safe operation of the unit.
- 
- Protect the unit from strong impact. (Do not drop it!)

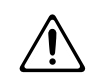

• Do not force the unit's power-supply cord to share an outlet with an unreasonable number of other devices. Be especially careful when using extension cords—the total power used by all devices you have connected to the extension cord's outlet must never exceed the power rating (watts/amperes) for the extension cord. Excessive loads can cause the insulation on the cord to heat up and eventually melt through.

..........................................................................................................

• Before using the unit in a foreign country, consult with your retailer, the nearest Roland Service Center, or an authorized Roland distributor, as listed on the "Information" page.

..........................................................................................................

- $\triangle$  CAUTION
- The unit and the AC adaptor should be located so their location or position does not interfere with their proper ventilation.
- Always grasp only the plug or the body of the AC adaptor when plugging into, or unplugging from, an outlet or this unit.

..........................................................................................................

- Whenever the unit is to remain unused for an extended period of time, disconnect the AC adaptor.
- Try to prevent cords and cables from becoming entangled. Also, all cords and cables should be placed so they are out of the reach of children.

..........................................................................................................

• Never climb on top of, nor place heavy objects on the unit.

..........................................................................................................

..........................................................................................................

• Never handle the AC adaptor body, or its plugs, with wet hands when plugging into, or unplugging from, an outlet or this unit.

..........................................................................................................

- Before moving the unit, disconnect the AC adaptor and all cords coming from external devices.
- Before cleaning the unit, turn off the power and unplug the AC adaptor from the outlet [\(p. 13](#page-12-0)).

..........................................................................................................

• Whenever you suspect the possibility of lightning in your area, disconnect the AC adaptor from the outlet.

..........................................................................................................

..........................................................................................................

# <span id="page-3-0"></span>**IMPORTANT NOTES**

**In addition to the items listed under "USING THE UNIT SAFELY" on page 2–3, please read and observe the following:**

# **Power Supply**

- Do not use this unit on the same power circuit with any device that will generate line noise (such as an electric motor or variable lighting system).
- The AC adaptor will begin to generate heat after long hours of consecutive use. This is normal, and is not a cause for concern.
- Before connecting this unit to other devices, turn off the power to all units. This will help prevent malfunctions and/or damage to speakers or other devices.

# **Placement**

- 351 Using the unit near power amplifiers (or other equipment containing large power transformers) may induce hum. To alleviate the problem, change the orientation of this unit; or move it farther away from the source of interference.
- 352 This device may interfere with radio and television reception. Do not use this device in the vicinity of such receivers.
- Do not expose the unit to direct sunlight, place it near devices that radiate heat, leave it inside an enclosed vehicle, or otherwise subject it to temperature extremes. Excessive heat can deform or discolor the unit.
- 355 To avoid possible breakdown, do not use the unit in a wet area, such as an area exposed to rain or other moisture.

# **Maintenance**

- For everyday cleaning wipe the unit with a soft, dry cloth or one that has been slightly dampened with water. To remove stubborn dirt, use a cloth impregnated with a mild, non-abrasive detergent. Afterwards, be sure to wipe the unit thoroughly with a soft, dry cloth.
- Never use benzine, thinners, alcohol or solvents of any kind, to avoid the possibility of discoloration and/or deformation.

# **Additional Precautions**

- Please be aware that the contents of memory can be irretrievably lost as a result of a malfunction, or the improper operation of the unit. To protect yourself against the risk of loosing important data, we recommend that you periodically save a backup copy of important data you have stored in the unit's memory in another MIDI device (e.g., a sequencer).
- Unfortunately, it may be impossible to restore the contents of data that was stored in the unit's memory or another MIDI device (e.g., a sequencer) once it has been lost. Roland Corporation assumes no liability concerning such loss of data.
- 553 Use a reasonable amount of care when using the unit's buttons, sliders, or other controls; and when using its jacks and connectors. Rough handling can lead to malfunctions.
- Never strike or apply strong pressure to the display.
- When connecting  $\ell$  disconnecting all cables, grasp the connector itself—never pull on the cable. This way you will avoid causing shorts, or damage to the cable's internal elements.
- To avoid disturbing your neighbors, try to keep the unit's volume at reasonable levels. You may prefer to use headphones, so you do not need to be concerned about those around you (especially when it is late at night).
- This instrument is designed to minimize the extraneous sounds produced when it's played. However, since sound vibrations can be transmitted through floors and walls to a greater degree than expected, take care not to allow these sounds to become a nuisance to neighbors, especially when performing at night and when using headphones.
- When you need to transport the unit, package it in the box (including padding) that it came in, if possible. Otherwise, you will need to use equivalent packaging materials.
- $\bullet$ Use only the specified expression pedal (EV-5; sold separately). By connecting any other expression pedals, you risk causing malfunction and/or damage to the unit.
- Use a cable from Roland to make the connection. If using some other make of connection cable, please note the following precautions.
	- Some connection cables contain resistors. Do not use cables that incorporate resistors for connecting to this unit. The use of such cables can cause the sound level to be extremely low, or impossible to hear. For information on cable specifications, contact the manufacturer of the cable.
- Do not strike pads extremely strong. Be careful to prevent your fingers or hands from injury.

# **Contents**

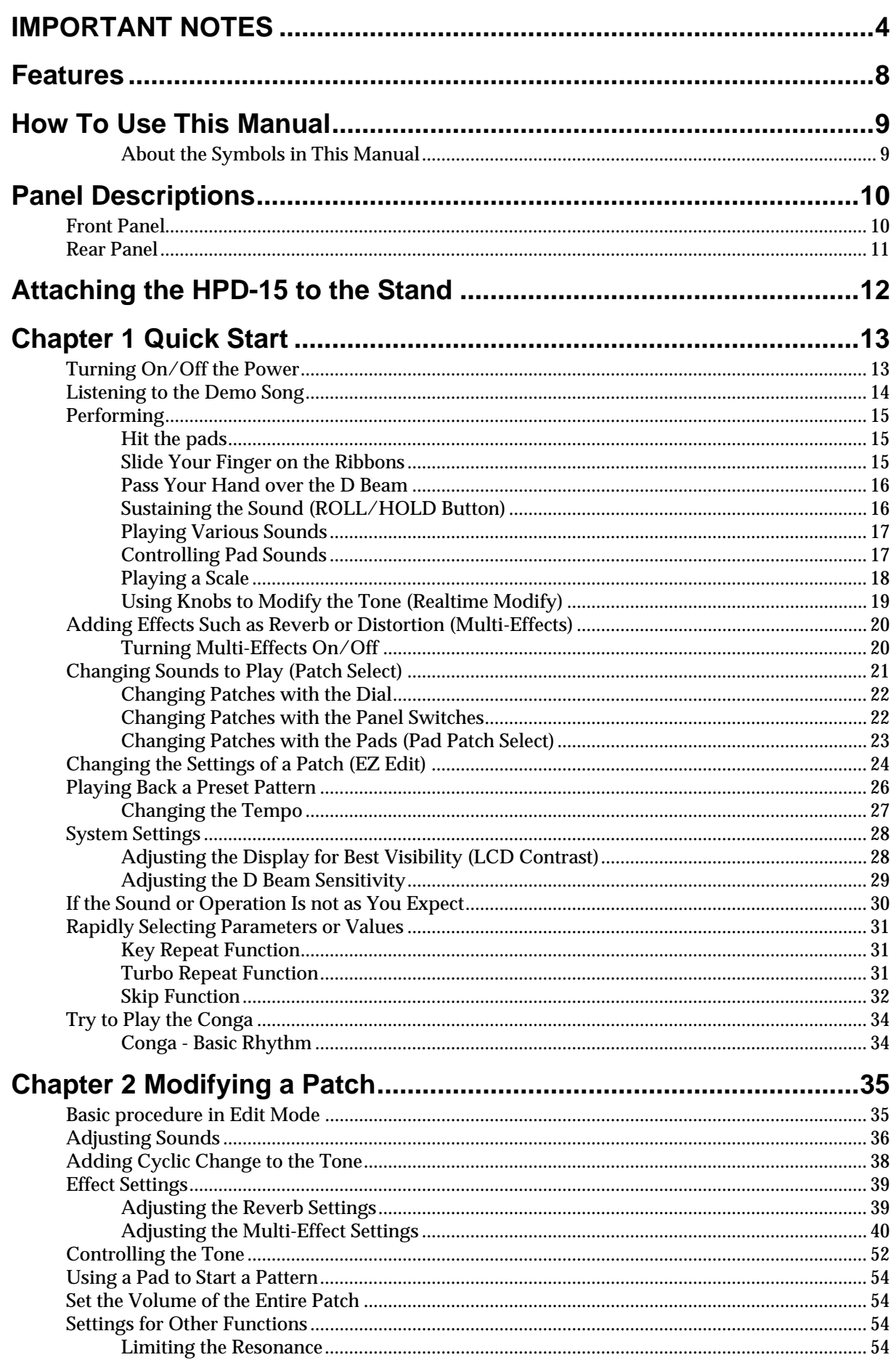

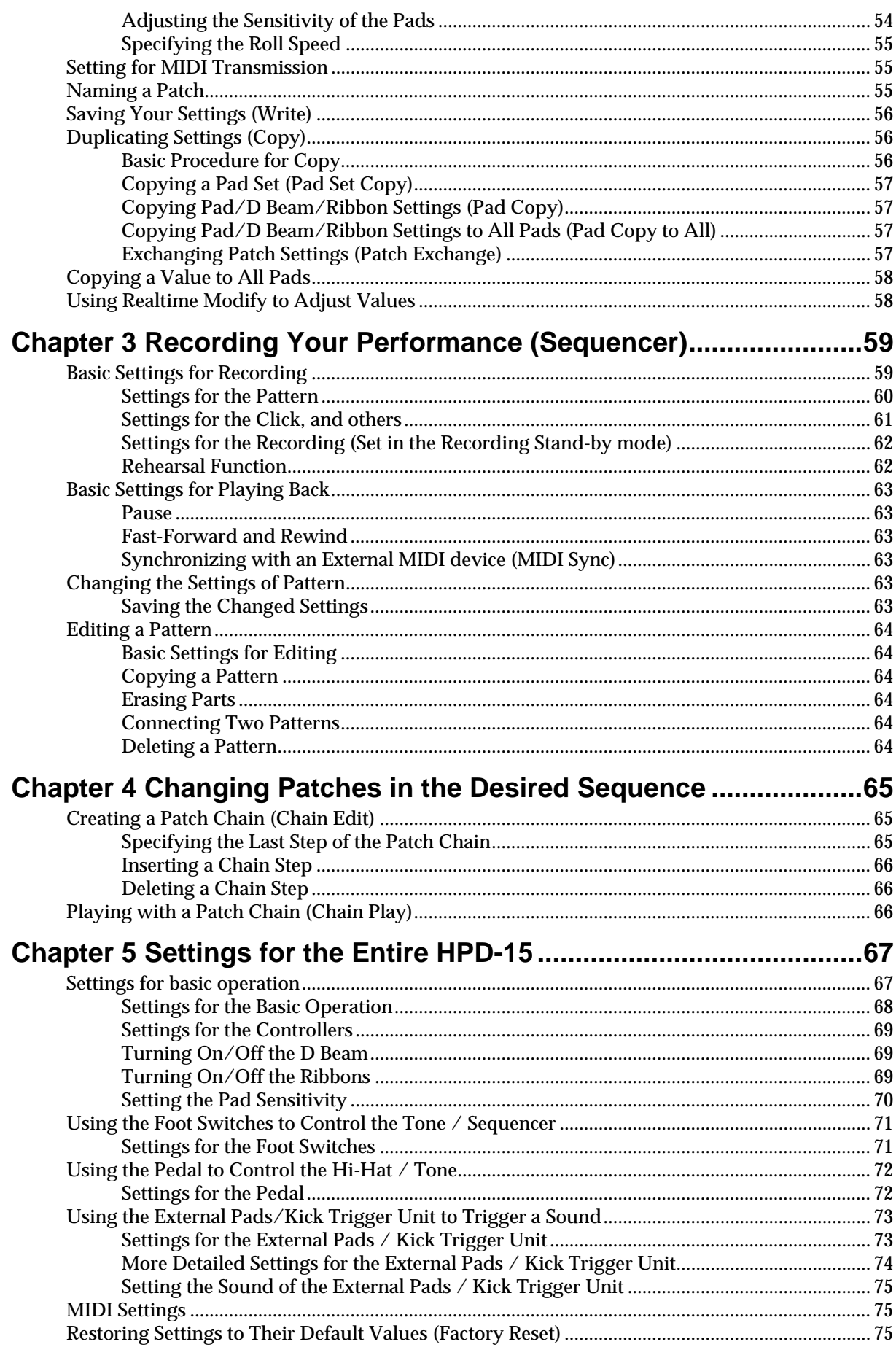

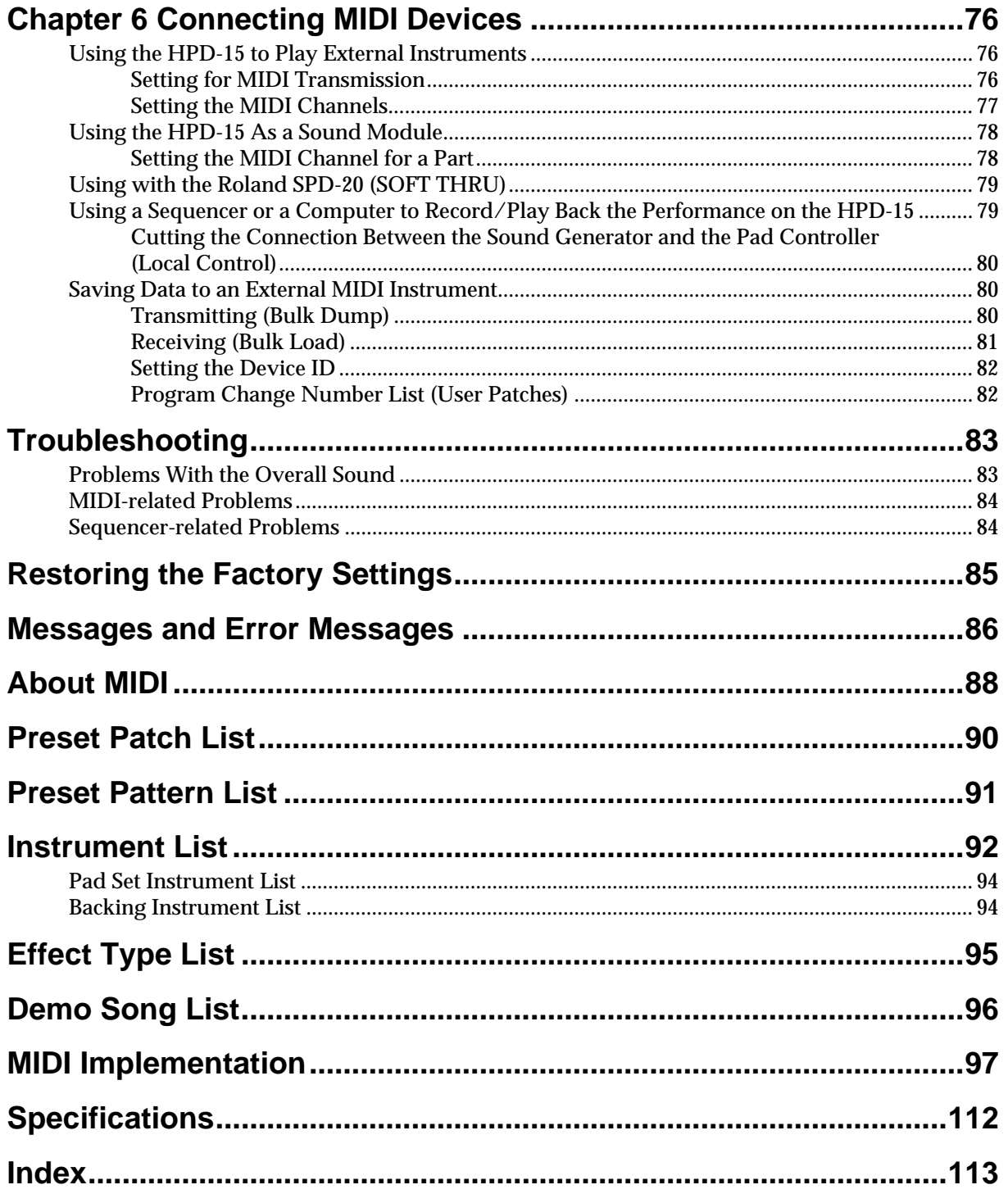

# <span id="page-7-0"></span>**Features**

- The HPD-15 is a compact and lightweight digital hand percussion unit with built-in sound generator, that you can play with your naked hands.
- A pressure-sensitive pad divided into fifteen sections allows you to play full-fledged hand percussion without any other equipment.
- 600 versatile sounds including percussion instruments from around the world with Latin, African, and Asian sounds, as well as drum sets, dance sounds, and sound effects.
- Numerous controllers including ribbons, D Beam , and realtime modify knobs allow you to create realtime changes in the sound.
- Kick trigger units and a hi-hat controller can be connected to create a space-saving drum set.
- Convenient editing functions for the percussionist include an EZ Edit function and a Guide tone (click note).
- Built-in high-quality reverb and multi-effects selected especially for percussion let you produce spacious sounds or invent creative new possibilities.
- Basic rhythm performances are built-in as preset patterns, so that you can enjoy ensemble playing or use the HPD-15 to keep time in place of a metronome.
- A convenience sequencer is provided for recording your performance in realtime — great for practicing or listening to your own playing.
- The HPD-15 can be connected to an external sound module as a MIDI controller, or used as to input drum parts for music data.

# <span id="page-8-0"></span>**How To Use This Manual**

This owner's manual is organized as follows.

# **Quick Start (Chapter 1)**

This section is intended for those using the HPD-15 for the first time, and explains how to use various functions in a simple way. Please read Quick Start and follow along by actually operating the HPD-15. This will help you understand most of what you need to know for basic operations.

# **Advanced Use (Chapter 2 – Chapter 6)**

This section explains all functions of the HPD-15 and is divided into specific parts. Basic operations are covered in the Quick Start. The Advanced Use section assumes you already understand basic procedures, so if anything unclear, refer to the "Quick Start."

#### **Chapter 2 Modifying a Patch**

This chapter explains how to modify the sounds you play, how to control the sounds, and how to use effects.

#### **Chapter 3 Recording Your Performance (Sequencer)**

This chapter explains how to record and play back your performance.

#### **Chapter 4 Changing Patches in the Desired Sequence**

This chapter explains the Patch Chain function that lets you switch patches in a desired order.

#### **Chapter 5 Settings for the Entire HPD-15**

This chapter explains settings that affect the entire HPD-15, such as screen display, control settings, and how to connect external pads, pedals, or foot switches for use with the HPD-15.

#### **Chapter 6 Connecting MIDI Devices**

This chapter explains MIDI-related functions, such as using the HPD-15 to play external sound modules, or saving data on an external device.

# **Appendices**

If you run into problems, refer to "Troubleshooting" to make sure that the settings are correct. If an error message appears during operation, refer to "Messages and Error Messages" and take appropriate action. This section also provides information related to MIDI, backing instrument list, and the MIDI implementation charts.

# <span id="page-8-1"></span>**About the Symbols in This Manual**

Words of symbols enclosed in [square brackets] indicate panel buttons or dial. For example, [EDIT] signifies the Edit button.

### **MEMO**

The explanations in this manual include illustrations that depict what should typically be shown by the display. Note, however, that your unit may incorporate a newer, enhanced version of the system (e.g., includes newer sounds), so what you actually see in the display may not always match what appears in the manual.

# <span id="page-9-0"></span>**Panel Descriptions**

# <span id="page-9-1"></span>**Front Panel**

#### **VOLUME Knob**

sound (p. 19).

Adjusts the volume of the entire HPD-15. When this knob is turned fully counterclockwise, no sound will be output.

**Sequencer Section** You can record and play back your performance (p. 59). **PATCH/VALUE Dial** Turn to select a patch or change the value. **REALTIME MODIFY Section D BEAM** Turn these knobs to modify the **Patch Select**  Pass your hand to produce or **Section** control the sound (p. 16).Changes the patch (p. 22). তাত Roland HPD-15 **HAND SONIC FOT LATIN**<br>61 Correa  $\bigoplus_{\mathsf{SKP}}$  $\underbrace{\overbrace{\text{MODEFY}}_{\text{CLEAR}}}$ <sup>3</sup> system  $\circledcirc$ 

**Ribbon (L)**  $\bullet$ Slide your finger on this ribbon to produce a sound or to control the  $\odot$  $\odot$ tone (p. 15).

#### **ROLL/HOLD Button**

 $\circ$ 

When this button is lit, the sound will repeat like rolls while pressing a pad (p. 16).

 $\bullet$ 

**Pad** Strike to produce a sound or press to control the tone (p.15). **PATCH SEL Button**

 $\bullet$ 

Striking the pad while holding down this button changes the patch (p. 23). This button is used as the shift button of some operations, too.

**Ribbon (R)**

### **Panel Descriptions**

# <span id="page-10-1"></span><span id="page-10-0"></span>**Rear Panel**

#### **TRIGGER INPUT Jack**

Connect the kick trigger units, external pads, foot switches (p. 73).

#### **FOOT SWITCH Jack**

Connect the optional foot switches (BOSS FS-5U). You can use foot switches to select a patch, to control the sequencer, and so on (p. 71).

#### **MIDI Connectors (IN, OUT/THRU)**

Connect the MIDI cable when using the HPD-15 to play external instruments, using the HPD-15 as a sound module, or to save/load the setting data (p. 76).

J Bay

 $\mathbb{Q}$ 

#### **AC Adaptor Jack**

Connect the include AC adaptor.

#### **POWER Switch**

Cord hook

Turns the power on/off.

#### **EXP PEDAL/HH CTRL Jack**

Connect an expression pedal (EV-5), a hi-hat control pedal (FD-7), or a foot switch (p. 72).

#### **MIX IN STEREO Jack**

Connect a CD/MD player or use for the expanded input at the live performance. The sound that is input to this jack will be output from the OUTPUT jacks and PHONES jack.

#### **OUTPUT Jacks**

Connect to external audio devices or amps. If using monaural sound, plug the cable into the L (MONO) jack only.

#### **PHONES Jack**

Connect stereo headphones. Even if headphones are connected, sound will still be output from the OUTPUT jacks.

Stereo headphones

BOSS FS-5U (optional)

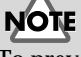

To prevent malfunction and/or damage to speakers or other devices, always turn down the volume, and turn off the power on all devices before making any connections.

**NOTE** To prevent the inadvertent disruption of power to your unit (should the plug be pulled out accidentally), and to avoid applying undue stress to the AC adaptor jack, anchor the power cord using the cord hook, as shown in the illustration.

# **NOTE**

Use only the specified expression pedal (EV-5; sold separately). By connecting any other expression pedals, you risk causing malfunction and/ or damage to the unit.

# **MEMO**

For details on connecting MIDI devices, refer to "Chapter 6 Connecting MIDI Devices" [\(p. 76](#page-75-3)).

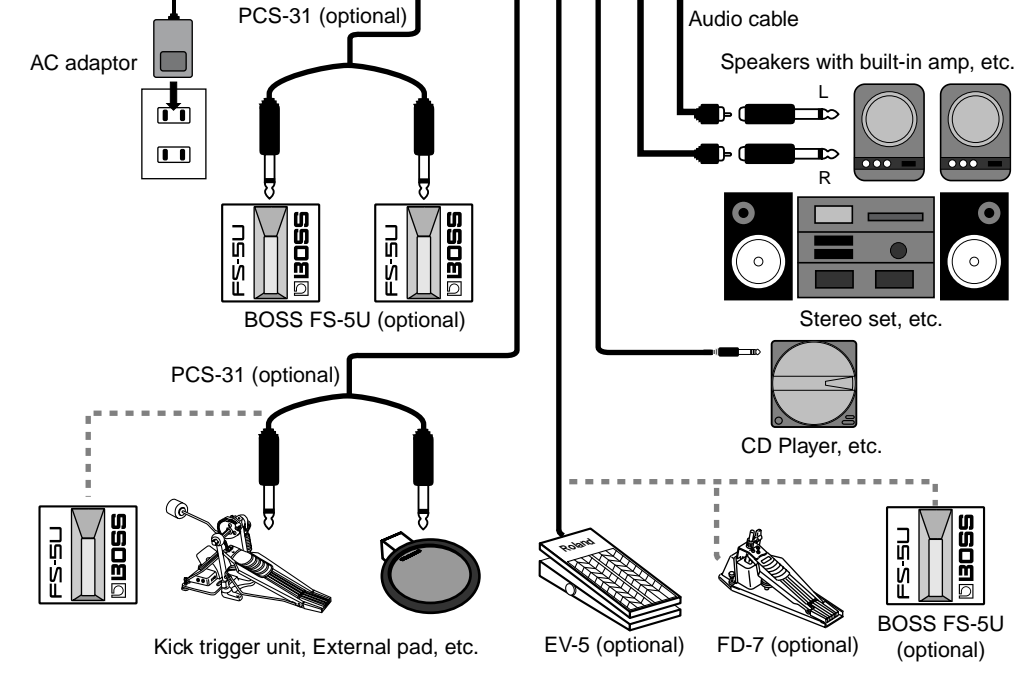

Uppd U

Roland

Å

O TRIGGER EXP.PEDAL MIX.IN

Ĕ

# <span id="page-11-0"></span>**Attaching the HPD-15 to the Stand**

**1** Attach the stand holder (included with the optional PDS-15) to the HPD-15.

Using the screws provided with the PDS-15, attach the holder so the unit is oriented as shown in the diagram.

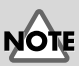

Use the screws provided with the PDS-15. Use of other screws may result in damage to the unit.

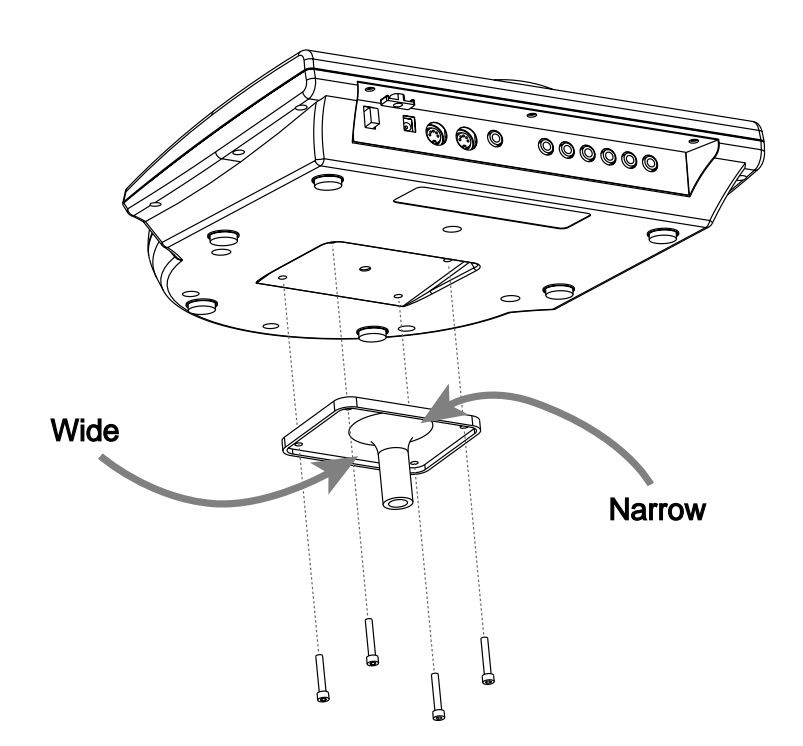

# **2** Attach the HPD-15 to the pad stand (PDS-15).

For details on assembling the pad stand and attaching the HPD-15, refer to the owner's manual for the pad stand.

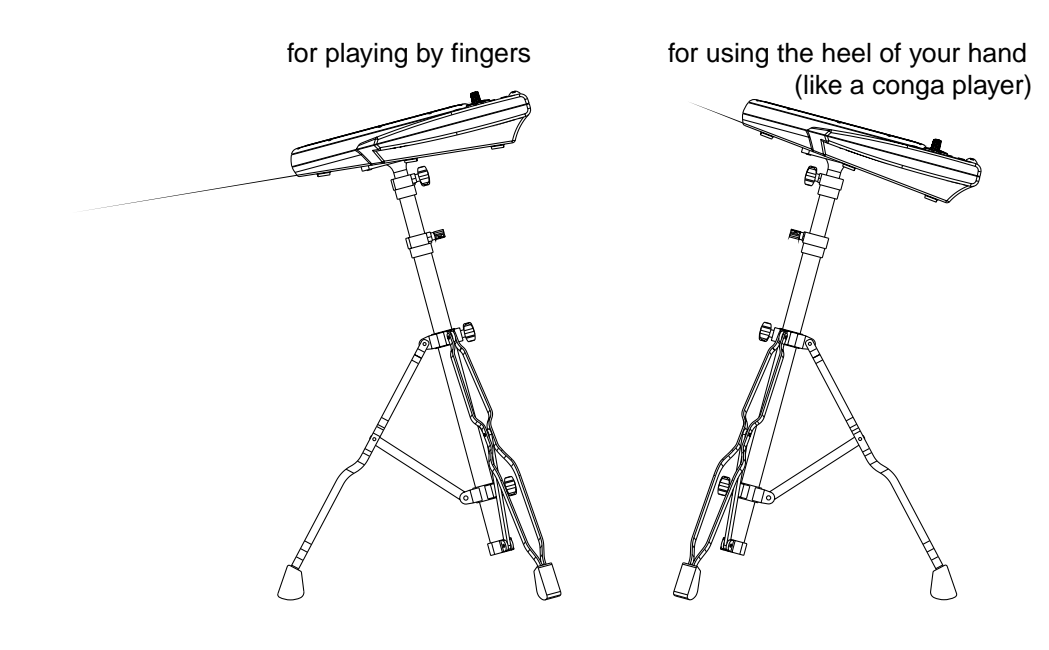

**NOTE** 

If you attach only the screws to the HPD-15 without attaching the stand holder and strike the pads strongly when it is resting on the floor or table, the screw heads may contact the floor or table and scratch it.

# Do not slope the stand

excessively. Be careful that the stand does not lose its balance.

<span id="page-12-1"></span><span id="page-12-0"></span>This chapter explains basic operation of the HPD-15.

For details on modifying sounds and settings, refer to "Chapter 2 Modifying a Patch" [\(p. 35](#page-34-2)).

# <span id="page-12-2"></span>**Turning On/Off the Power**

*\* Once the connections have been completed [\(p. 11](#page-10-1)), turn on power to your various devices in the order specified. By turning on devices in the wrong order, you risk causing malfunction and/or damage to speakers and other devices.*

**1** Make sure that all volume controls on the HPD-15 and connected devices are set to "0."

**2** Turn on the device connected to the MIX IN Jack.

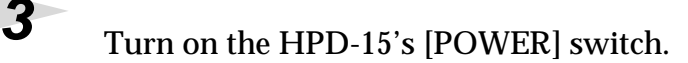

**4** Turn on the device connected to the OUTPUT Jacks.

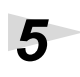

**5** Adjust the volume levels for the devices.

Before switching off the power, lower the volume on each of the devices in your system and then TURN OFF the devices in the reverse order to which they were switched on.

NOTE

When turns the power on, be careful not to shut the window of the D Beam ([p.](#page-15-0)  [16\)](#page-15-0) until the patch name [\(p.](#page-20-0)  [21\)](#page-20-0) is displayed. The HPD-15 adjusts the sensitivity of the D Beam automatically when turns the power on.

# **NOTE**

If you connect the hi-hat control pedal (FD-7, optional), do not step on the pedal until the patch name is displayed when the power is turned on. The HPD-15 will check the position of the pedal then.

**NOTE** 

This unit is equipped with a protection circuit. A brief interval (a few seconds) after power up is required before the unit will operate normally.

# <span id="page-13-0"></span>**Listening to the Demo Song**

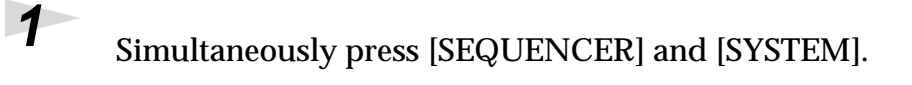

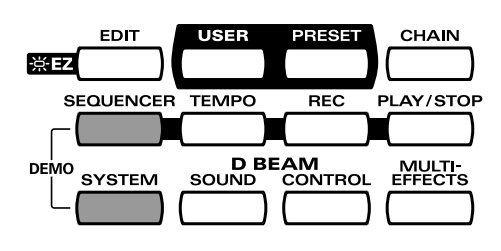

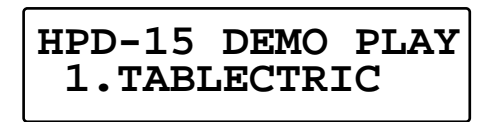

**2** Turn [PATCH/VALUE] or use [PATCH NUMBER  $\blacktriangledown$  ] and [PATCH NUMBER  $\triangle$ ] to select the demo song that you wish to hear.

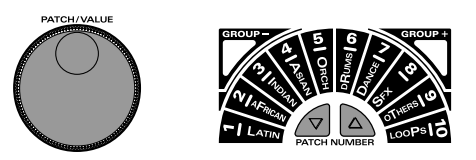

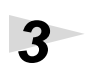

**3** Press [PLAY/STOP].

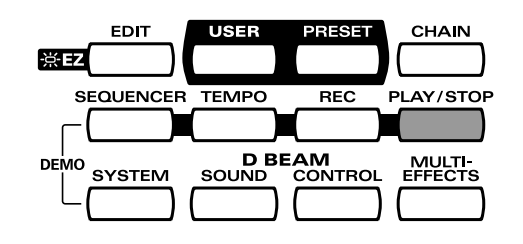

Playback will begin.

To stop playback, press [PLAY/STOP] once again.

# **4** Press [EXIT].

You will return to the previous screen.

⊮क्ष For details on the demo songs, refer to "Demo Song List" [\(p. 96](#page-95-1)).

**NOTE** No data for the music that is played will be output from MIDI OUT.

# <span id="page-14-0"></span>**Performing**

# <span id="page-14-1"></span>**Hit the pads**

The pads of the HPD-15 will produce different volume or tones depending on where or how strongly they are struck, and you can also vary the tone and duration of the sounds by continuing to press the pad after striking it or by pressing another pad.

The pads are divided into 15 sections, which are numbered as follows.

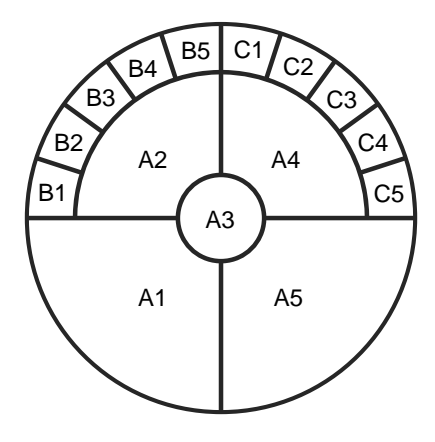

### **Pad Set**

The pads are in sets of five. Pads A1–A5 are referred to as pad set A, pads B1–B5 as pad set B, and pads C1–C5 as pad set C.

# <span id="page-14-2"></span>**Slide Your Finger on the Ribbons**

By sliding your finger on the **ribbons** located at the left and right of the HPD-15 you can produce sounds or modify the tone.

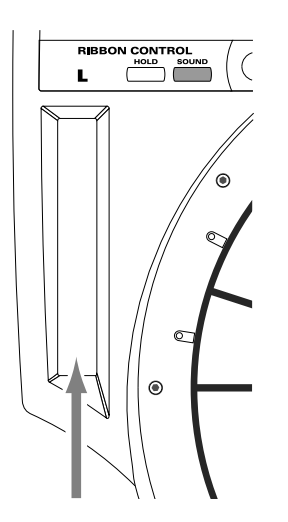

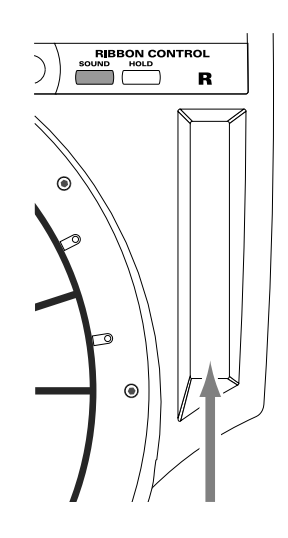

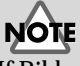

If Ribbon [SOUND] is not lit, sliding your finger on the ribbon will not produce sound. Press [SOUND] to make it light.

# **MEMO**

[HOLD] is used when you control the tone by a ribbon. Refer to "Turning On/Off the Ribbons" ([p.](#page-68-3)  [69\)](#page-68-3).

### <span id="page-15-0"></span>**Pass Your Hand over the D Beam**

By passing your hand over the **D Beam** located at the top of the panel, you can produce sounds or modify the tone.

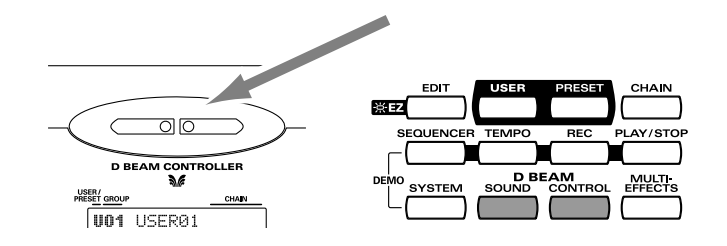

# <span id="page-15-1"></span>**Sustaining the Sound (ROLL/HOLD Button)**

**1** Press [ROLL/HOLD] (located at the upper left of the pads) to make it light.

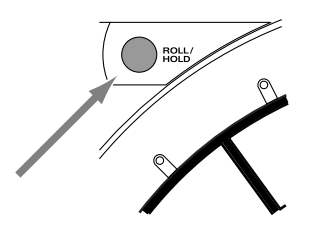

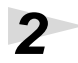

**2** Press the pad.

While you press the pad, the sound will be repeated as a roll. Pressing strongly will increase the volume.

The sound of the instruments marked with "\*H" in the Instrument List [\(p.](#page-91-1)  [92\)](#page-91-1) will sustain if you remove your hand from the pad.

# VOTE

If D Beam [SOUND] is not lit, passing your hand over the D Beam will not produce sound. Press [SOUND] to make it light. If there is no sound even though [SOUND] is lit, adjust the sensitivity of the D Beam.

# **NOTE**

If D Beam [CONTROL] is not lit, passing your hand over the D Beam will not modify the tone. Press [CONTROL] to make it light.

### **MEMO**

Ribbons, D Beam, connected expression pedal, and connected hi-hat control pedal are called "controller."

#### **MEMO**

To specify the interval at which the sound is repeated, refer to "Specifying the Roll Speed" ([p. 55](#page-54-3)).

**NOTE** The sound of the instrument assigned to the D Beam, ribbons, external triggers, or pedal will not be repeated.

# <span id="page-16-0"></span>**Playing Various Sounds**

Let's use the patch ([p. 21](#page-20-0)) of **P0101 Conga** to hear various sounds from the pads, ribbons, and D Beam.

*\* If the following screen is not shown, turn [PATCH/VALUE] until the following screen appears.*

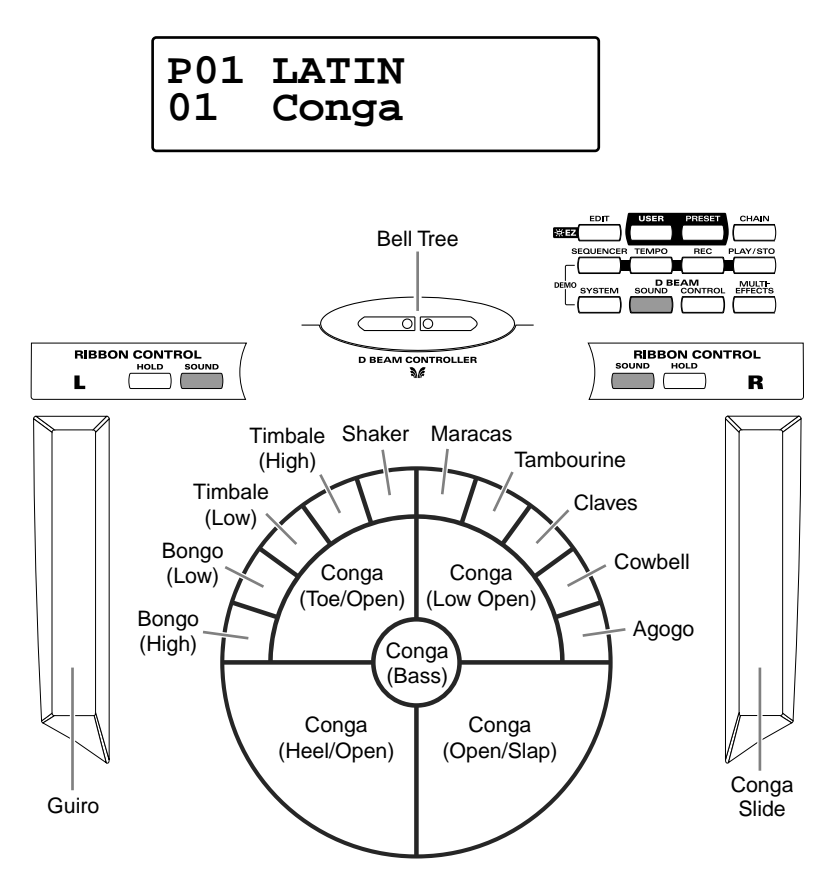

# **NOTE**

If D Beam [SOUND] is not lit, passing your hand over the D Beam will not produce sound. Press [SOUND] to make it light.

# **NOTE**

If [SOUND] located above the ribbon is not lit, rubbing the ribbon will not produce sound. Press [SOUND] to make it light.

# <span id="page-16-1"></span>**Controlling Pad Sounds**

Let's use the patch ([p. 21\)](#page-20-0) of **P0201 Talking Drm** and use the ribbons, D Beam, and other pads to control the pitch of the pads.

*\* If the following screen is not shown, turn [PATCH/VALUE] until the following screen appears.*

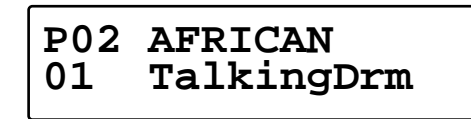

While striking the pad, rub the ribbons or move your hand over the D Beam to raise the pitch.

While striking the pad, press one of the pads A1–A5 will also raise the pitch.

**NOTE** If D Beam [CONTROL] is not lit, passing your hand over the D Beam will not modify the tone. Press [CONTROL] to make it light.

### <span id="page-17-0"></span>**Playing a Scale**

You can use the pads to play the sounds of a pitched instrument such a steel drum or marimba.

- Let's use the patch ([p. 21\)](#page-20-0) of **P0501 Vibraphone** to play a scale.
- *\* If the following screen is not shown, turn [PATCH/VALUE] until the following screen appears.*

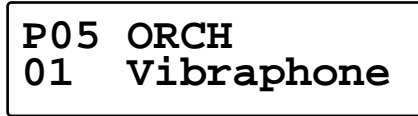

The pads are assigned to the notes of the keyboard as follows.

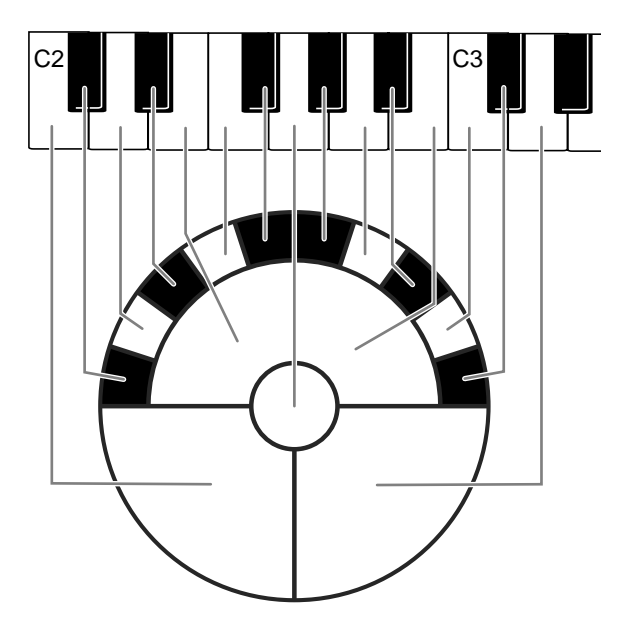

#### **Helpful Use of the Included Label**

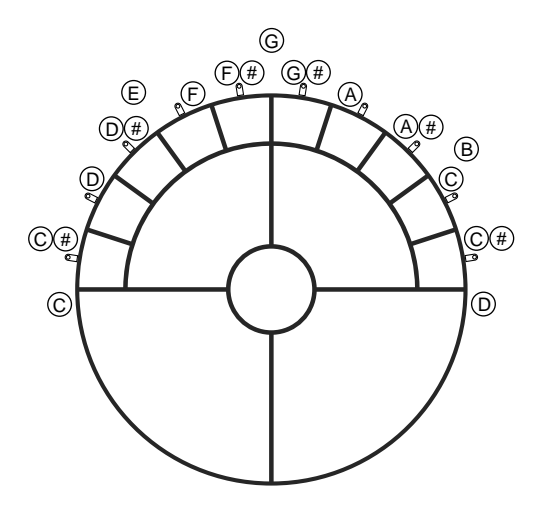

**HINT** 

Simultaneously striking pads A1–A3 (the left half of pad set A) will produce a "C" chord, and simultaneously striking A3–A5 (the right half) will produce a "G" chord.

# <span id="page-18-0"></span>**Using Knobs to Modify the Tone (Realtime Modify)**

The sounds of the HPD-15 have various **parameters** that determine the loudness, pitch, and duration, and how the notes are sounded. By modifying the **values** of each parameters, you can vary the tone.

Normally, you will adjust the parameter values to your liking before you perform. However, some of the parameters can be freely modified while you play. This is referred to as "**realtime modify**."

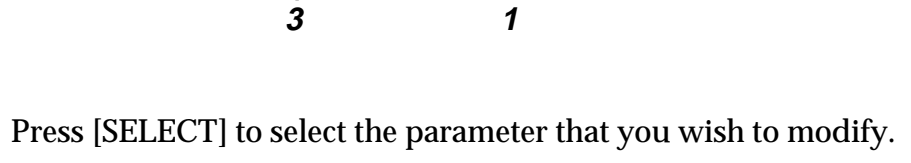

 $\Box$  C

The indicator at the right of the selected parameter will light.

**REALTIME MODIEY** 

**2** Sound the pad (D Beam, ribbon) for the sound that you wish to modify.

*\* The M-FX DEPTH and LFO parameters will apply in the same way to all pads/ ribbons/D Beam.*

### **3** Turn the [REALTIME MODIFY] knob.

The selected parameter and the value being modified will be displayed, and the sound will change.

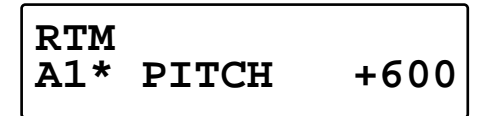

- *\* If the multi-effects ([p. 20\)](#page-19-0) is off, turning the [M-FX DEPTH] knob makes no modification.*
- *\* If the LFO Waveform ([p. 38\)](#page-37-1) is set to "OFF," turning the [LFO RATE], [LFO PITCH] and [LFO FLT/AMP] knobs makes no modification.*

**4** By repeating steps 1–3 you can create numerous variations in the sound.

*\* By pressing [EXIT/MODIFY CLEAR] you can cancel any value changes you made (***Modify Clear***).*

### **MEMO**

In Edit mode ([p. 35\)](#page-34-3), you can also use Realtime Modify to adjust the parameter values ([p. 58\)](#page-57-2).

**MEMO** 

**Modify Lock** Hold down [SELECT], and sound the pad (D Beam, ribbon). It will be fixed to the target of modification and other pads cannot become to the target. (The [SELECT] indicator will blink at this time.) To unlock, hold down [SELECT], and press [EXIT].

NOTE When you turn the knobs too fast, some noise may be heard from some tones .

### **MEMO**

Hold down [EXIT/ MODIFY CLEAR], and press [SELECT]. You can excute Modify Clear and cancel the Modify Lock at the same time.

# <span id="page-19-0"></span>**Adding Effects Such as Reverb or Distortion (Multi-Effects)**

The HPD-15 contains a multi-effect unit that can apply various effects to the sound.

# <span id="page-19-1"></span>**Turning Multi-Effects On/Off**

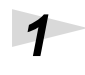

**1** Press [MULTI-EFFECTS].

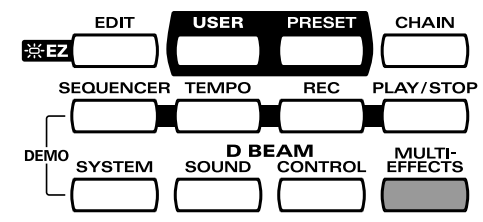

When the effect is on, [MULTI-EFFECTS] will light. The sound will change according to the selected type of effect.

咚 For more on multi-effects, refer to "Adjusting the Multi-Effect Settings" ([p.](#page-39-1)  [40\)](#page-39-1).

# <span id="page-20-0"></span>**Changing Sounds to Play (Patch Select)**

A **patch** contains settings for the pads, controllers, and effects. The HPD-15 contains **80 User patches** that you can rewrite if desired, and **160 Preset patches** that cannot be rewritten. User patches and preset patches are organized into **10 patch groups**.

Names are assigned to preset patch groups.

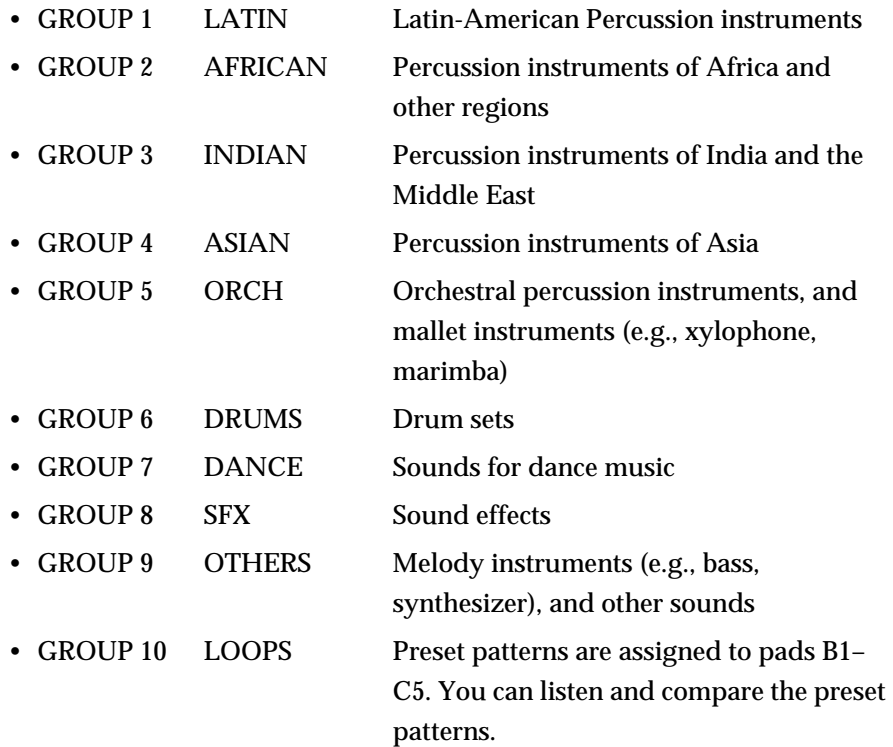

Each patch is assigned a name (**Patch Name**).

The currently selected group number, patch number, and patch name are displayed in the screen.

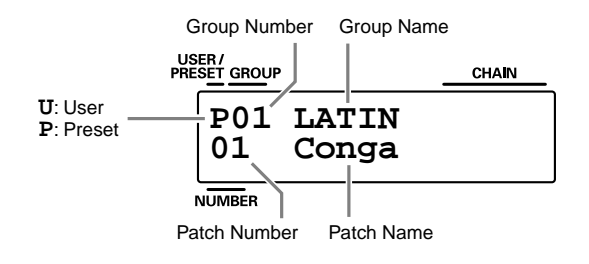

## <span id="page-21-0"></span>**Changing Patches with the Dial**

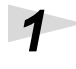

Turn [PATCH/VALUE].

The patch will change as shown in the diagram.

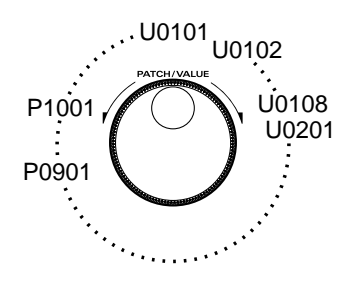

# <span id="page-21-1"></span>**Changing Patches with the Panel Switches**

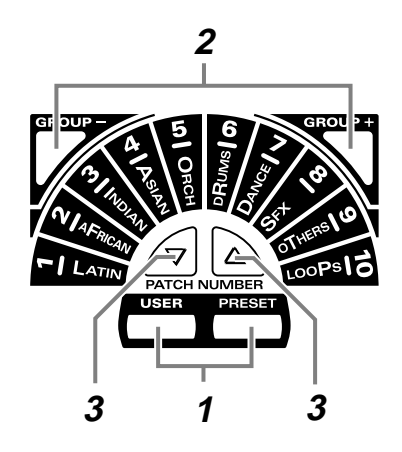

**1** Press [USER] or [PRESET] to select either user patches or preset patches.

The selected button will light.

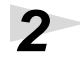

**2** Use [GROUP -] and [GROUP +] to select the patch group. The indicator of the selected patch group will light.

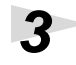

 $3$  Use [PATCH NUMBER  $\bullet$  ] and [PATCH NUMBER  $\bullet$  ] to select the patch number within the patch group.

# **HINT**

If you continue holding a button, the patch groups/ numbers will change consecutively [\(p. 31\)](#page-30-1).

## <span id="page-22-0"></span>**Changing Patches with the Pads (Pad Patch Select)**

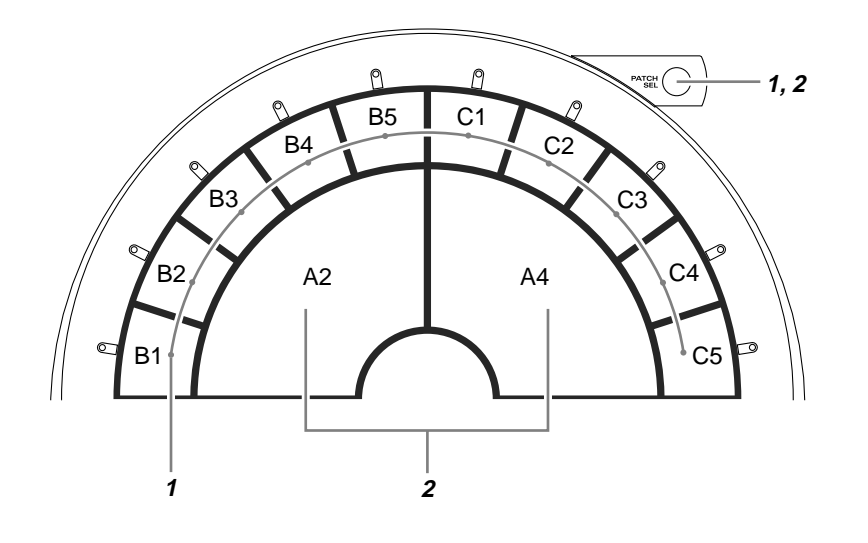

**1** Hold down [PATCH SEL], and strike a pad B1–C5 to select a patch group.

**2** Hold down [PATCH SEL], and strike pad A2 or A4 to select the patch number.

> Striking pad A4 will increase the patch number, and striking A2 will decrease it.

*\* Pads B1–C5 correspond to the patch groups, and pads A2 and A4 correspond to [PATCH NUMBER ] and [PATCH NUMBER ] respectively.*

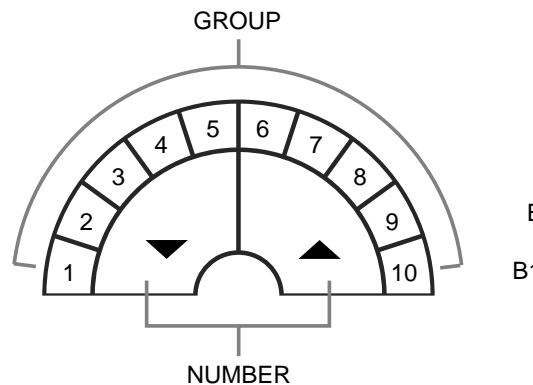

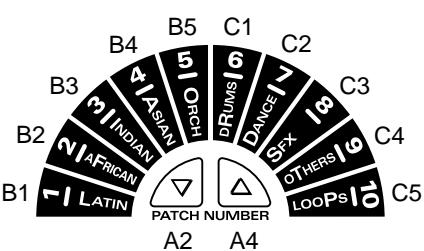

**NOTI** 

Use the panel switches to change between user patches and preset patches.

### **MEMO**

While you continue holding [PATCH SEL], the indicator for the selected patch group and the indicator beside the pad (B1–C5) corresponding to that group will blink.

**Chapter 1 Chapter** 

# <span id="page-23-0"></span>**Changing the Settings of a Patch (EZ Edit)**

The process of modifying a patch is called "editing." The HPD-15 provides Easy (EZ) Edit mode for making basic settings, and Edit mode for making settings in more detail. This section explains EZ Edit mode.

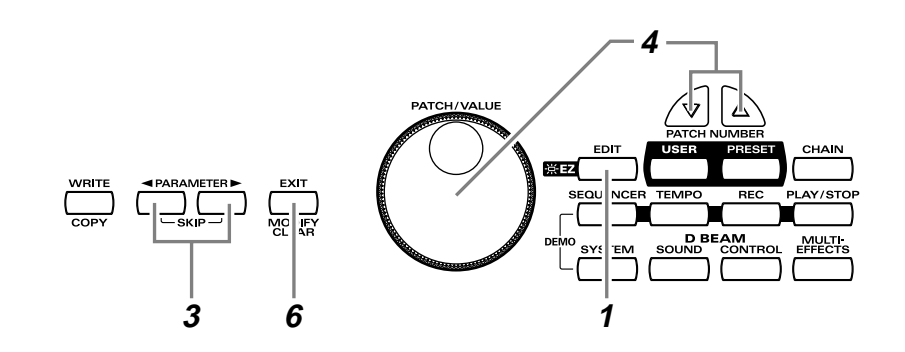

**1** Press [EDIT].

[EDIT] will blink, and you will enter EZ Edit mode.

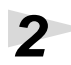

**2** Strike a pad to select the pad set ([p. 25\)](#page-24-0) that you wish to modify. You can also select the D Beam or ribbons.

**3** Press  $\left[$  **PARAMETER** or [PARAMETER  $\blacktriangleright$  ] to select the parameter that you wish to modify.

**4** To modify the value, either turn [PATCH/VALUE] or use [PATCH NUMBER  $\blacktriangleright$ ] and [PATCH NUMBER  $\blacktriangle$ ].

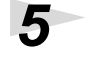

**5** Repeat steps 2–4 to continue editing.

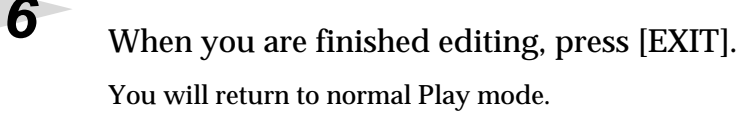

### **MEMO**

To learn how to make more detailed settings, refer to "Chapter 2 Modifying a Patch" [\(p. 35](#page-34-2)).

**MEMO** 

If you press [EDIT] once again, [EDIT] will light and you will be in Edit mode ([p.](#page-34-3)  [35\)](#page-34-3).

**HINT** 

You can make your selection rapidly by using the Key Repeat Function ([p.](#page-30-1)  [31\)](#page-30-1) or Skip Function [\(p. 32](#page-31-0)).

**NOTE** The settings you edit will return to the original values when you switch patches. If you wish to keep your changes, refer to "Saving your settings (Write) / Duplicating settings (Copy)" ([p. 56\)](#page-55-3).

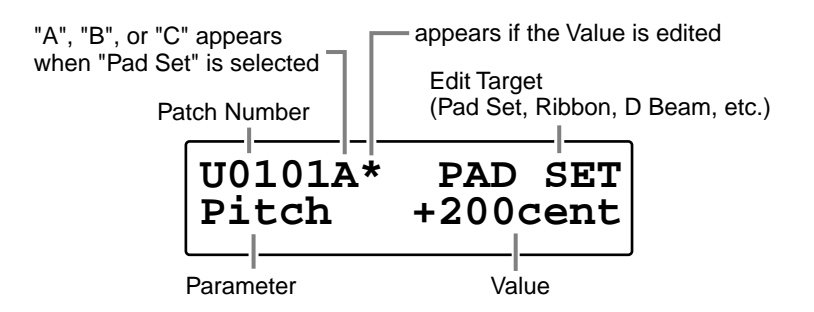

# <span id="page-24-0"></span>**EZ Edit — Parameter List**

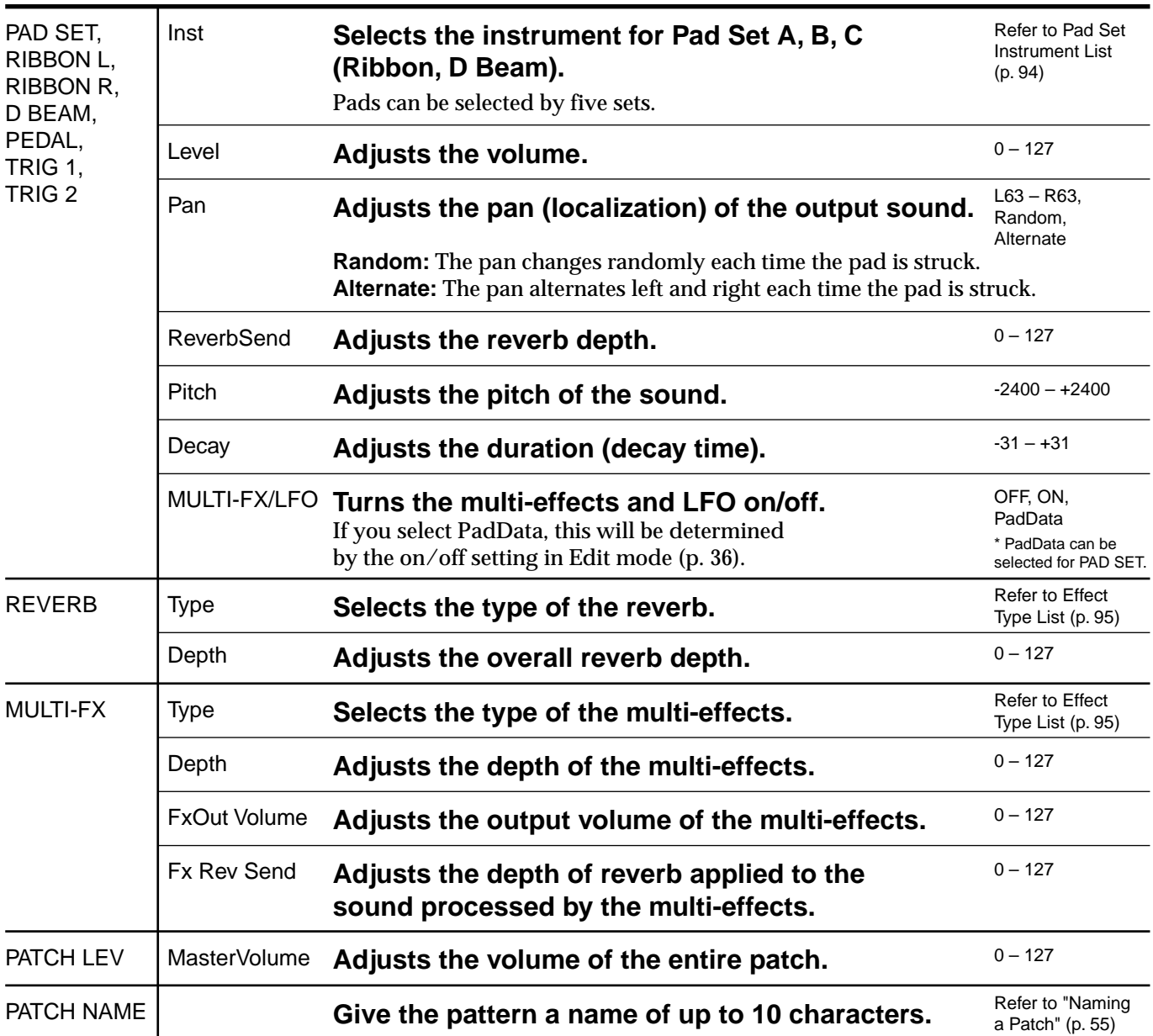

*\* About PEDAL, TRIG 1, and TRIG 2, see [p. 72](#page-71-2)[–p. 73](#page-72-2).*

# <span id="page-25-0"></span>**Playing Back a Preset Pattern**

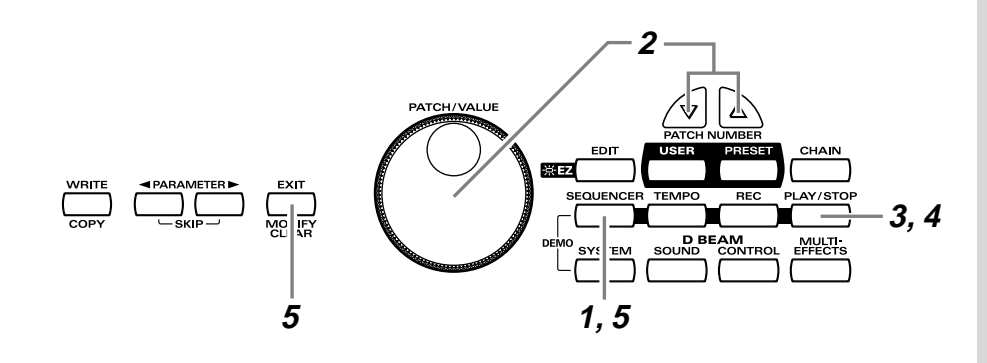

# **1** Press [SEQUENCER].

[SEQUENCER] will light, and you will enter Sequencer mode.

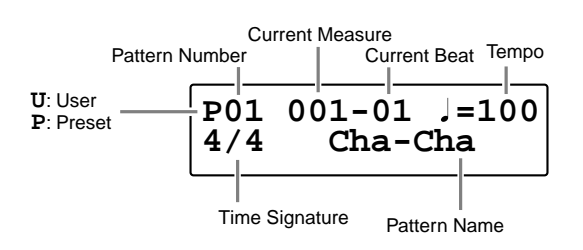

**2** Turn [PATCH/VALUE] to select the pattern.

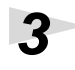

3 Press [PLAY/STOP].

The selected pattern will play back.

# **4** To stop playback, press [PLAY/STOP] once again. The pattern will stop playing.

# **5** Press [SEQUENCER] or [EXIT].

You will return to normal Play mode.

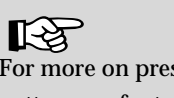

For more on preset patterns, refer to "Preset Pattern List" [\(p. 91](#page-90-1)).

# <span id="page-26-0"></span>**Changing the Tempo**

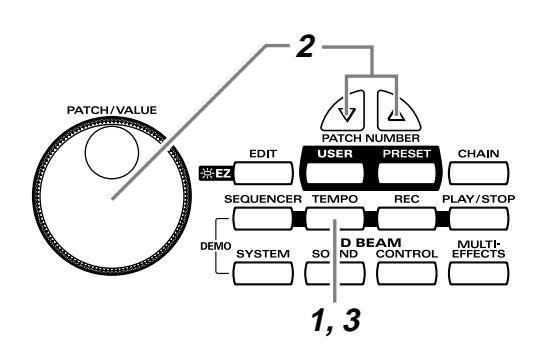

# **1** Press [TEMPO].

[TEMPO] will light, current tempo is displayed in the screen.

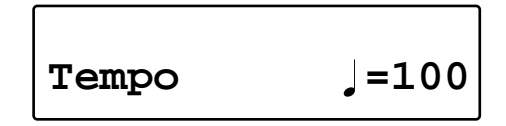

**2** Turn [PATCH/VALUE] to change the tempo.

**3** When you have finished making changes, press [TEMPO] once again.

[TEMPO] will go dark, and you will return to the previous screen.

# **MEMO**

The tempo can be changed either when the pattern is playing or stopped.

# <span id="page-27-0"></span>**System Settings**

Settings that are shared by all patches are called "**system settings**." Settings such as the display contrast and the D Beam sensitivity are system settings.

# <span id="page-27-1"></span>**Adjusting the Display for Best Visibility (LCD Contrast)**

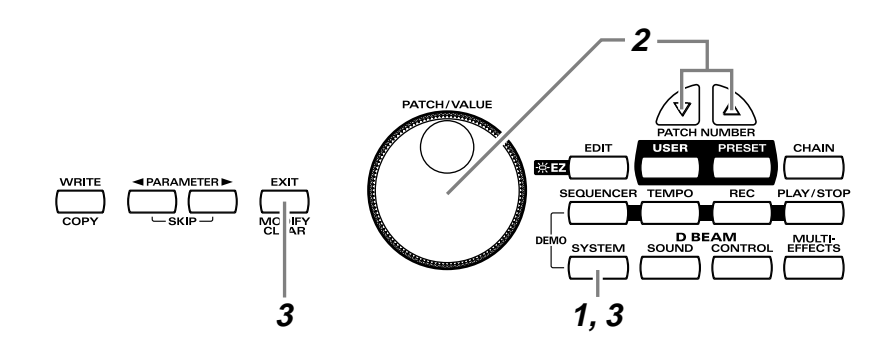

**1** Press [SYSTEM].

[SYSTEM] will light, and the following screen will appear.

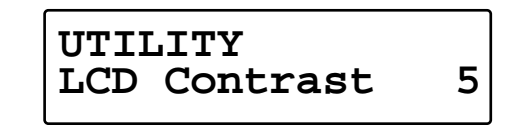

**2** Turn [PATCH/VALUE] to adjust the contrast of the display screen.

Increasing the value will darken the display.

**3** When you have finished adjusting, press [SYSTEM] or [EXIT]. You will return to normal Play mode.

# **MEMO**

When you modify the system setting, the new setting is automatically saved as soon as you make the change. You do not have to operate for the storing.

# <span id="page-28-0"></span>**Adjusting the D Beam Sensitivity**

The sensitivity of the D Beam will change depending on the amount of light in the vicinity of the unit. If it does not function as you expect, adjust the sensitivity as appropriate for the brightness of your location.

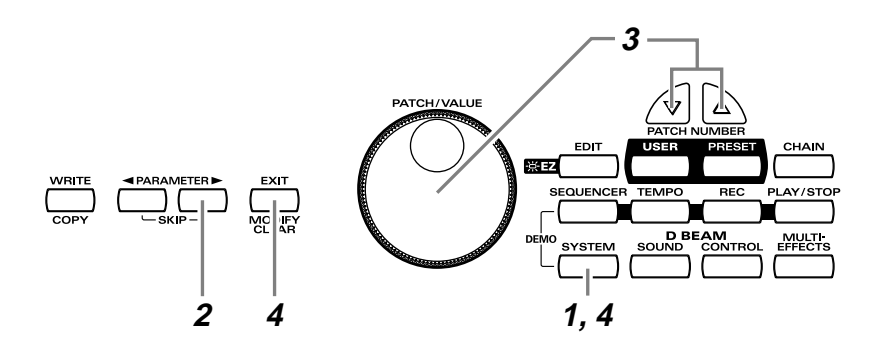

# **MEMO**

The HPD-15 adjusts the sensitivity of the D Beam automatically when turns the power on.

Press [SYSTEM]. [SYSTEM] will light.

**2** Press [PARAMETER  $\blacktriangleright$  ] to display the following screen.

**CONTROLLER** ╻╻ **DBEAM Sens 100**

**3** Place your hand about 20 inches (50 cm) above the D Beam, and turn [PATCH/VALUE] to adjust the sensitivity.

Move the meter at the upper right of the screen to the center line as shown in right screen. The D Beam will respond as far as the position where your hand was when you made the adjustment.

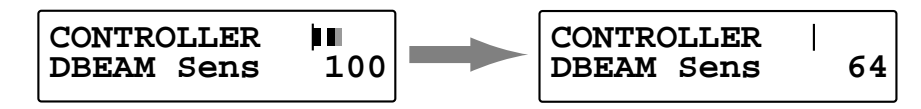

**4** When you have finished adjusting, press [SYSTEM] or [EXIT]. You will return to normal Play mode.

# **HINT**

You can make your selection rapidly by using the Key Repeat Function ([p.](#page-30-1)  [31\)](#page-30-1) or Skip Function [\(p. 32](#page-31-0)).

# **HINT**

The sensitivity of the D Beam will be less in a dark location. In such locations, it is a good idea to make the adjustment with your hand approximately 12 inches (30 cm) above the D Beam.

# **MEMO**

For details on other system parameters, refer to "Chapter 5 Settings for the entire HPD-15" [\(p. 67](#page-66-2)).

# <span id="page-29-0"></span>**If the Sound or Operation Is not as You Expect**

If, as you modify the settings, the sound or operation is no longer as you expect and you are unable to restore the correct settings, you can execute the **Factory Reset** operation to reset all settings to their factory condition.

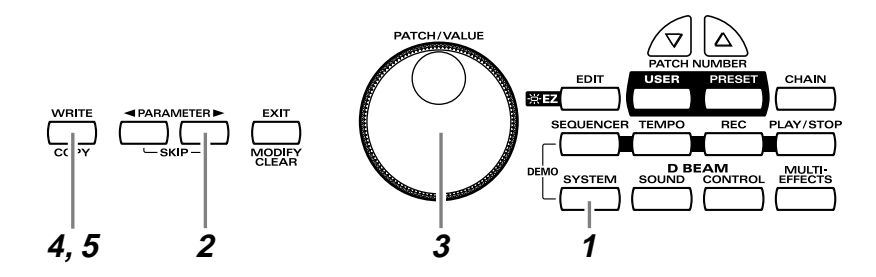

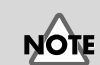

When you execute factory reset, the edited contents will be lost.

Press [SYSTEM]. [SYSTEM] will light.

**2** Hold down [PARAMETER  $\blacktriangleright$  ] to access the following screen.

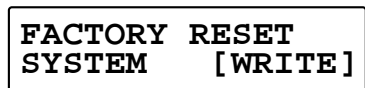

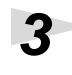

**3** Turn [PATCH/VALUE] to select "ALL."

**FACTORY RESET ALL [WRITE]**

**4** Press [WRITE].

The following screen will appear.

**Are You Sure? [WRITE/EXIT]**

**5** If you wish to execute factory reset, press [WRITE]. After the data has been initialized, the following screen will appear.

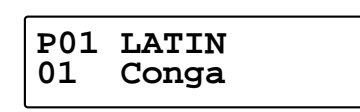

*\* If you decide not to execute, press [EXIT].*

**HINT** 

You can make your selection rapidly by using the Skip function ([p. 32\)](#page-31-0).

# **MEMO**

It is also possible to initialize specific data, such as only the patches or only the system settings. For details, refer to "Restoring the Factory Settings" ([p.](#page-84-2)  [85\)](#page-84-2).

# <span id="page-30-3"></span><span id="page-30-0"></span>**Rapidly Selecting Parameters or Values**

# <span id="page-30-1"></span>**Key Repeat Function**

This can also be used when selecting either parameters or values, and when selecting patch groups or patch numbers.

**1** Press and hold either [ **PARAMETER**],  $[PARAMETER \rightarrow ]$ ,  $[PATOR NUMBER \rightarrow ]$ ,  $[PATCH \rightarrow ]$ NUMBER  $\triangle$  ], [GROUP -], or [GROUP +].

The parameter, value, patch number, or group will change consecutively.

# <span id="page-30-2"></span>**Turbo Repeat Function**

This function can also be used when selecting a value or patch number.

**1** Hold down [PATCH NUMBER 1, and press]  $[PATH NUMBER \blacktriangleright ]$ .

press  $\frac{1}{\sqrt{2}}\left(\frac{1}{\sqrt{2}}\right)$  while holding down

The value (value or patch number) will increase rapidly.

# **1** Hold down [PATCH NUMBER  $\blacktriangledown$  ], and press  $[PATH NUMBER \triangle]$ .

while holding down  $\frac{1}{\sqrt{2}}\left(\sum_{n=1}^{\infty}$  press

The value (value or patch number) will decrease rapidly.

### **Turbo Function of the Dial**

**1** Hold down [PATCH SEL], and turn [PATCH/VALUE].

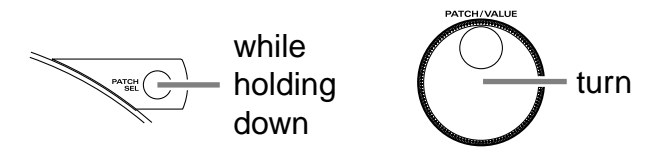

If you are changing the value, the value will change in 10 steps.

# **MEMO**

When you select the instrument or adjust the pitch, you can use the Skip function [\(p. 32](#page-31-0)) instead of the Turbo repeat function.

### <span id="page-31-0"></span>**Skip Function**

You can rapidly select parameters or values.

#### **Skipping Parameters**

Parameters are grouped into several **categories** according to the content that is being edited. By using the skip function you can jump to the first parameter of the category.

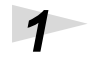

**1** Hold down [PARAMETER  $\blacktriangleright$  ], and press and release [ PARAMETER].

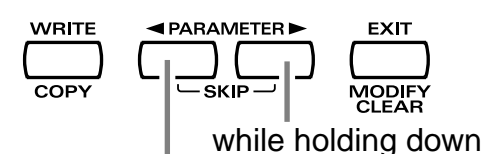

press and release

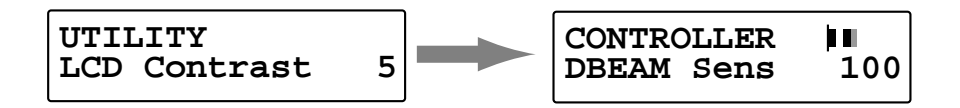

The first parameter of the next category will be shown.

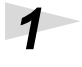

**1** Hold down [  $\blacktriangleleft$  PARAMETER], and press and release  $[PARAMETER \blacktriangleright ]$ .

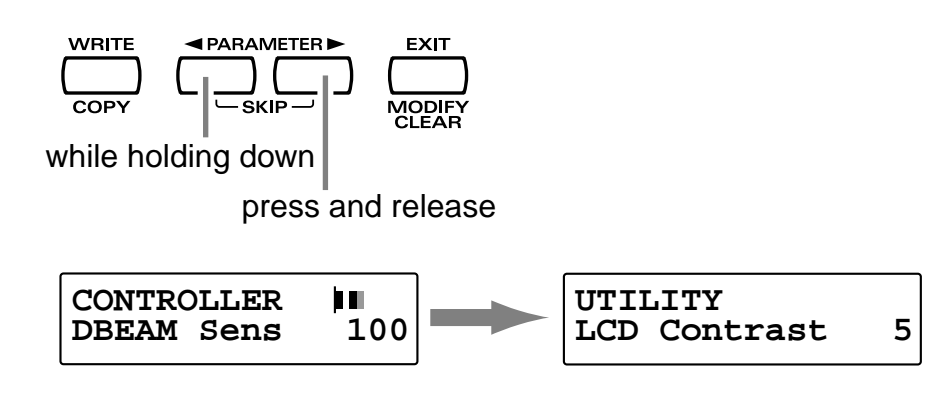

The first parameter of the previous category will be shown.

### <span id="page-32-0"></span>**Skipping Values**

When selecting an instrument or setting the pitch, you can make the value jump.

Instruments (sounds) are grouped into several categories. By using the skip function you can jump to the first sound in each group.

The pitch value can be changed in steps of 100 cent (one semitone).

**1** While pressing [PATCH NUMBER 1, press and release  $[PATH NUMBER \blacktriangleright].$ 

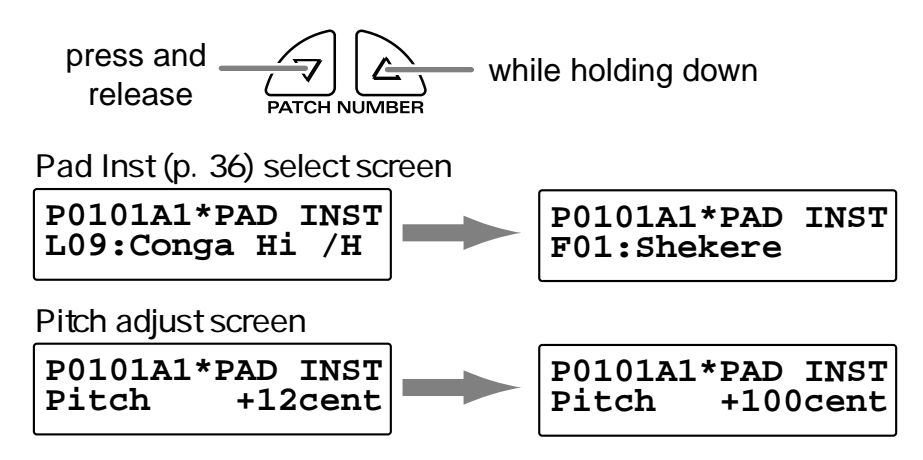

If you are selecting instruments, the first sound in the next group will be displayed.

If you are setting the pitch, the value will increase in 100 cent steps.

**1** While pressing [PATCH NUMBER  $\blacktriangledown$  ], press and release  $[PATH NUMBER \triangle]$ .

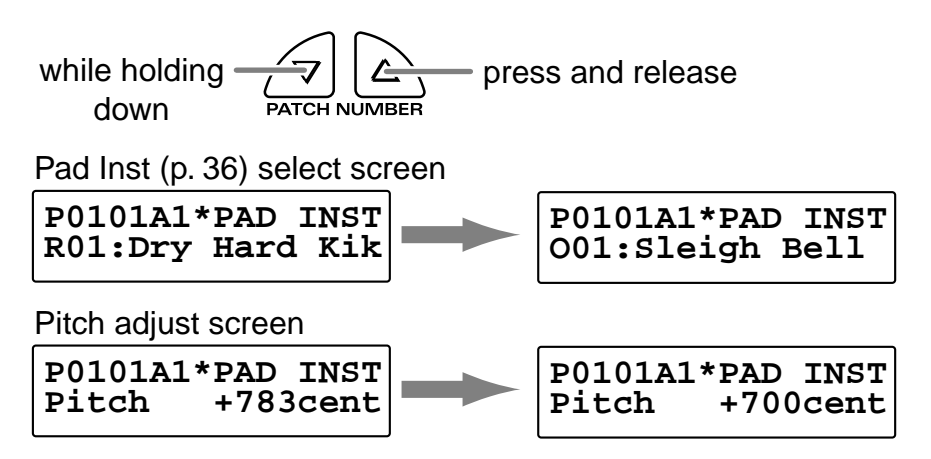

If you are selecting instruments, the first sound in the previous group will be displayed.

If you are setting the pitch, the value will decrease in 100 cent steps.

# <span id="page-33-0"></span>**Try to Play the Conga**

Let's try to play the conga using the HPD-15.

Use the patch **P0101 Conga**.

• Open (**O**)

Strike the pad A5 or A4, and remove the hand immediately.

• Closed 1 (**C1**)

Strike the pad A5 and do not remove the hand.

• Closed 2 (**C2**)

While pressing the pad A1 by the left hand, strike the pad A5.

• Open Slap (**OS**)

Strike the edge of the pad A5 powerfully and remove the hand immediately.

• Closed Slap (**CS**)

While pressing the pad A1 by the left hand, strike the edge of the pad A5.

• Heel (**H**)

Strike the pad A1 by the heel of the left hand.

• Toe (**T**)

While pressing the PAD A1 by the heel of the left hand, strike the pad A2 by the toe of the same hand.

• Pitch Bend (**PB**)

While pressing the pad A3, strike the pad A5.

# <span id="page-33-1"></span>**Conga - Basic Rhythm**

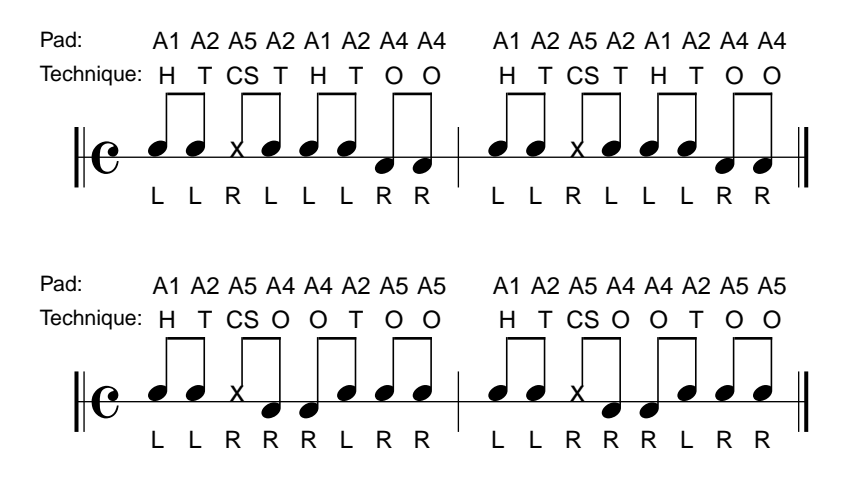

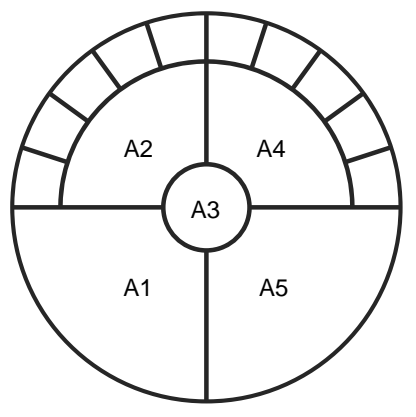

**L:** left hand

**R:** right hand

# <span id="page-34-3"></span><span id="page-34-2"></span><span id="page-34-0"></span>**Chapter 2 Modifying a Patch**

This chapter explains **Edit mode**, where you can make detailed settings.

# <span id="page-34-1"></span>**Basic procedure in Edit Mode**

**1.** Press [EDIT] to make it blink; you will enter EZ Edit mode.

### **U0101A PAD SET 001:Conga**

- **2.** Once again press [EDIT] to make it light; you will enter Edit mode.
	- *\* The* **parameter category** *will be displayed in the upper right of the screen.*

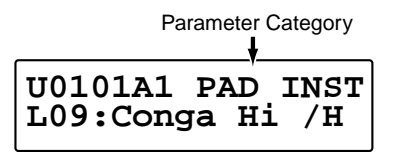

**3.** Strike a pad to select the pad (D Beam, ribbon) that you wish to edit.

Pad A3 is selected

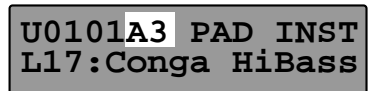

D Beam is selected

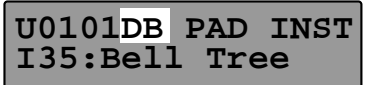

Ribbon (right) is selected

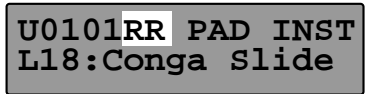

4. Press [<br/> **EXAMETER**] or [PARAMETER  $\triangleright$  ] to select the parameter that you wish to modify.

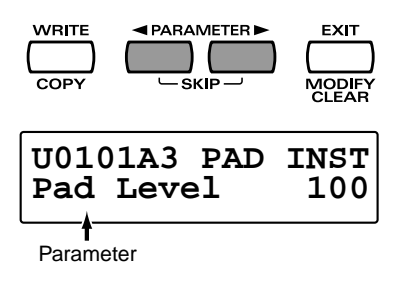

**5.** To modify the value, either turn [PATCH/VALUE] or use [PATCH NUMBER  $\blacktriangledown$  ] and [PATCH NUMBER  $\blacktriangle$  ].

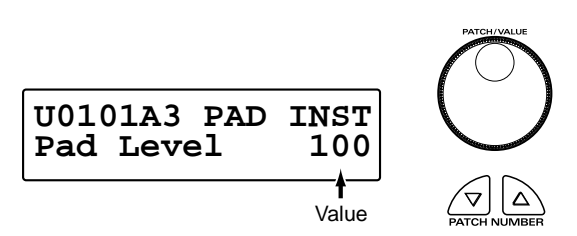

**6.** Repeat steps 3–5 to continue editing.

**7.** When you are finished editing, press [EXIT] or [EDIT]. [EDIT] will go dark, and you will return to normal Play mode.

**U01 USER01 01\* Conga**

# **HINT**

You can make your selection rapidly [\(p. 31\)](#page-30-3). You can also use realtime modify to change the value [\(p. 58\)](#page-57-1).

# **N'OTE**

The settings you edit will return to the original values when you switch patches. If you wish to keep your changes, refer to "Saving Your Settings (Write) / Duplicating Settings (Copy)" ([p. 56\)](#page-55-0).

# **HINT**

If you edit the settings of a user patch, you can keep your changes in the same patch by pressing [WRITE] twice.

# **MEMO**

When you change a value, an "\*" will appear beside the patch number in the screen, indicating that the data is being edited. If you switch patches or perform the Write or Copy operation ([p. 56\)](#page-55-0), the "\*" will disappear.

# <span id="page-35-0"></span>**Adjusting Sounds**

Select the sound that you wish to play by using the pads, D Beam, or ribbons. You can also adjust the pitch or duration of the sound.

*\* Some parameters have relation to the parameters in EZ Edit mode. If there are problems (e.g., no sound), check the parameters in EZ Edit mode.*

#### **Parameter Category: PAD INST**

#### (Inst select screen)

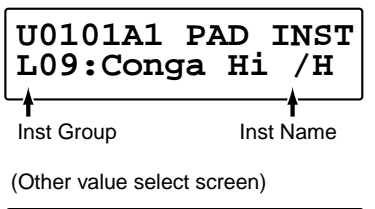

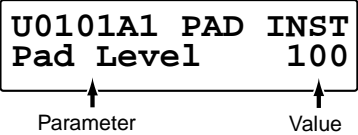

#### **(Inst) : Refer to Instrument List [\(p. 92\)](#page-91-1)**

#### **Selects the sound (instrument.)**

*\* You can jump to the first sound in each instrument group by using the Skip function [\(p. 33](#page-32-0)).*

#### **Pad Level: 0–127**

#### **Adjusts the volume.**

#### **Pan: L63–Center–R63, Random, Alternate**

#### **Adjusts the pan (localization) of the output sound.**

**Random:** The pan changes randomly each time the pad is struck. **Alternate:** The pan alternates left and right each time the pad is

struck.

#### **Reverb Send: 0–127**

**Adjusts the depth of the reverberation.**

#### **Pitch: -2400–+2400cent**

#### **Adjusts the pitch.**

100 cents is a semitone.

*\* You can change the pitch in steps of 100 cent by using the Skip function ([p. 33\)](#page-32-0).*

#### **Decay: -31–+31**

#### **Adjusts the duration (decay time.)**

*\* Some sounds do not change the duration.*

**Color: -31–+31**

**Adjusts the tone.**

#### **Sweep: -31–+31**

#### **Changes the pitch.**

Positive (+) values will cause the pitch to change from high to low. Negative (-) values will cause the pitch to change from low to high.

#### **MULTI-FX/LFO: OFF, ON**

**Turns the multi-effects and LFO on or off.**

#### **TrigMode: Shot, Gate, Trig (Pad) Move, MovGate, Touch, TchGate, Scrape, Scrp1wy (D Beam, Ribbon)**

#### **Selects how the sound will be played.**

- Pad
	- **Shot** \*: When you strike the pad, the sound will play for the duration specified for that particular sound.
	- **Gate** \*: The sound will play while you continue pressing the pad. This is effective when you have selected a sustaining sound.
	- **Trig:** The sound will play when you strike the pad, and will stop when you strike the pad once again. This is effective when you have selected a sustaining sound.
- D Beam, Ribbon

**Move**: The sound will play when you place your hand above (or touch with your finger) and move.

- **MovGate**: The sound will play when you place your hand above (or touch with your finger) and move. If a sustaining sound is selected, the sound will continue playing until you stop your hand or finger.
- **Touch**: The sound will play when you place your hand above (or touch with your finger).
- **TchGate**: The sound will play when you place your hand above (or touch with your finger). If a sustaining sound is selected, it will continue playing until you move your hand or finger away.
- **Scrape** \*: The sound will play when you move your hand or finger. This is used to play sounds such as guiro.
- only D Beam
	- **Scrp1wy** \*: The sound will play continuously when you move your hand. The sound will play for only one direction.

*<sup>\*</sup> Pedal can be specified the value marked with "\*."*
# **Chapter 2 Modifying a Patch**

#### **VeloCurve: Linear, Exp1–2, Log1–2, Spline, Loud1–2, Fix1–16**

#### **Selects how striking force will affect the volume.**

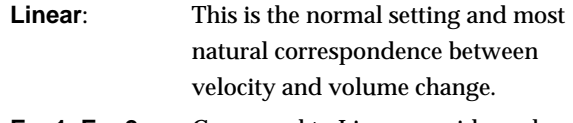

**Exp1, Exp2**: Compared to Linear, a wider volume change will occur for stronger hits.

**Log1, Log2**: Compared to Linear, a wider volume change will occur for softer hits.

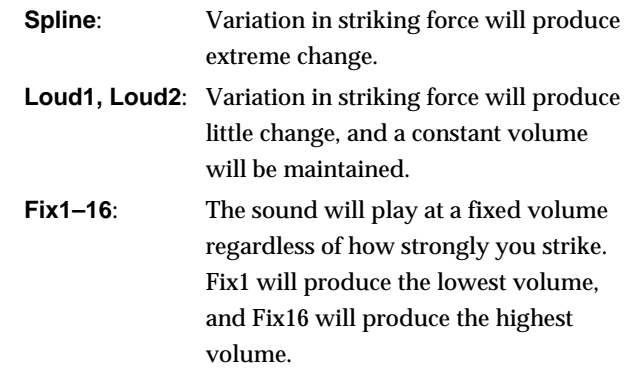

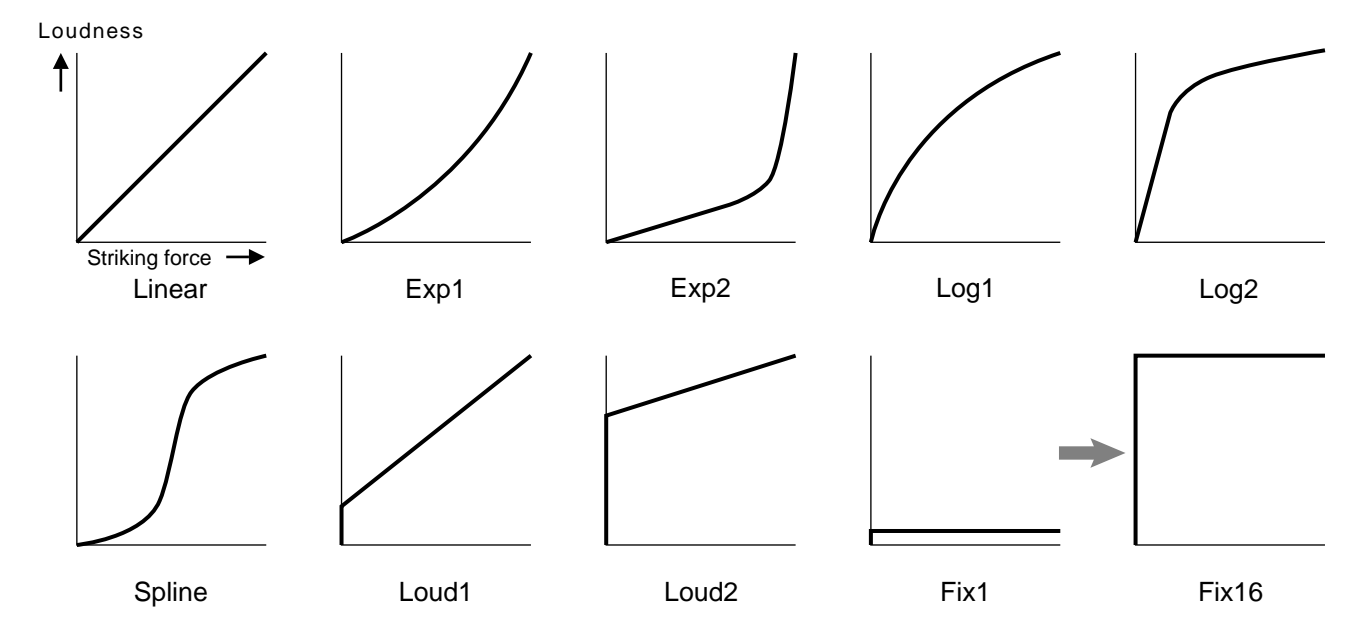

# **Edit Parameters Block Diagram**

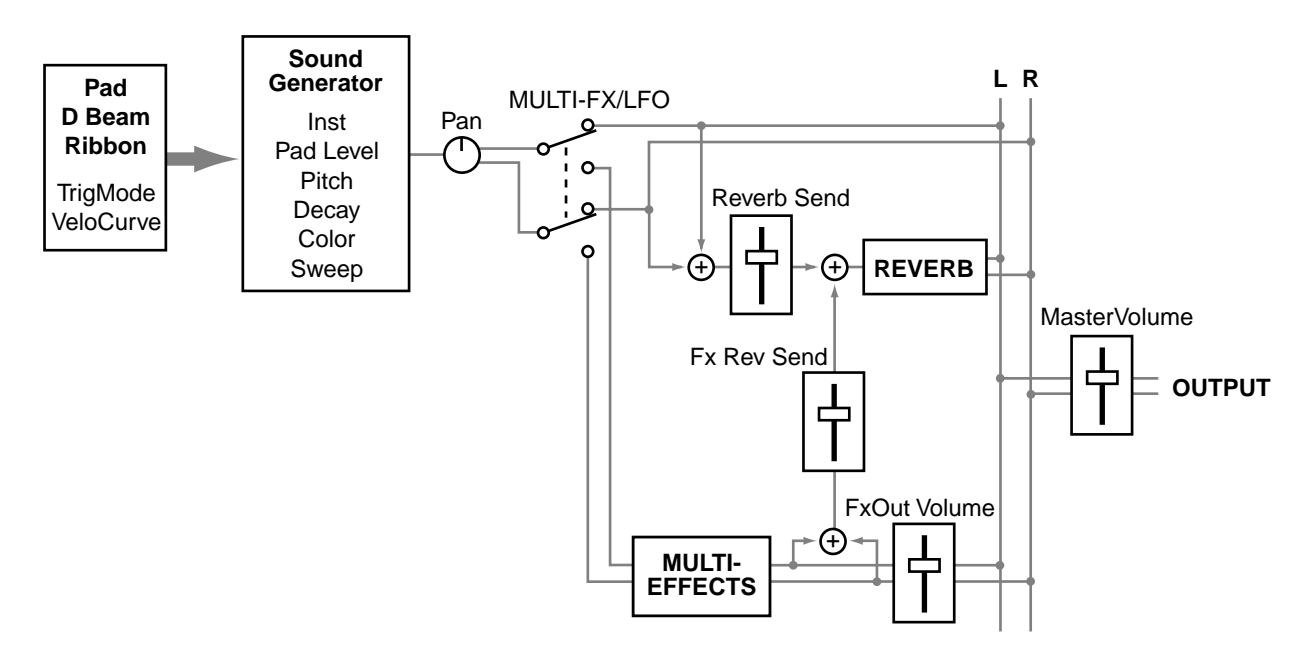

# <span id="page-37-0"></span>**Adding Cyclic Change to the Tone**

You can use the **LFO** (Low Frequency Oscillator) to cyclically change the pitch, volume, etc.

*\* The LFO will apply to all pads / D Beam / ribbons.*

**Parameter Category: PAD LFO**

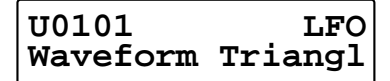

**Waveform: OFF, Triangl, Sine, SawRise, SawFall, Square, Trape, Smp&Hld, Random, Chaos**

Selects the waveform of the LFO. If you select OFF, there will be no change, and the following parameters will not be displayed.

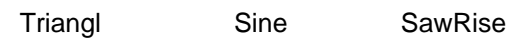

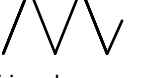

Triangle wave Sine wave Sawtooth

SawFall

Sawtooth wave (Down)

Square wave Trapezoidal wave

Square Trape

Smp&Hld Random Chaos

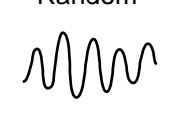

hold wave

Sample and Random wave Chaos wave

wave (Up)

### **Rate: 0–127**

Adjusts the modulation rate of the LFO waveform.

#### **PitchDepth: 0–127**

Adjusts the depth of the pitch modulation.

#### **FilterDepth: 0–127**

Adjusts the depth of the modulation in tone.

#### **AmpDepth: 0–127**

Adjusts the depth of the modulation in volume.

#### **EffectDepth: 0–127**

Adjusts the depth of modulation for the effect parameter. For details on the parameter that will be modulated, refer to "Adjusting Multi-Effect Settings" ([p. 40\)](#page-39-0).

#### **Realtime2: PITCH, EFFECT**

Selects the LFO parameter which is modified by turning the middle realtime modify knob. You can modify the PitchDepth if you select the PITCH, or the EffectDepth if you select the EFFECT.

# **NOTE**

This parameter is effective only when the bottom indicator that at the upper right of the Realtime Modify knobs is lit by pressing [SELECT].

#### **Realtime3: FILTER, AMP**

Selects the LFO parameter which is modified by turning the right realtime modify knob. You can modify the FilterDepth if you select the FILTER, or the AmpDepth if you select the AMP.

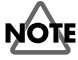

This parameter is effective only when the bottom indicator that at the upper right of the Realtime Modify knobs is lit by pressing [SELECT].

# **Effect Settings**

You can add reverberation to the sound to create the sensation of playing in a hall or on stage, apply distortion to the sound, or add depth, spaciousness, and modulation.

*\* The effect will apply to all pads / D Beam / ribbons.*

# **Adjusting the Reverb Settings**

Reverb adds reverberation to the sound to simulate a spacious ambience.

**Parameter Category: REVERB**

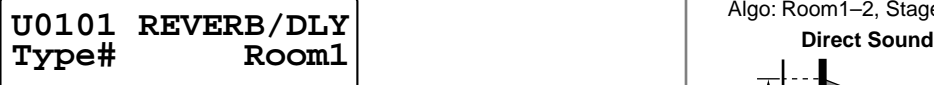

# **Type: Refer to REVERB/DELAY Type [\(p. 95](#page-94-0))**

Selects the preset setting of reverb.

If you wish to make even more detailed settings, adjust the algorithm and parameters below. When you change a value, a "#" will appear beside the "Type."

### **Algo: OFF, Room1–2, Stage, Plate, Hall1–2, Delay, PanDly**

Selects the type (algorithm) of reverb. If you select OFF no reverb will be applied, and the following parameters will not be displayed.

- **Room1**: Simulation of the reverberation in a room
- **Room2**: Brighter reverb than Room1
- **Stage**: Simulation of on-stage reverberation
- **Plate**: Simulation of a metal plate reverb
- **Hall1**: Simulation of a larger space than Room
- **Hall2**: Brighter reverb than Hall1
- **Delay**: Standard delay (Echo)
- **PanDly**: Delay that pans (moves) the reflection between left and right

# **Level: 0–127**

Adjusts the volume of the reverberation (or delay sound).

# **Time: 0–127**

If Algo is Room1–Hall2, this adjusts the duration of the reverberation. If Algo is Delay or PanDly, this adjusts the delay time.

# **HF Damp: 200Hz–8kHz, THRU**

Adjusts the currently at which the high range of the reverberation will be cut. As you lower the frequency, more of the high range will be cut, producing a softer sound. If you do not wish to cut the high range, set this to THRU.

# **Dly Feedback: 0–127**

Adjusts the number of times that the delay sound will be repeated.

*\* This will be displayed only if Algo is Delay or PanDly.*

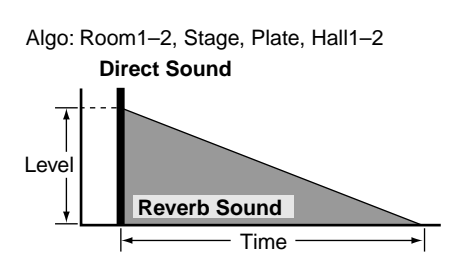

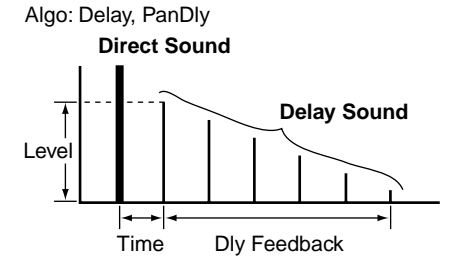

If you change the "Type," the algorithm of the reverb and the values of the parameters will be changed to the setting of each type.

# <span id="page-39-0"></span>**Adjusting the Multi-Effect Settings**

Multi-effect (M-FX) allows you to select different **algorithms** to obtain a variety of effects.

**Parameter Category: MULTI-FX**

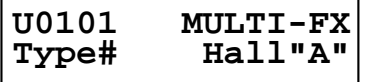

### **Type: Refer to MULTI-FX Type ([p. 95](#page-94-0))**

Selects the preset setting of multi-effects.

If you wish to make even more detailed settings, adjust the algorithm below and parameters on the following pages. When you change a value, a "#" will appear beside the "Type."

#### **Algo:**

Selects the algorithm of the effect. The parameters and values will differ depending on the algorithm.

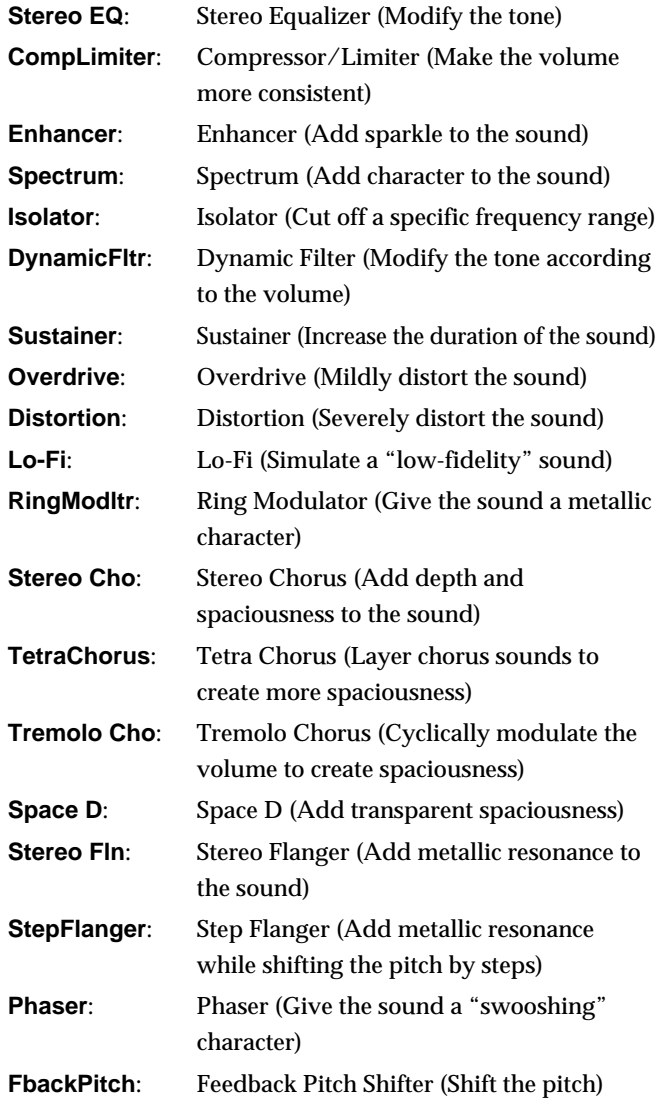

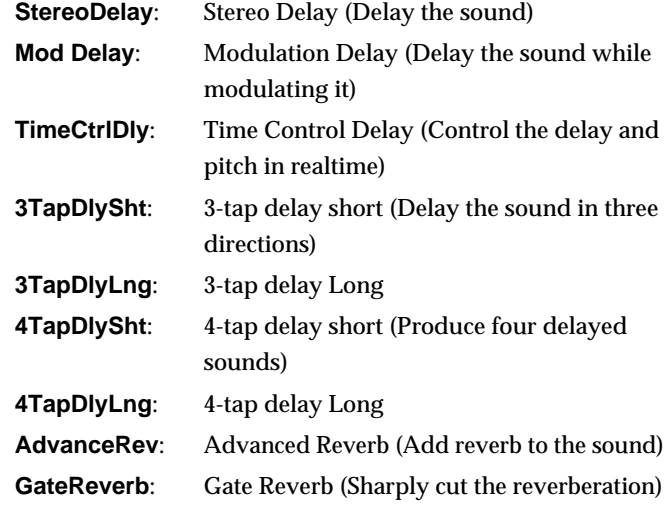

The parameters of each algorithm are explained on the following pages.

## **MEMO**

In the explanation on the following pages, the value of parameters marked with "RTM" can be controlled by [M-FX DEPTH] of the Realtime Modify [\(p. 19](#page-18-0)).

*\* If you modify the MULTI-FX DEPTH in EZ Edit Mode ([p.](#page-24-0)  [25](#page-24-0)), the value of these parameters will be changed.*

### **MEMO**

In the explanation on the following pages, the value of parameters marked with "LFO" can be controlled by the LFO. For details, refer to "Adding Cyclic Change to the Tone" ([p. 38\)](#page-37-0).

### **MEMO**

In the explanation on the following pages, the value of parameters marked by "Ctrl1, Ctrl2, Ctrl3" can be controlled by the pads, D Beam, and ribbons. For details, refer to the section on **CtrlTx: MFX Ctrl 1–3** in "Controlling the tone" ([p. 52](#page-51-0)).

### **FxOut Volume:**

Adjusts output volume of the multi-effects.

#### **Fx Rev Send:**

Adjusts the depth of reverb applied to the sound processed by the multi-effects.

# **NOTE**

If you change the "Type," the algorithm of the effect and the values of the parameters will be changed to the setting of each type.

# **Chapter 2 Modifying a Patch**

# **Stereo Equalizer (Stereo EQ)**

This is a four-band stereo equalizer (low, mid x 2, high).

## **Low Freq: 100Hz, 200Hz, 400Hz**

Selects the frequency of the low range.

**Low EQ: -15–+15dB**

Adjusts the level of the low frequency.

**Mid1Freq: 100Hz–12.5kHz** Ctrl3

Adjusts the frequency of mid range 1.

**Mid 1 Q: 0.5, 1.0, 2.0, 4.0, 8.0**

Adjusts the width of the area around the Mid1Freq that will be affected by the Level setting. Higher values of Q will result in a narrower area being affected.

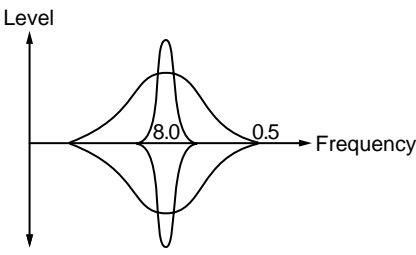

### **Mid 1 EQ: -15–+15dB** LFO, Ctrl1

Adjusts the level for the area specified by the Mid1Freq and Q settings.

**Mid2Freq: 100Hz–12.5kHz**

Adjusts the frequency of mid range 2.

### **Mid 2 Q: 0.5, 1.0, 2.0, 4.0, 8.0**

Adjusts the width of the area around the Mid2Freq that will be affected by the Level setting. Higher values of Q will result in a narrower area being affected.

### **Mid 2 EQ: -15–+15dB** Ctrl2

Adjusts the level for the area specified by the Mid2Freq and Q settings.

### **HighFreq: 4kHz, 8kHz, 12.5kHz**

Selects the frequency of the high range.

# **High EQ: -15–+15dB**

Adjusts the level of the high frequency.

# **TotalLevel: -15–+15dB** RTM

Adjusts the output level.

# **Compressor/Limiter (CompLimiter)**

The Compressor/Limiter compresses signals that exceed a specified volume level, smoothing out unevenness in volume and preventing distortion from occurring.

### **Threshold: 0–127**

Adjusts the volume at which compression will begin. **Ratio: 1:1–100:1, infinite:1** LFO, Ctrl1 Adjusts the compression ratio. **Attack: 0–127** Ctrl2 Adjusts the attack time of an input sound. **Release: 0–127** Ctrl3 Adjusts the time from when the volume falls below the Threshold Level until compression is no longer applied.

**Pan: L63–Center–R63**

Adjusts the stereo location of the output sound.

**TotalLevel: -15–+15dB** RTM Adjusts the output level.

### **Enhancer**

The Enhancer controls the overtone structure of the high frequencies, adding sparkle and tightness to the sound.

**Sens: 0–127** LFO, Ctrl1 Adjusts the sensitivity of the enhancer. **Mix: 0–127** RTM, Ctrl2 Adjusts the ratio with which the overtones generated by the enhancer are combined with the direct sound. **Low EQ: -15–+15dB** Adjusts the level of the low frequency range.

**High EQ: -15–+15dB** Ctrl3 Adjusts the level of the high frequency range.

### **Spectrum**

Spectrum is a type of filter which modifies the timbre by boosting or cutting the level at specific frequencies. It is similar to an equalizer, but has 5 frequency points fixed at locations most suitable for adding character to the sound.

#### **Band 1: -15–+15dB**

Adjusts the 500 Hz level. **Band 2: -15–+15dB** LFO, Ctrl1 Adjusts the 1 kHz level. **Band 3: -15–+15dB** Adjusts the 1.25 kHz level. **Band 4: -15–+15dB** Ctrl2 Adjusts the 3.15 kHz level. **Band 5: -15–+15dB** Adjusts the 4 kHz level. **Width: 1–5** Ctrl3 Simultaneously adjusts the width of the adjusted areas for all the frequency bands. **Pan: L63–Center–R63**

Adjusts the stereo location of the output sound.

**TotalLevel: -15–+15dB** RTM

Adjusts the output level.

#### **Isolator**

The Isolator is a stronger version of an equalizer, and is able to completely cut a specific frequency range.

**Low Level: 0–127** Ctrl3 Adjusts the level of the low frequency. **Mid Level: 0–127** LFO, Ctrl1 Adjusts the level of the middle frequency. **High Level: 0–127** Ctrl2 Adjusts the level of the high frequency. **Pan: L63–Center–R63** Adjusts the stereo location of the output sound. **TotalLevel: -15–+15dB** RTM Adjusts the output level.

## **Dynamic Filter (DynamicFltr)**

The Dynamic Filter varies the tone by moving a filter according to the volume.

#### **Filter Type: LPF, BPF**

Selects the type of filter.

**LPF**: The wah effect will be applied over a wide frequency range.

**BPF**: The wah effect will be applied over a narrow frequency range.

**Sens: 0–127** Ctrl2

Adjusts the sensitivity with which the filter is controlled.

**Manual: 0–127** RTM, LFO, Ctrl1

Adjusts the center frequency from which the effect is applied.

#### **Peak: 0–127** Ctrl3

Adjusts the amount of the wah effect that will occur in the area of the center frequency. Lower settings will cause the effect to be applied in a broad area around the center frequency. Higher settings will cause the effect to be applied in a more narrow range.

**Pan: L63–Center–R63**

Adjusts the stereo location of the output sound.

# **Chapter 2 Modifying a Patch**

## **Sustainer**

The Sustainer restrains loud levels and boosts low levels, making the sound more consistent and sustaining the sound.

**Attack: 0–127** LFO, Ctrl1 Adjusts the attack time of an input sound. **Sustain: 0–127** Ctrl2 Adjusts the degree of boost. Pan: L63-Center-R63 Ctrl3 Adjusts the stereo location of the output sound. **TotalLevel: -15–+15dB** RTM Adjusts the output level.

### **Overdrive**

This effect creates a soft distortion similar to that produced by vacuum tube amplifiers.

#### **Drive: 0–127** RTM, LFO, Ctrl1

Adjusts the degree of distortion. The volume will change together with the degree of distortion.

#### **Character: 1–4**

Selects the character of distortion. Increasing the value will make more sound pressure.

**Pan: L63–Center–R63** Ctrl2

Adjusts the stereo location of the output sound.

### **Distortion**

This effect produces a more intense distortion than Overdrive.

#### **Drive: 0–127** RTM, LFO, Ctrl1

Adjusts the degree of distortion. The volume will change together with the degree of distortion.

**Character: 1–4**

Selects the character of distortion. Increasing the value will make more sound pressure.

**Pan: L63–Center–R63** Ctrl2

Adjusts the stereo location of the output sound.

## **Lo-Fi**

This effect intentionally degrades the audio quality to simulate a Lo-Fi sound.

**Bit Down: 0–7** Ctrl3 Lowers the audio quality. The audio quality will worsen as this setting is increased.

**S-Rate Down: 32, 16, 8, 4** Ctrl2 Coarsens the output signal. The sound will become coarser as this setting is lowered.

**Low EQ: -15–+15dB** Adjusts the level of the low frequency. **High EQ: -15–+15dB** RTM, LFO, Ctrl1

Adjusts the level of the high frequency.

#### **Output: Mono, Stereo**

Specifies how the sound will be output. With a setting of "Mono," the output sound will be monaural.

## **Ring Modulator (RingModltr)**

A ring modulator add the amplitude modulation to the sound, giving a metallic character.

**Frequency: 0–127** Ctrl1 Adjusts the frequency for modulation. **Character: 0–127** LFO, Ctrl2 Adjusts the tone. The high-frequency range will change. **Effect Level: 0–127** RTM, Ctrl3 Adjusts the output level of effect sound. **Direct Level: 0–127** Adjusts the output level of direct sound.

# **Stereo Chorus (Stereo Cho)**

This is a stereo chorus. A filter is provided so that you can adjust the timbre of the chorus sound.

#### **PreDelay: 0.0–100ms**

Adjusts the time delay from when the direct sound begins until the processed sound is heard. **Rate: 0.05–10.0Hz** LFO, Ctrl1 Adjusts the rate of modulation. **Depth: 0–127** Ctrl2 Adjusts the depth of modulation. **Phase: 0–180deg** Adjusts the spatial spread of the sound. **Filter Type: OFF, LPF, HPF** Selects the type of filter. **OFF**: A filter will not be used. Cutoff will not be displayed. **LPF**: Cut the frequency range above the cutoff frequency. **HPF**: Cut the frequency range below the cutoff frequency. **Cutoff: 200–8kHz** Ctrl3 Adjusts the basic frequency of the filter. **Effect Level: 0–127** RTM Adjusts the output level of chorus sound. **Direct Level: 0–127** Adjusts the output level of direct sound.

# **Tetra Chorus (TetraChorus)**

Tetra chorus uses a four-phase chorus (four layers of chorused sound) to give richness and spatial spread to the sound.

### **PreDelay: 0.0–100ms**

Adjusts the time delay from when the direct sound begins until the chorus sound is heard.

# **Rate: 0.05–10.0Hz** LFO, Ctrl1

Adjusts the rate of modulation.

### **Depth: 0–127** Ctrl2

Adjusts the depth of modulation.

### **Pre Delay Dev: 0–20**

Adjusts the differences in Pre Delay between each chorus sound.

### **Depth Dev: -20–+20**

Adjusts the difference in modulation depth between each chorus sound.

### Pan Deviation: 0-20 Ctrl3

Adjusts the difference in stereo location between each chorus sound. With a setting of 0, all chorus sounds will be in the center. Increasing the value will cause the chorus sound to be panned more expansively.

**Effect Level: 0–127** RTM

Adjusts the output level of chorus sound.

**Direct Level: 0–127**

Adjusts the output level of direct sound.

# **Tremolo Chorus (Tremolo Cho)**

Tremolo Chorus is a chorus effect with added Tremolo (cyclic modulation of volume).

### **PreDelay: 0.0–100ms**

Adjusts the time delay from when the direct sound begins until the chorus sound is heard. **Cho Rate: 0.05–10.0Hz** LFO Adjusts the modulation speed of the chorus effect. **Cho Depth: 0–127** Adjusts the modulation depth of the chorus effect. **Trm Phase: 0–180deg** Ctrl3 Adjusts the spread of the tremolo effect. **Trm Rate: 0.05–10.0Hz** Ctrl1 Adjusts the modulation speed of the tremolo effect. **Trm Depth: 0–127** Ctrl2 Adjusts the modulation depth of the tremolo effect. **Effect Level: 0–127** RTM Adjusts the output level of tremolo chorus sound. **Direct Level: 0–127**

## **Space D**

Space D is a multiple chorus that applies two-phase modulation in stereo. This is a chorus with a transparent character and minimal sense of modulation.

#### **PreDelay: 0.0–100ms**

Adjusts the time delay from when the direct sound begins until the processed sound is heard.

# **Rate: 0.05–10.0Hz** LFO, Ctrl1

Adjusts the rate of modulation.

**Depth: 0–127** Ctrl2

Adjusts the depth of modulation.

**Phase: 0–180deg** Ctrl3

Adjusts the spatial spread of the sound.

#### **Tone: -15–+15**

Adjusts the tone quality. Positive (+) settings will emphasize the high range, and negative (-) settings will emphasize the low range.

#### **Effect Level: 0–127** RTM

Adjusts the output level of chorus sound.

#### **Direct Level: 0–127**

Adjusts the output level of direct sound.

# **Stereo Flanger (Stereo Fln)**

This is a stereo flanger. (The LFO has the same phase for left and right.) It produces a metallic resonance that rises and falls like a jet airplane taking off or landing. A filter is provided so that you can adjust the timbre of the flanged sound.

#### **PreDelay: 0.0–100ms**

Adjusts the time delay from when the direct sound begins until the flanger sound is heard.

#### **Rate: 0.05–10.0Hz** LFO, Ctrl1

Adjusts the rate of modulation.

**Depth: 0–127** Ctrl2

Adjusts the depth of modulation.

#### **Feedback: -98–+98%** Ctrl3

Adjusts the amount (%) of the processed sound that is returned (fed back) into the input. Positive (+) settings will return the sound in phase, and negative (-) settings will return the sound in reverse phase.

#### **Phase: 0–180deg**

Adjusts the spatial spread of the sound.

#### **Filter Type: OFF, LPF, HPF**

Selects the type of filter.

**OFF**: A filter will not be used. Cutoff will not be displayed.

**LPF**: Cut the frequency range above the cutoff frequency.

**HPF**: Cut the frequency range below the cutoff frequency.

#### **Cutoff: 200–8kHz**

Adjusts the basic frequency of the filter.

**Effect Level: 0–127** RTM

Adjusts the output level of flanger sound.

**Direct Level: 0–127**

# **Step Flanger (StepFlanger)**

The Step Flanger effect is a flanger in which the flanger pitch changes in steps. The speed at which the pitch changes can also be specified in terms of a note-value of a specified tempo.

## **PreDelay: 0.0–100ms**

Adjusts the time delay from when the direct sound begins until the flanger sound is heard.

### **Rate: 0.05–10.0Hz** Ctrl3

Adjusts the rate of modulation.

**Depth: 0–127** Ctrl2

Adjusts the depth of modulation.

### **Feedback: -98–+98%**

Adjusts the amount (%) of the flanger sound that is returned (fed back) into the input. Negative (-) settings will invert the phase.

#### **Phase: 0–180deg**

Adjusts the spatial spread of the sound.

**Step Rate: 0.05–10.0Hz, note-value** LFO, Ctrl1

Adjusts the rate (period) of pitch change. This parameter can be set as a note-value of the tempo of the sequencer. In this case, specify the value of the desired note.

**Effect Level: 0–127** RTM

Adjusts the output level of flanger sound.

**Direct Level: 0–127**

Adjusts the output level of direct sound.

### **Phaser**

A phaser adds a phase-shifted sound to the original sound, producing a twisting modulation that creates spaciousness and depth.

#### **Manual: 100–8kHz**

Adjusts the basic frequency from which the sound will be modulated.

**Rate: 0.05–10.0Hz** LFO, Ctrl3

Adjusts the frequency (period) of modulation.

**Depth: 0–127** Ctrl2

Adjusts the depth of modulation.

**Resonance: 0–127** Ctrl1

Adjusts the amount of feedback for the phaser.

**Mix: 0–127** RTM

Adjusts the ratio with which the phase-shifted sound is combined with the direct sound.

#### **Pan: L63–Center–R63**

Adjusts the stereo location of the output sound.

## **Feedback Pitch Shifter (FbackPitch)**

A Pitch Shifter shifts the pitch of the original sound. This pitch shifter allows the pitch shifted sound to be fed back into the effect.

#### **Coarse: -24–+12semi** LFO, Ctrl1

Adjusts the pitch of the pitch shifted sound in semitone steps  $(-2-+1$  octaves).

#### **Fine: -100–+100cent**

Makes fine adjustments to the pitch of the pitch shifted sound in 2-cent steps (-100–+100 cents). One cent is 1/100th of a semitone.

#### Pan: L63-Center-R63 Ctrl3

Adjusts the stereo location of the pitch shifted sound.

#### **Pre Delay: 0.0–500ms**

Adjusts the time delay from when the direct sound begins until the pitch shifted sound is heard.

#### **Mode: 1–5**

Lower settings of this parameter will result in faster response. Higher settings will result in slower response, but steadier pitch.

#### **Feedback: -98–+98%** Ctrl2

Adjusts the proportion (%) of the processed sound that is fed back into the effect. Negative (-) settings will invert the phase.

#### **Tone: -15–+15**

Adjusts the tone quality. Positive (+) settings will emphasize the high range, and negative (-) settings will emphasize the low range.

#### **Effect Level: 0–127** RTM

Adjusts the output level of pitch shifted sound.

#### **Direct Level: 0–127**

Adjusts the output level of direct sound.

### **Stereo Delay (StereoDelay)**

This is a stereo delay.

#### **Delay Left: 0.0–500ms**

#### **DelayRight: 0.0–500ms**

Adjusts the time from the original sound until when the delay sound is heard.

#### **Feedback: -98–+98%** Ctrl1

Adjusts the proportion (%) of the delay sound that is fed back into the effect. Negative (-) settings will invert the phase.

#### **Fbk Mode: NORMAL, CROSS**

Selects the way in which delay sound is fed back into the effect.

**NORMAL**: The left delay sound will be fed back into the left delay, and the right delay sound into the right delay.

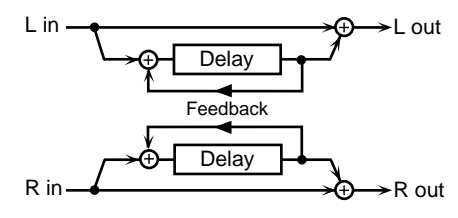

**CROSS**: The left delay sound will be fed back into the right delay, and the right delay sound into the left delay.

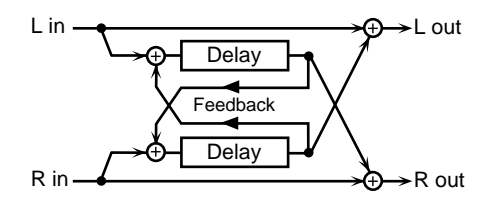

### **Phase L: NORMAL, INVERSE Phase R: NORMAL, INVERSE**

Selects the phase of the left/right delay sound.

**NORMAL**: Phase is not changed.

**INVERSE**: Phase is inverted.

#### **HF Damp: 200Hz–8kHz, THRU** Ctrl2

Adjusts the frequency above which sound fed back to the effect will be cut. If you do not want to cut the high frequencies of the feedback, set this parameter to THRU.

#### **Tone:-15–+15**

Adjusts the tone quality. Positive (+) settings will emphasize the high range, and negative (-) settings will emphasize the low range.

#### **Effect Level: 0–127** RTM, LFO, Ctrl3

Adjusts the output level of delay sound.

**Direct Level: 0–127**

# **Modulation Delay (Mod Delay)**

This effect adds modulation to the delayed sound, producing an effect similar to a flanger.

### **Delay Left: 0.0–500ms**

### **DelayRight: 0.0–500ms**

Adjusts the time from the original sound until when the right delay sound is heard.

### **Feedback: -98–+98%** Ctrl2

Adjusts the proportion (%) of the delay sound that is fed back into the effect. Negative (-) settings will invert the phase.

### **Fbk Mode: NORMAL, CROSS**

Selects the way in which delay sound is fed back into the effect.

**NORMAL**: The left delay sound will be fed back into the left delay, and the right delay sound into the right delay.

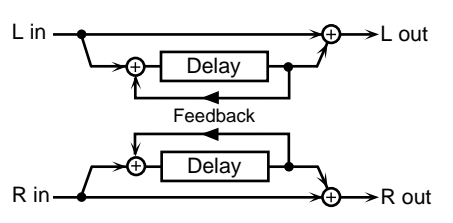

**CROSS**: The left delay sound will be fed back into the right delay, and the right delay sound into the left delay.

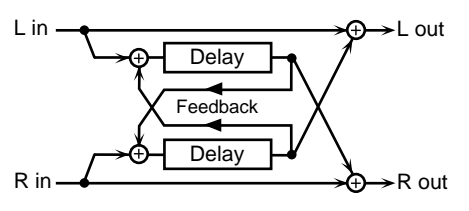

**Rate: 0.05–10.0Hz** LFO, Ctrl1

Adjusts the rate of modulation.

### **Depth: 0–127** Ctrl3

Adjusts the depth of modulation.

#### **Phase: 0–180deg**

Adjusts the spatial spread of the sound.

### **HF Damp: 200Hz–8kHz, THRU**

Adjusts the frequency above which sound fed back to the effect will be cut. If you do not want to cut the high frequencies of the feedback, set this parameter to THRU.

### **Tone:-15–+15**

Adjusts the tone quality. Positive (+) settings will emphasize the high range, and negative (-) settings will emphasize the low range.

**Effect Level: 0–127** RTM

Adjusts the output level of delay sound.

#### **Direct Level: 0–127**

Adjusts the output level of direct sound.

# **Time Control Delay (TimeCtrlDly)**

This effect allows you to use pads/D Beam/ribbons to control the delay time and pitch in realtime. Lengthening the delay will lower the pitch, and shortening it will raise the pitch.

### **Delay: 200–1000ms** LFO, Ctrl1

Adjusts the time delay from the direct sound until when each delay sound is heard.

### **Acceleration: 0–15**

Adjusts the time over which the delay time will change from the current setting to a newly specified setting. The rate of change for the delay time directly affects the rate of pitch change.

#### **Feedback: -98–+98%** Ctrl2

Adjusts the proportion (%) of the delay sound that is fed back into the effect. Negative (-) settings will invert the phase.

#### **HF Damp: 200Hz–8kHz, THRU**

Adjusts the frequency above which sound fed back to the effect will be cut. If you do not want to cut the high frequencies of the feedback, set this parameter to THRU.

#### **Pan: L63–Center–R63** Ctrl3

Adjusts the stereo location of the delay sound.

#### **Tone: -15–+15**

Adjusts the tone quality. Positive (+) settings will emphasize the high range, and negative (-) settings will emphasize the low range.

#### **Effect Level: 0–127** RTM

Adjusts the output level of delay sound.

#### **Direct Level: 0–127**

# **3-Tap Delay (3TapDlySht/3TapDlyLng)**

The 3-Tap Delay produces three delay sounds; center, left and right. The delay time can be specified as a note value of the tempo of the sequencer.

*\* There is no difference between* **Sht** *and* **Lng** *but the length of the delay time.*

**Delay C: 20–600ms (Sht), 200–1000ms (Lng), note-value Delay L: 20–600ms (Sht), 200–1000ms (Lng), note-value Delay R: 20–600ms (Sht), 200–1000ms (Lng), note-value** Adjusts the time delay from the direct sound until when the delay sound is heard. This parameter can be set as a notevalue of the tempo of the sequencer. In this case, specify the value of the desired note.

#### **Feedback: -98–+98%**

Adjusts the proportion (%) of the center delay sound that is fed back into the effect. Negative (-) settings will invert the phase.

**Center Level: 0–127** LFO, Ctrl1

**Left Level: 0–127** Ctrl2

**Right Level: 0–127** Ctrl3

Adjusts the volume of each delay sound.

#### **HF Damp: 200Hz–8kHz, THRU**

Adjusts the frequency above which sound fed back to the effect will be cut. If you do not want to cut the high frequencies of the feedback, set this parameter to THRU.

#### **Tone: -15–+15**

Adjusts the tone quality. Positive (+) settings will emphasize the high range, and negative (-) settings will emphasize the low range.

#### **Effect Level: 0–127** RTM

Adjusts the output level of delay sound.

#### **Direct Level: 0–127**

Adjusts the output level of direct sound.

## **4-Tap Delay (4TapDlySht/4TapDlyLng)**

The 4-Tap Delay has four delays. Each of the delay time parameters can be specified as a note value of the tempo of the sequencer.

*\* There is no difference between* **Sht** *and* **Lng** *but the length of the delay time.*

The stereo location of each delay sound is as follows.

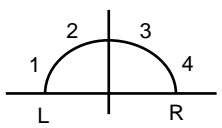

**Delay 1: 20–600ms (Sht), 200–1000ms (Lng), note-value Delay 2: 20–600ms (Sht), 200–1000ms (Lng), note-value Delay 3: 20–600ms (Sht), 200–1000ms (Lng), note-value Delay 4: 20–600ms (Sht), 200–1000ms (Lng), note-value** Adjusts the time delay from the direct sound until when each delay sound is heard. These parameters can be set as a notevalue of the tempo of the sequencer. In this case, specify the value of the desired note.

**Level 1: 0–127** LFO, Ctrl1

**Level 2: 0–127** Ctrl2

**Level 3: 0–127** Ctrl3

**Level 4: 0–127**

Adjusts the volume of each delay sound.

#### **Feedback: -98–+98%**

Adjusts the proportion (%) of the delay 1 sound that is fed back into the effect. Negative (-) settings will invert the phase.

#### **HF Damp: 200Hz–8kHz, THRU**

Adjusts the frequency above which sound fed back to the effect will be cut. If you do not want to cut the high frequencies of the feedback, set this parameter to THRU.

#### **Effect Level: 0–127** RTM

Adjusts the output level of delay sound.

#### **Direct Level: 0–127**

# **Advanced Reverb (AdvanceRev)**

The Reverb effect adds reverberation to the sound, simulating an acoustic space.

## **Type: ROOM1–2, STAGE, PLATE, HALL1–2**

Selects the type of Reverb effect.

- **Room1**: Simulation of the reverberation in a room
- **Room2**: Brighter reverb than Room1
- **Stage**: Simulation of on-stage reverberation
- **Plate**: Simulation of a metal plate reverb
- **Hall1**: Simulation of a larger space than Room
- **Hall2**: Brighter reverb than Hall1

### **PreDelay: 0.0–100ms**

Adjusts the time delay from when the direct sound begins until the reverb sound is heard.

### **Time: 0–127** Ctrl2

Adjusts the time length of reverberation.

### **HF Damp: 200Hz–8kHz, THRU** Ctrl3

Adjusts the frequency above which the reverberant sound will be cut. As the frequency is set lower, more of the high frequencies will be cut, resulting in a softer and more muted reverberance. If you do not want the high frequencies to be cut, set this parameter to THRU.

### **Effect Level: 0–127** RTM, LFO, Ctrl1

Adjusts the output level of reverb sound.

### **Direct Level: 0–127**

Adjusts the output level of direct sound.

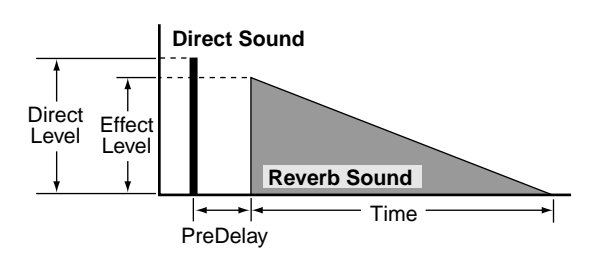

# **Gate Reverb (GateReverb)**

Gate Reverb is a special type of reverb in which the reverberant sound is cut off before its natural length.

### **Type: NORMAL, REVERSE, SWEEP1, SWEEP2**

Selects the type of reverb.

**NORMAL**: conventional gate reverb

**REVERSE**: backwards reverb

**SWEEP1**: the reverberant sound moves from right to left **SWEEP2**: the reverberant sound moves from left to right

### **PreDelay: 0.0–100ms** Ctrl2

Adjusts the time delay from when the direct sound begins until the reverb sound is heard.

**Gate Time: 5–500ms** Ctrl3

Adjusts the time from when the reverb is heard until when it disappears.

**Effect Level: 0–127** RTM, LFO, Ctrl1

Adjusts the output level of reverb sound.

#### **Direct Level: 0–127**

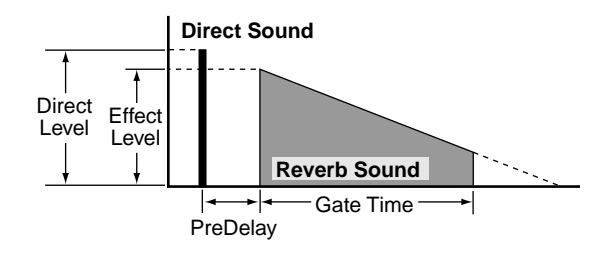

# <span id="page-51-1"></span><span id="page-51-0"></span>**Controlling the Tone**

By pressing on a pad or moving your hand over the D Beam or a ribbon, you can control the tone of other pads or controllers.

#### **Parameter Category: PAD CTRL**

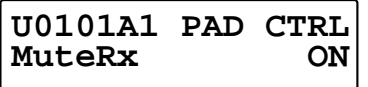

# **Control Parameters Block Diagram**

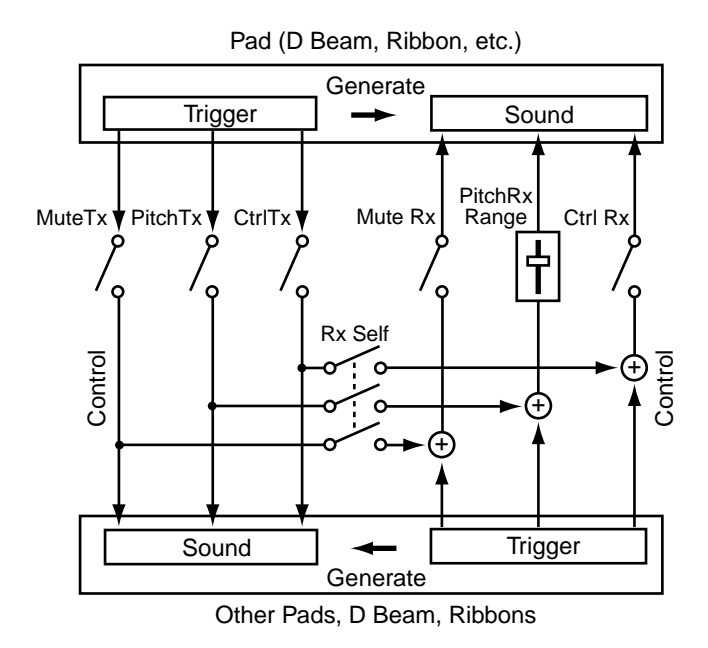

#### **Mute Rx: OFF, ON**

Specifies how mute signals (to cut the note) will be received. If you select ON, signals from other pads or controllers will mute the note.

*\* Mute may have no effect for some sounds.*

#### **PitchRxRange: -24–OFF–+24, Rdm**

Specifies how pitch control signals will be received. With positive (+) settings, pitch control signals will raise the pitch. With negative (-) settings, pitch control signals will lower the pitch. If you select Rdm, the pitch will change randomly each time a signal is received. If you select OFF, the pitch will not change even if signals are received.

#### **Ctrl Rx: OFF, ON**

Specifies whether control signals other than mute, pitch, and roll will be received. If you select ON, signals from other pads or controllers will affect the tone.

*\* "MFX Ctrl" and LFO control signals are received even if this parameter is set to "OFF."*

### **Roll Rx: OFF, ON**

Specifies whether the sound will be repeated when [ROLL/ HOLD] is lit.

*\* The Controllers other than pads will be displayed as "---" and cannot be set.*

#### **Rx Self: OFF, ON**

Specifies whether or not the transmitted control signal will itself be received.

#### **MuteTx: OFF, ON**

Specifies transmission for mute signals. If you select ON, you will be able to cut the notes of pads or controllers.

*\* Mute may have no effect for some sounds.*

#### **PitchTx: OFF, ON**

Specifies transmission for pitch control signals. If you select ON, you will be able to modify the pitch of pads or controllers.

#### **CtrlTx: OFF, LFO Pitch, LFO Fltr, LFO Amp, MFX Ctrl1–3 (Pad)**

**OFF, Level -, Level +, Decay -, Decay +, Cutoff, Resonance, Color 1–2, RevSend -, RevSend +, LFO Rate, LFO Pitch, LFO Fltr, LFO Amp, LFO Pc&Rt, LFO Ft&Rt, LFO Am&Rt, MFX Ctrl1–3, RollSpeed, Tempo -, Tempo +, TurnTable (D Beam, Ribbon, Pedal)**

#### **Play/Stop (D Beam, Pedal)**

Specifies transmission for control signals other than mute and pitch.

**Level -, Level +**:

Modifies the volume.

**Decay -, Decay +**:

Modifies the duration (decay time.)

# <span id="page-52-0"></span>**Chapter 2 Modifying a Patch**

#### **Cutoff**:

Modifies the cutoff frequency of the filter. The character of the high-frequency range will change.

#### **Resonance**:

Modifies the resonance of the filter. The range near the filter cutoff frequency will be emphasized.

#### **Color 1–2**:

Simultaneously changes the filter cutoff frequency and resonance. The tonal character will change.

#### **RevSend -, RevSend +**:

Modifies the depth of the reverberation.

#### **LFO Rate** \* :

Modifies the modulation rate of the LFO waveform.

#### **LFO Pitch** \* :

Modifies the depth of the pitch modulation produced by the LFO.

#### **LFO Fltr** \* :

Modifies the depth of the tonal change produced by the LFO.

#### **LFO Amp** \* :

Modifies the depth of the volume change produced by the LFO.

#### **LFO Pc&Rt \*** :

Modifies the depth of the pitch modulation produced by the LFO and the speed of modulation.

#### **LFO Ft&Rt** \* :

Modifies the depth of the tonal change produced by the LFO and the speed of modulation.

#### **LFO Am&Rt** \* :

Modifies the depth of the volume change produced by the LFO and the speed of modulation.

#### **MFX Ctrl1–3** \* :

Modifies the parameter value of the multi-effect. The parameter that will be controlled will depend on the selected effect. Please refer to "Adjusting Multi-Effect Settings" [\(p. 40](#page-39-0)). If you select MFX Ctrl1, parameters marked by "Ctrl1" can be controlled. The same applies to MFX Ctrl2–3.

#### **RollSpeed** \* :

Changes the speed at which the roll will repeat. The same effect can be obtained even if [ROLL/HOLD] is not lit.

#### **Tempo -, Tempo +**:

Adjusts the tempo of the sequencer.

#### **TurnTable** \* :

An effect will be produced as though you were manually rotating the turntable of a record player.

#### **Play/Stop**:

Controls sequencer play/stop. This is the same operation as pressing [PLAY/STOP] on the panel.

*\* This cannot control sequencer start/stop in the Recording Stand-by Mode [\(p. 59](#page-58-0)).*

### **MEMO**

When CtrlTx is set to any value marked with a "\*," the effect can be obtained even with pads (ribbons, D Beam, etc.) for which Ctrl Rx has been set to OFF.

#### **CtrllrType: Posit, Speed**

Specifies how the D Beam, ribbon, and pedal will transmit signals. If you select Posit, the transmitted signal will change according to the position at which your hand is located relative to the controller. If you select Speed, the transmitted signal will change according to the speed at which you move your hand.

*\* The pad will be displayed as "---" and cannot be set.*

# **Using a Pad to Start a Pattern**

You can play a sequencer pattern by striking a pad (B1–B5, C1–C5).

# **NO**

Pads A1–A5, the D Beam, and the ribbon controllers can not play patterns.

#### **Parameter Category: PAD PTN**

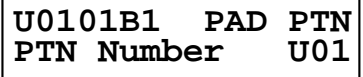

#### **PTN Number:**

Selects a pattern. If a pattern is not selected, this will be displayed as "OFF."

*\* For pads A1–A5, the D-beam, and the ribbons, "---" will be displayed, and a pattern cannot be selected.*

If a pattern is selected, the indicator beside the pad will go red. It will blink while the pattern is playing back.

*\* If you change the patch while a pattern is playing back, you can stop the pattern by pressing [PLAY/STOP].*

#### **Tempo:**

Sets the tempo of the pattern.

When using a pad to start a pattern, the tempo which is set to the pattern ([p. 60\)](#page-59-0) is ignored.

*\* If you change the "PTN Number," the tempo which is set to the selected pattern will be set to the value of this parameter.*

#### **Level:**

Adjusts the volume at which the pattern will sound.

### **MEMO**

For details on a pattern, refer to "Chapter 3 Recording Your Performance (Sequencer)" ([p. 59\)](#page-58-1).

# **Set the Volume of the Entire Patch**

You can set the volume of the patch to adjust the volume balance between patches.

**Parameter Category: PATCH LEV**

**U0101 PATCH LEV MasterVolume 100**

**MasterVolume: 0–127**

# **Settings for Other Functions**

**Parameter Category: FUNC**

# **Limiting the Resonance**

You can set an upper limit for the resonance of the filter.

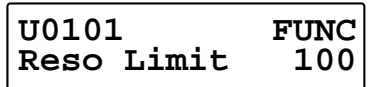

**Reso Limit: 50–126, OFF**

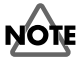

If you select OFF, the tonal change produced by the filter will be greater, but loud sounds may be produced unexpectedly.

# **Adjusting the Sensitivity of the Pads**

You can adjust the sensitivity of the pads as suitable for your playing style.

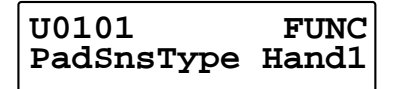

#### **PadSnsType: Hand1–2, Fing1–2**

If you are striking the pads with your hand, select Hand; if with your fingers, select Fing. "2" is more sensitive than "1."

### **MEMO**

If you are using sticks to strike the pad, select Fing1 or Fing2.

# **Specifying the Roll Speed**

You can specify the speed at which notes will be repeated when you press [ROLL/HOLD].

**U0101 FUNC** Roll Speed

**Roll Speed: 1.0–50, 1/2, 1/3, 1/4, 1/6, 1/8, 1/12, 1/16, 1/24, 1/32, 1/48**

**1–50**:

The selected number of notes will be repeated each second.

#### **1/2–1/48**:

The notes will be played at note value intervals relative to the sequencer tempo ([p. 27,](#page-26-0) [p. 60](#page-59-0)).

# **Setting for MIDI Transmission**

For details, refer to [p. 76.](#page-75-0)

**Parameter Category: PAD MIDI**

### **Note No. : OFF, 0:C - –127:G 9**

Sets the MIDI note number that each pad will transmit. If you select "OFF," no MIDI note message will be transmitted.

#### **Gate Time: 0.1–8.0sec**

For each pad, you can specify the length of time the note will "hold" during transmission from the MIDI OUT.

# <span id="page-54-0"></span>**Naming a Patch**

Each patch can be given a name (**Patch Name**) of up to 10 characters.

**Parameter Category: PATCH NAME**

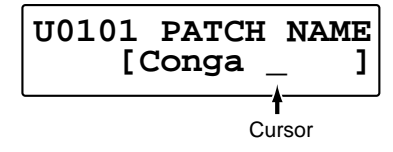

Use  $[$  **Q** PARAMETER] or [PARAMETER  $\triangleright$  ] to move the cursor to left or right, and turn [PATCH/VALUE] to select the desired characters.

# **Characters May Be Used in a Name**

### **ABCDEFGHIJKLMNOPQRSTUVWXYZ abcdefghijklmnopqrstuvwxyz 0123456789!#\$%&"'^'\_+-\*/= <>()[]{},.:;?@ → ← ¥**| (Blank)

# <span id="page-55-1"></span>**Saving Your Settings (Write)**

The settings you modify will be lost if you switch patches or turn off the power. If you wish to keep your changes, you must execute the write operation.

**1.** Press [WRITE].

## **U0101\*Conga U0101 Conga**

patch number is blinking

- **2.** Turn [PATCH/VALUE] to select the write-destination patch.
- *\* If you wish to overwrite the data onto the currently selected patch, simply proceed to step 3.*

current patch

# **U0101\*Conga U0201 TalkingDrm**

write-destination patch (patch number is blinking)

- *\* It is not possible to select a preset patch as the writedestination.*
- **3.** Press [WRITE].

The settings will be written into the selected patch. After the data has been written, the write-destination patch will be selected.

### **U02 USER02 01 Conga**

*\* If you decide not to execute the write operation, press [EXIT].*

# **MEMO**

For details on selecting patches, refer to "Chapter 1 Quick Start," in the section "Changing Sounds to Play (Patch Select)" ([p. 21\)](#page-20-0).

# **NOTE**

Never turn the power off while a writing process. If you turned the power off, the data will be damaged.

# **Duplicating Settings (Copy)**

Patch or pad settings can be copied to another patch, pad, or controller. You can also exchange settings between two patches.

# <span id="page-55-0"></span>**Basic Procedure for Copy**

We will explain the basic copy procedure using the example of copying patch settings (Patch Copy).

- **1.** Press [WRITE].
- **2.** [PARAMETER | twice. The following screen will appear.

copy-source patch

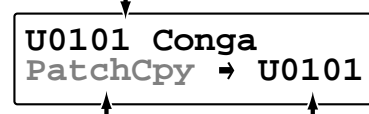

type of copy (blinking) copy-destination patch number

- **3.** Turn [PATCH/VALUE] to select the type of copy. For details on the types of copy, refer to the next page.
- 4. Use [<br /> **PARAMETER**]/[PARAMETER > ] to make the copy-source / copy-destination patch numbers blink.
- **5.** Turn [PATCH/VALUE] to select the copy-source / copy-destination patches.
- *\* It is not possible to select a preset patch as the writedestination.*
- **6.** Press [WRITE] to execute the copy.
- *\* If you decide not to execute the copy operation, press [EXIT].*
- **7.** Press [EXIT] to end the procedure. You will return to the previous screen.

### **MEMO**

For details on selecting patches, refer to "Chapter 1 Quick Start," in the section "Changing Sounds to Play (Patch Select)" ([p. 21\)](#page-20-0).

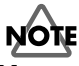

Never turn the power off while a copying process. If you turned the power off, the data will be damaged.

# **Copying a Pad Set (Pad Set Copy)**

You can copy the settings of a pad set to another pad set. You can also copy to a different pad set of the same patch.

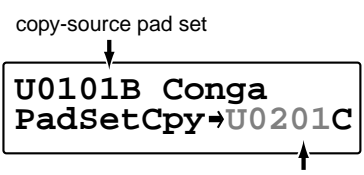

copy-destination pad set (patch number is blinking)

- **1.** In step 3 of "Basic Procedure for Copy" ([p. 56\)](#page-55-0), select **PadSetCpy**.
- **2.** After selecting the patch in step 5, strike a pad to select a pad set.
- *\* "PAD MIDI Note No." cannot be copied.*

# **Copying Pad/D Beam/Ribbon Settings (Pad Copy)**

Pad/D Beam/ribbon settings can be copied to another pad/ D Beam/ribbon.

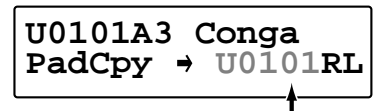

copy-destineation pad (patch number is blinking) Ribbon controller (left) is chosen in this figure.

- **1.** In step 3 of "Basic Procedure for Copy" ([p. 56\)](#page-55-0), select **PadCpy**.
- **2.** After selecting the patch in step 5, strike a pad (D Beam, ribbon) to select it.
	- *\* "PAD MIDI Note No." cannot be copied.*

# **Copying Pad/D Beam/Ribbon Settings to All Pads (Pad Copy to All)**

You can copy the settings of one pad/D Beam/ribbon to every pad/D Beam/ribbon.

copy-source pad

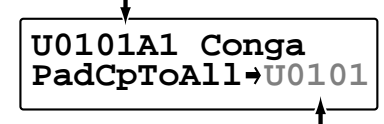

copy-destination patch number (blinking)

- **1.** In step 3 of "Basic Procedure for Copy" ([p. 56\)](#page-55-0), select **PadCpToAll**.
- **2.** After selecting the patch in step 5, strike a pad (D Beam, ribbon) to select it.
- *\* "PAD MIDI Note No." cannot be copied.*

# **Exchanging Patch Settings (Patch Exchange)**

You can exchange the settings of two patches.

exchange-source patch

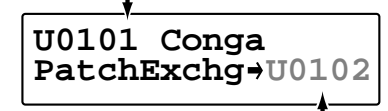

exchange-destination patch number (blinking)

**1.** In step 3 of "Basic Procedure for Copy" ([p. 56\)](#page-55-0), select **PatchExchg**.

# **Copying a Value to All Pads**

**1.** Hold down [PATCH SEL], and press [WRITE] in Edit mode.

The displayed value of the parameter is copied to every pad and controller.

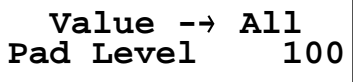

*\* Following parameters can be copied only among either pads or controllers.* 

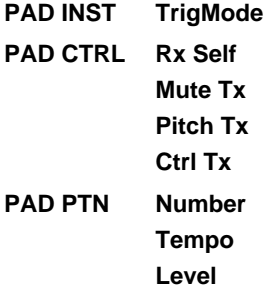

*\** **PAD MIDI Note No.** *cannot be copied.*

# **NOTE**

The value you copied in this procedure will return to the original values when you switch patches. If you wish to keep your changes, refer to "Saving Your Settings (Write) / Duplicating Settings (Copy)" ([p. 56\)](#page-55-1).

# **Using Realtime Modify to Adjust Values**

In Edit mode, you can use realtime modify [\(p. 19](#page-18-0)) to adjust values.

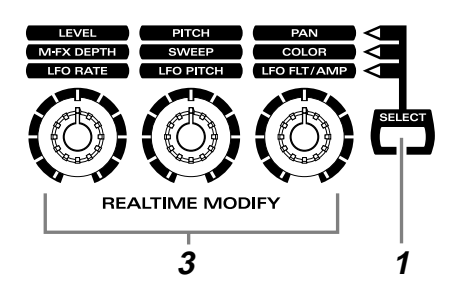

# **HINT**

This is effective when used on parameters that have a wide range of adjustment, such as Pitch.

- **1.** Press [SELECT] to select the parameter that you wish to edit.
- **2.** Strike the pad you wish to modify, to select it. You can also select the D Beam or a ribbon.
- **3.** Turn the [REALTIME MODIFY] knob.

The selected parameter and the modified value will be displayed, and the sound will also change.

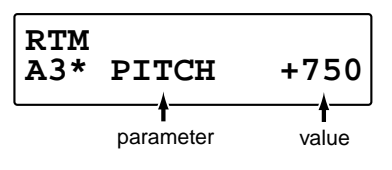

If you wish to move to the parameter set screen, hold down [PATCH SEL] located at the upper right of the pad and turn the knob. You will jump to the selected parameter set screen.

### **MEMO**

In the case of M-FX DEPTH, you will jump to the "Type" select screen.

# **NOTE**

The values you edit in this procedure will not return to the original values by pressing [EXIT/MODIFY CLEAR].

# <span id="page-58-1"></span>**Chapter 3 Recording Your Performance (Sequencer)**

You can record your performance in the **sequencer**.

On the HPD-15, your performance will be recorde exactly as you play it (**Realtime Recording**).

<span id="page-58-0"></span>The HPD-15's sequencer consists of four **parts** (Percussion 1, Percussion 2, Melody 1, Melody 2). The collective performance of these four parts is called a **pattern**.

**Preset patterns** (pattern P01–P99)

What the various parts should play has already been recorded.

**User patterns** (pattern U01–U99)

These are patterns that you can record.

# <span id="page-58-2"></span>**Basic Settings for Recording**

**1.** Press [SEQUENCER] to make it light; you will enter the Sequencer mode.

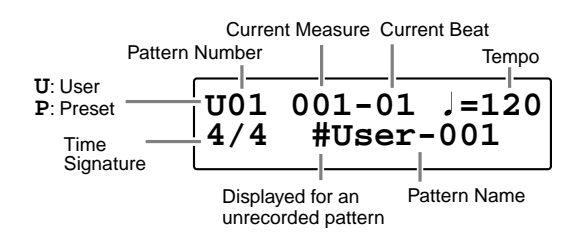

**2.** Turn [PATCH/VALUE] to select the user pattern for recording your performance.

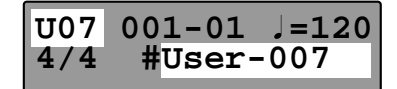

**3.** Press  $\left[ \right. \left. \left. \right. \right]$  PARAMETER  $\left. \right]$  to select the pattern/click parameter that you wish to set.

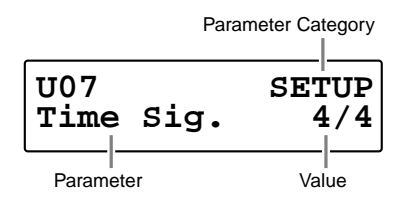

**4.** Turn [PATCH/VALUE] to make settings for the pattern or click.

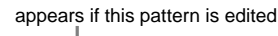

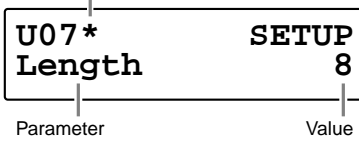

**5.** Press [REC] and you will enter the **Recording Stand-by Mode**.

[PLAY/STOP] will blink.

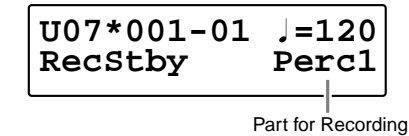

- *\* If you press [REC] once again, you will return the previous screen.*
- **6.** Press  $\left[ \right. \left. \left. \right. \right]$  PARAMETER  $\left. \right]$  to select the recording parameter in the Recording Stand-by Mode.

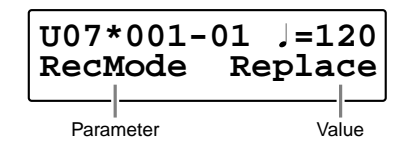

- **Chapter 3**
- **7.** Turn [PATCH/VALUE] to make settings for the recording.
- **8.** Press [PLAY/STOP] to start the recording. While the recording, [PLAY/STOP] will light.
- *\* It is possible to start/stop the recording by the foot switch [\(p.](#page-70-0)  [71](#page-70-0)), but it is not possible by the D Beam or pedal [\(p. 53](#page-52-0)).*
- **9.** When you are finished recording, press [PLAY/STOP] once again.

[REC] and [PLAY/STOP] will go dark, and the recording will stop.

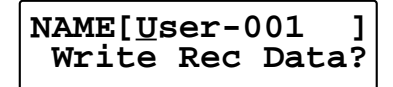

**10.** Naming the pattern, press [WRITE].

### **MEMO**

How to naming a pattern is the same as naming a patch. Refer to "Naming a Patch" ([p. 55\)](#page-54-0).

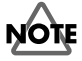

It is not possible to record to a preset pattern.

*\* To return to normal Play mode, Press [SEQUENCER] or [EXIT]; [SEQUENCER] will go dark.*

# <span id="page-59-0"></span>**Settings for the Pattern**

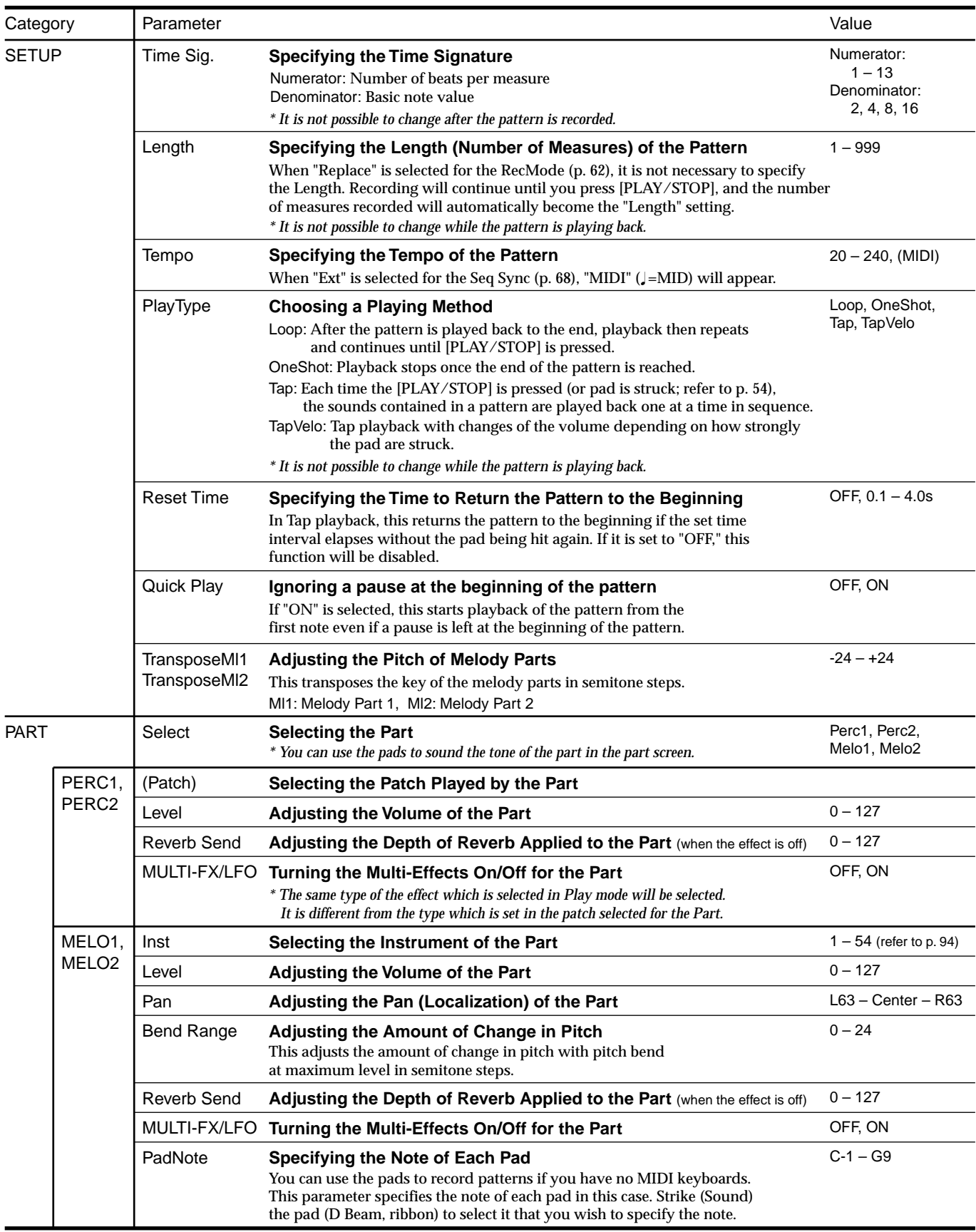

# **Settings for the Click, and others**

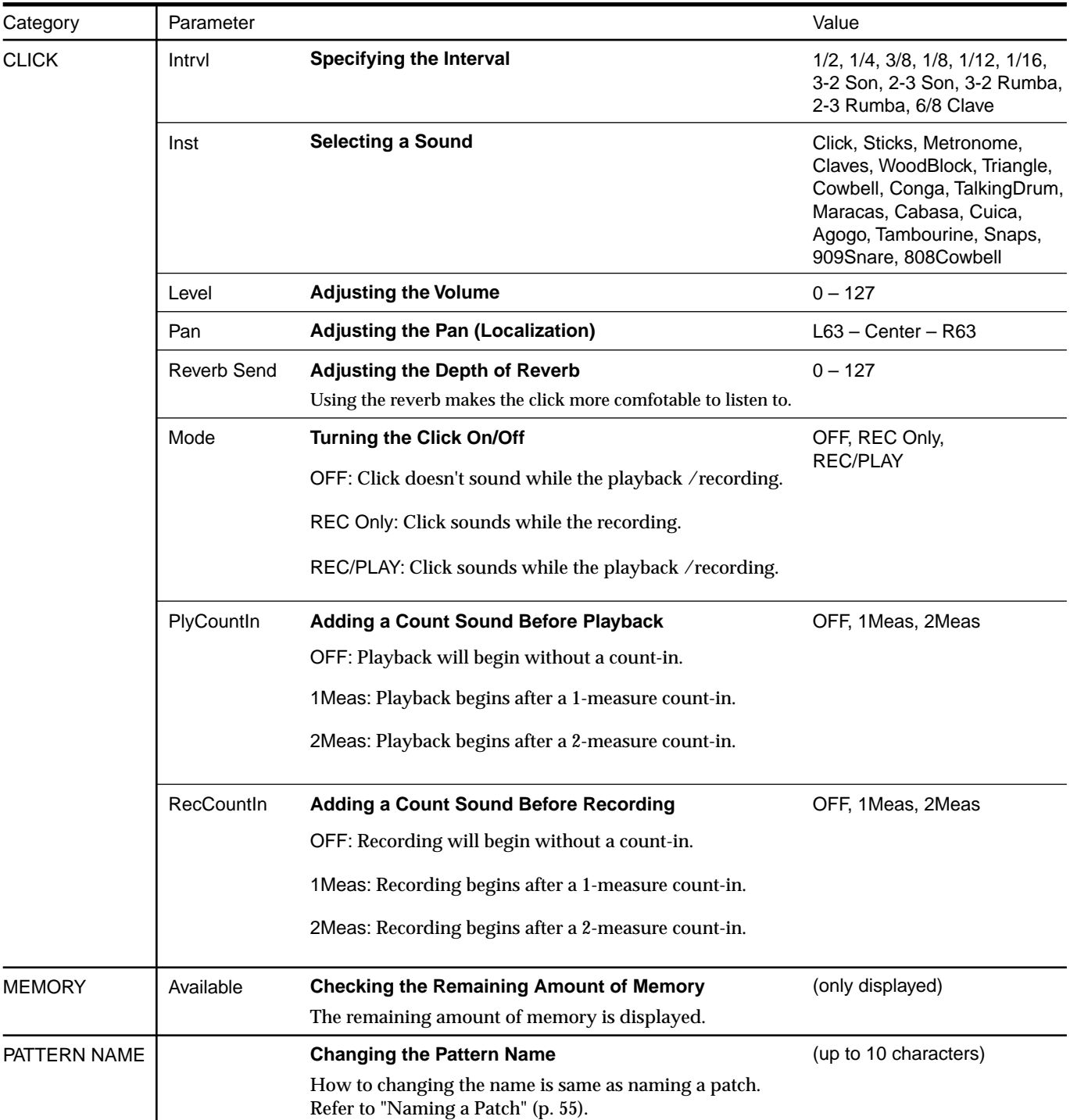

# **Settings for the Recording (Set in the Recording Stand-by mode)**

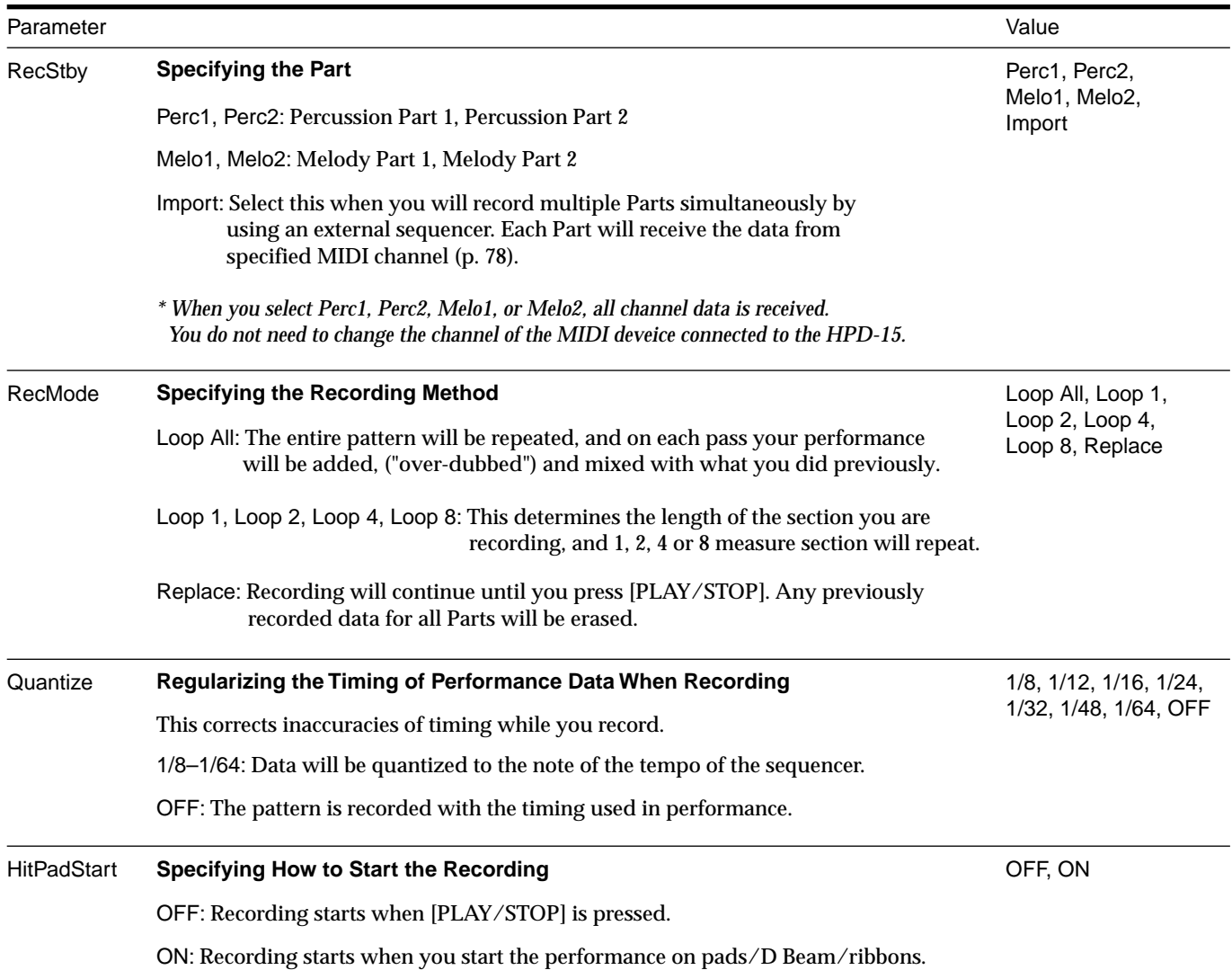

### **MEMO**

You can start recording by pressing [PLAY/STOP] at every screen above.

# **Rehearsal Function**

The rehearsal function is a feature that temporarily suspends recording during recording. This allows you to practice the phrase while Loop recording is in progress.

- **1.** Start recording.
- **2.** Press [REC] while recording. [REC] will blink, and the rehearsal function will be on. Performances cannot be recorded.
- **3.** Press [REC] to resume recording. [REC] will light and the rehearsal function will be off.

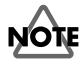

Using the controllers (D Beam, ribbons, pad pressure, etc.) too much will increase the consumption of memories. If you wish to reduce the data, refer to the explanation of "Data Thin" in "Settings for the Controllers" [\(p. 69\)](#page-68-0).

# **Basic Settings for Playing Back**

**1.** Press [SEQUENCER] to make it light; you will enter the Sequencer mode.

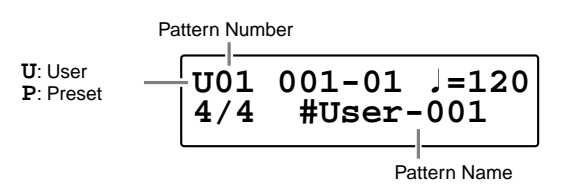

**2.** Turn [PATCH/VALUE] to select the pattern that you wish to play back.

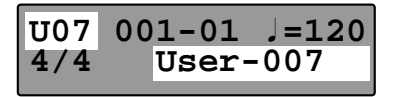

- **3.** Press [PLAY/STOP] to start playing back. While the playing back, [PLAY/STOP] will light.
- **4.** Press [PLAY/STOP] once again to stop playback. [PLAY/STOP] will go dark, and the pattern returns you to the beginning of the pattern.

# **MEMO**

After step 2, if you nedd, make settings for the pattern or click. For details on making settings, refer to "Basic Settings for Recording," in step 3–5 [\(p. 59](#page-58-2)).

*\* To return to normal Play mode, Press [SEQUENCER] or [EXIT]; [SEQUENCER] will go dark.*

# **Pause**

- **1.** Hold down [PATCH SEL], and Press [PLAY/STOP] during playback of a pattern. Playback will stop.
- **2.** Press [PLAY/STOP] once again to begin playback again. Playback begins from the beginning of the measure.

# **Fast-Forward and Rewind**

When playback of pattern is stopped, you can do the following.

- Advance to the next measure Press [GROUP +].
- Return to the previous measure Press [GROUP -].
- Advance to the end of the pattern Hold down [PATCH SEL], and press [GROUP +].
- Return to the beginning of the pattern Hold down [PATCH SEL], and press [GROUP -].

# **Synchronizing with an External MIDI device (MIDI Sync)**

You can play the sequencer of the HPD-15 with an external MIDI device. For details, refer to "Chapter 6 Connecting MIDI Devices" ([p. 76\)](#page-75-1).

# **Changing the Settings of Pattern**

You can modify the length of the pattern, tempo, or the instrument of the part.

- **1.** Select the pattern you wish to modify the settings.
- 2. Press [<br/> **EXAMETER**] or [PARAMETER  $\triangleright$  ] to select the parameter.
- **3.** Turn [PATCH/VALUE] to modify the value.
	- *\* If you wish to keep your changes, refer to next "Saving the Changed Settings."*

# **MEMO**

You can change the tempo by pressing [TEMPO] and turning [PATCH/VALUE] [\(p. 27](#page-26-0)).

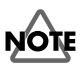

It is not possible to change the time signature (Time Sig.) of the recorded patterns.

# **Saving the Changed Settings**

**1.** Press [WRITE] in Sequencer mode.

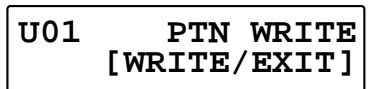

- **2.** Press [WRITE] once again. The modified settings are saved.
	- *\* If you decide not to execute, press [EXIT].*

You can write the modified settings to another pattern. For details, refer to "Editing a Pattern" ([p. 64](#page-63-0)).

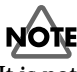

It is not possible to write the modification to a preset pattern. If you press [WRITE] at a preset pattern, copy-destination select screen will appear.

# <span id="page-63-0"></span>**Editing a Pattern**

You can edit either copy/delete the patterns or erase the part.

# **Basic Settings for Editing**

**1.** Press [WRITE] in Sequencer mode.

when [WRITE] is pressed at the preset pattern

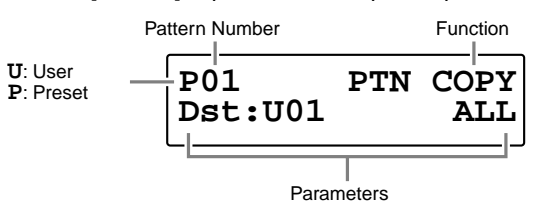

when [WRITE] is pressed at the user pattern

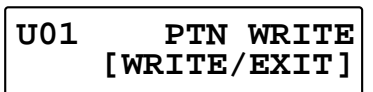

- **2.** Press  $\left[ \right. \left. \left. \right. \right]$  PARAMETER  $\left. \right]$  or  $\left[ \right.$  PARAMETER  $\left. \right]$  to select the editing function or parameter.
- **3.** Turn [PATCH/VALUE] to set the value.
- **4.** Press [WRITE] to execute.
- *\* If you decide not to execute, press [EXIT].*

# **Copying a Pattern**

You can copy selected part of currently selected pattern.

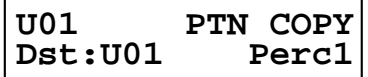

#### **Dst: U01–U99**

Select the copy-destination user pattern.

#### **ALL, Perc1, Perc2, Melo1, Melo2**

Select the part that you wish to copy.

**ALL**: All parts are copied.

- **Perc1**: Percussion Part 1 is copied.
- **Perc2**: Percussion Part 2 is copied.
- **Melo1**: Melody Part 1 is copied.
- **Melo2**: Melody Part 2 is copied.

# **Erasing Parts**

You can erase performance data from specified measures of a part or pattern. The erased position will become blank measures.

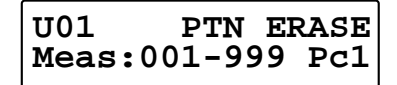

#### **Meas: ALL, 001–999-001–999**

**ALL**: This erases the data from all measures.

**001–999-001–999**: This erases the data from specified area.

#### **ALL, Pc1, Pc2, Ml1, Ml2**

Select the part to be erased.

- **ALL**: All parts are erased.
- Pc1: Percussion Part 1 is erased.
- **Pc2:** Percussion Part 2 is erased.
- **Ml1**: Melody Part 1 is erased.
- **Ml2**: Melody Part 2 is erased.

# **Connecting Two Patterns**

You can connect the currently selected pattern to the end of the selected pattern.

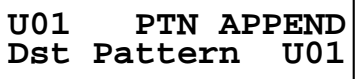

#### **Dst Pattern: U01–U99**

Select the append-destination pattern.

# **Deleting a Pattern**

You can delete specified measures from a pattern. Later measures are moved forward.

**U01 PTN DELETE Measure** 

#### **Meas: ALL, 001–999-001–999**

**ALL**: This deletes all measures.

**001–999-001–999**: This deletes the specified measures.

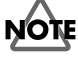

It is not possible to select a preset pattern as the copy / append-destination, or execute the erase /delete at a preset pattern.

# **Chapter 4 Changing Patches in the Desired Sequence**

This allow you to step through the patches of your choice and in the order you want. The HPD-15 lets you create and store 10 different groups of up to 32 steps each.

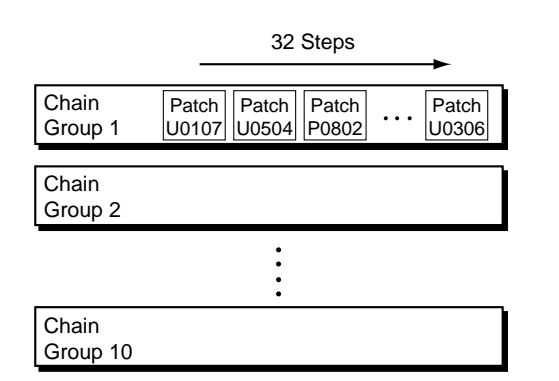

# **Creating a Patch Chain (Chain Edit)**

**1.** Press [CHAIN]. [CHAIN] will light, and you will enter Chain Play mode.

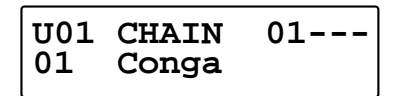

**2.** Press [EDIT]. [EDIT] will light, and you will enter Chain Edit mode.

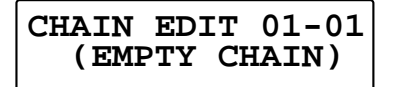

**3.** Press [GROUP -] or [GROUP +] to select the chain group which you wish to edit.

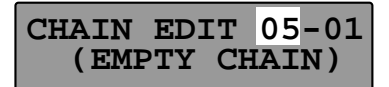

**4.** Turn [PATCH/VALUE] or use Pad Patch Select ([p. 23](#page-22-0)) to select the patch that will be selected first.

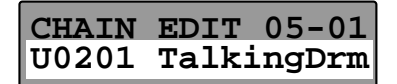

**5.** Press [PATCH NUMBER  $\triangle$  ] to move to the next step.

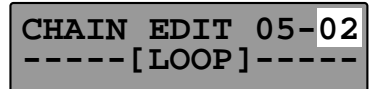

- **6.** Turn [PATCH/VALUE] or use Pad Patch Select ([p. 23](#page-22-0)) to select the patch.
- **7.** Repeat Steps 5–6 to continue editing.
- **8.** Press [EDIT] or [EXIT]. [EDIT] will go dark, and you will return to Chain Play mode.

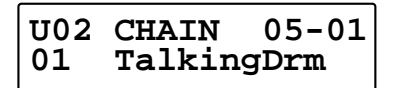

### **MEMO**

When you modify the setting of a patch chain, the new setting is automatically saved as soon as you make the change.If you need to return to the factory settings, refer to "Restoring the Factory Settings" ([p. 85](#page-84-0)).

# **Specifying the Last Step of the Patch Chain**

Specify one of the following as the last step in the patch chain. If you have specified patched up to step 32, you can specify it at step 33.

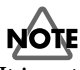

It is not possible to specify a patch at step 33.

### **END:**

When you reach the last step, the progression of steps will end.

Chain Step

 $1 \leftrightarrow 2 \leftrightarrow 3 \leftrightarrow 4 \leftrightarrow 5$  (6 = END)

#### **LOOP:**

If you advance a step from the last step, you will return to step 1.

Chain Step

 $+ 2 \leftrightarrow 3 \leftrightarrow 4 \leftrightarrow 5$  (6 = LOOP)

#### **JUMP TO CH01–10:**

If you advance a step from the last step, you will jump to step 1 of the specified chain group.

 $\rightarrow$  2 ......  $1 \leftrightarrow 2 \leftrightarrow 3 \leftrightarrow 4 \leftrightarrow 5$  (6 = JUMP TO CH10) Chain Step (Chain Group 10)

# **Inserting a Chain Step**

This operation inserts a patch into the specified location of a chain.

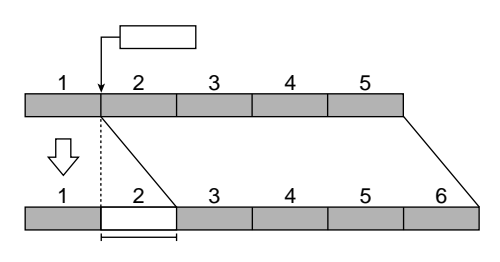

# **NOTE**

A maximum of 32 steps can be set in a chain. If the chain already contains 32 steps, the patch at step 32 will be deleted.

- **1.** Press [PATCH NUMBER  $\blacktriangledown$  ] or [PATCH NUMBER I to select the step in which the patch is to be inserted.
- **2.** Press [PARAMETER > ].

# **01-02 InsertStep OK? [WRITE/EXIT]**

**3.** Press [WRITE].

The step is inserted with the same patch, and later steps are each moved back one place.

- *\* If you decide not to execute, press [EXIT].*
- **4.** Turn [PATCH/VALUE] to select the patch in the new step.

# **Deleting a Chain Step**

This operation deletes an unneeded patch from a chain.

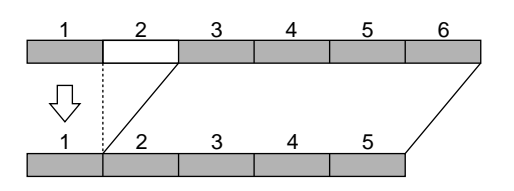

- **1.** Press [PATCH NUMBER  $\blacktriangleright$  ] or [PATCH NUMBER  $\blacktriangle$  ] to select the step from which the patch is to be deleted.
- 2. Press [<br/> **EXAMPLE PARAMETER**].

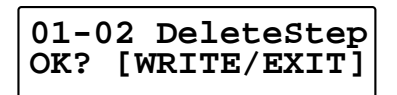

**3.** Press [WRITE].

The step is deleted, and later steps are each moved forward one place.

*\* If you decide not to execute, press [EXIT].*

# **Playing with a Patch Chain (Chain Play)**

**1.** Press [CHAIN].

[CHAIN] will light, and you will enter Chain Play mode.

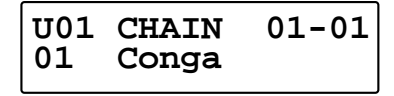

**2.** Press [GROUP +] or [GROUP -] to select the chain group to be used. You can select the chain group by striking a pad B1–C5 while holding down [PATCH SEL]. Pads B1– C5 correspond to chain groups 1–10 respectively.

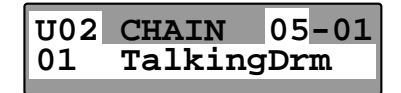

# **MEMO**

In the case of a chain group which has no patch, "--" will be displayed at the upper right of the screen.

**3.** Press [PATCH NUMBER  $\blacktriangledown$  ] or [PATCH NUMBER ] or turn [PATCH/VALUE] to call up the patches to be used in each selected step in the chain. You can call up the patches by striking a pad A2 or A4 while holding down [PATCH SEL]. Striking the pad A2 will decrease the chain step, and striking the pad A4 will increase it.

### **U05 CHAIN 05-02 01 Vibraphone**

**4.** When the performance is finished, press [CHAIN]; you will return to normal Play mode. [CHAIN] will go dark.

*\* [EXIT/MODIFY CLEAR] operates as modify clear [\(p. 19](#page-18-0)), and cannot make Chain Play mode off.*

# **HINT**

You can use foot switches to call up patch chains. For details, refer to "Settings for the Foot Switches" ([p. 71\)](#page-70-0).

# **Chapter 5 Settings for the Entire HPD-15**

Settings that affect the entire HPD-15 are called **system settings**. This chapter explains how to modify the system settings (**System Edit**).

# **Settings for basic operation**

- **1.** Press [SYSTEM] to make it light; you will enter System Edit mode.
- *\* The upper line of the screen will show the* **parameter category***, and the lower line will show the parameter and value.*

Parameter Category

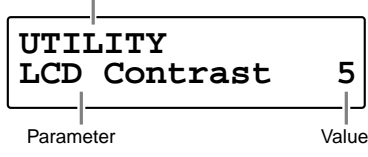

**2.** Press  $\left[ \right. \leftarrow$  PARAMETER] or  $\left[ \right]$  PARAMETER  $\left. \right\}$  to select the parameter that you wish to modify.

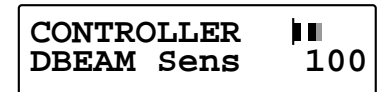

**3.** Turn [PATCH/VALUE] to modify the value.

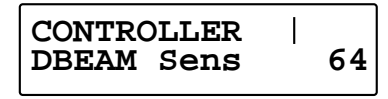

- **4.** Repeat steps 2–3 to continue system edit.
- **5.** When you finished editing, press [EXIT] or [SYSTEM]. [SYSTEM] will go dark, and you will return to normal Play mode.

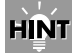

You can make your selection rapidly. See [p. 31](#page-30-0).

# **MEMO**

When you modify the system setting, the new setting is automatically saved as soon as you make the change. You do not have to operate for the storing. If you need to return to the factory settings, refer to "Restoring the Factory Settings" [\(p. 85\)](#page-84-0).

# **Settings for the Basic Operation**

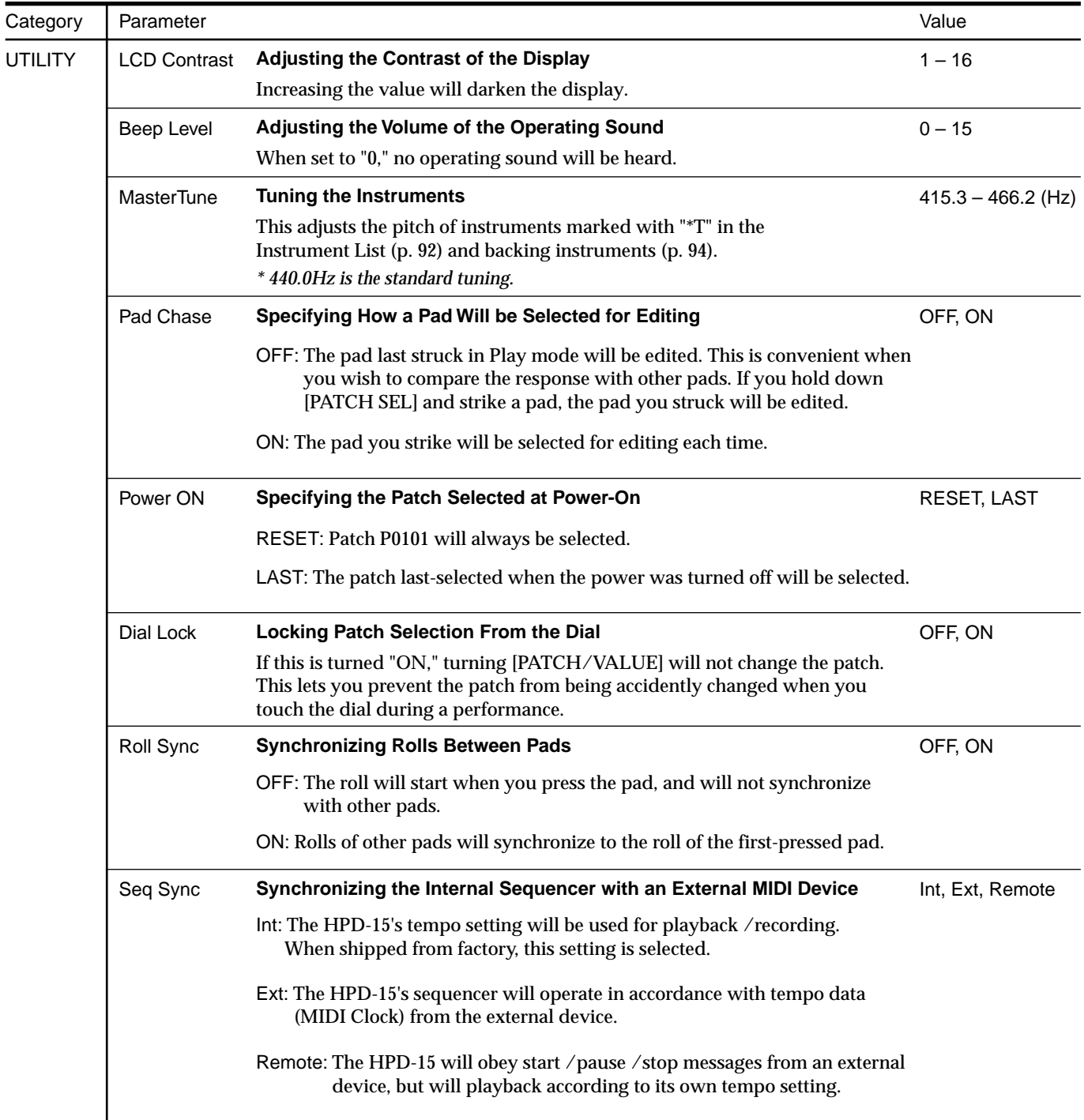

# <span id="page-68-0"></span>**Settings for the Controllers**

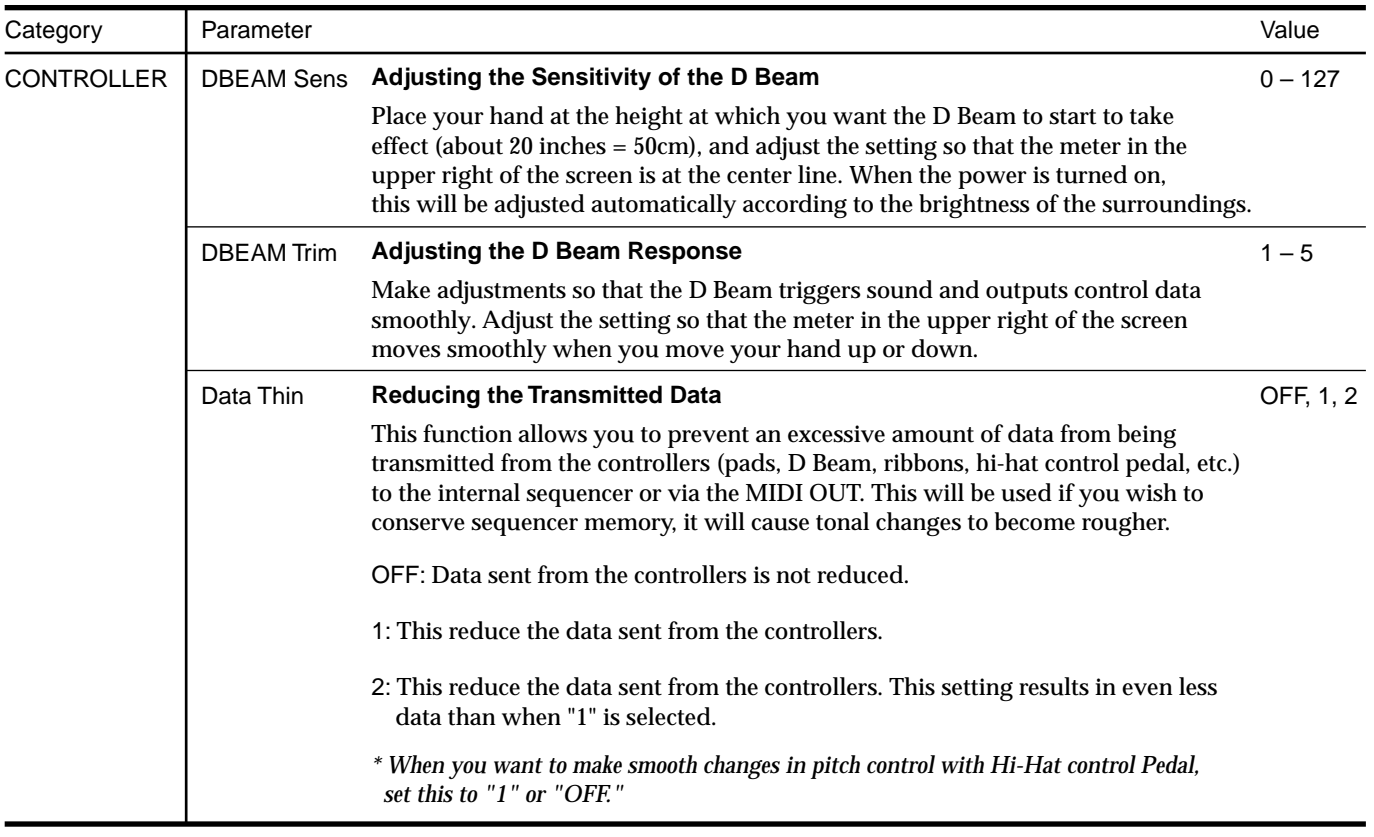

# **Turning On/Off the D Beam**

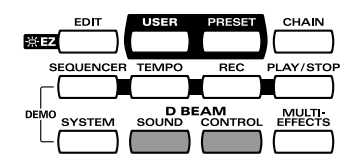

Pressing D Beam [SOUND] turns on/off the producing sound by using the D Beam.

When D Beam [SOUND] is not lit, passing your hand over the D Beam will not produce sound.

Pressing D Beam [CONTROL] turns on/off the controlling the tone by using the D Beam.

When D Beam [CONTROL] is not lit, passing your hand over the D Beam will transmit no control signals ([p. 52](#page-51-1)).

# **MEMO**

You can set these settings on each patch.

# **NOTE**

When you control the tone too fast, some noise may be heard from some tones.

# **Turning On/Off the Ribbons**

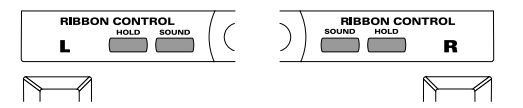

Pressing ribbon [SOUND] turns on/off the producing sound by using the ribbons.

When ribbon [SOUND] is not lit, sliding your finger on the ribbon will not produce sound.

Press ribbon [HOLD] to make it light; if you move your finger away, the control signal keeps the value which is transmitted at the location where you move it away.

# **MEMO**

You can set these settings on each patch.

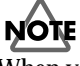

When you control the tone too fast, some noise may be heard from some tones.

# **Setting the Pad Sensitivity**

If you wish to make more detailed settings, set the following parameters.

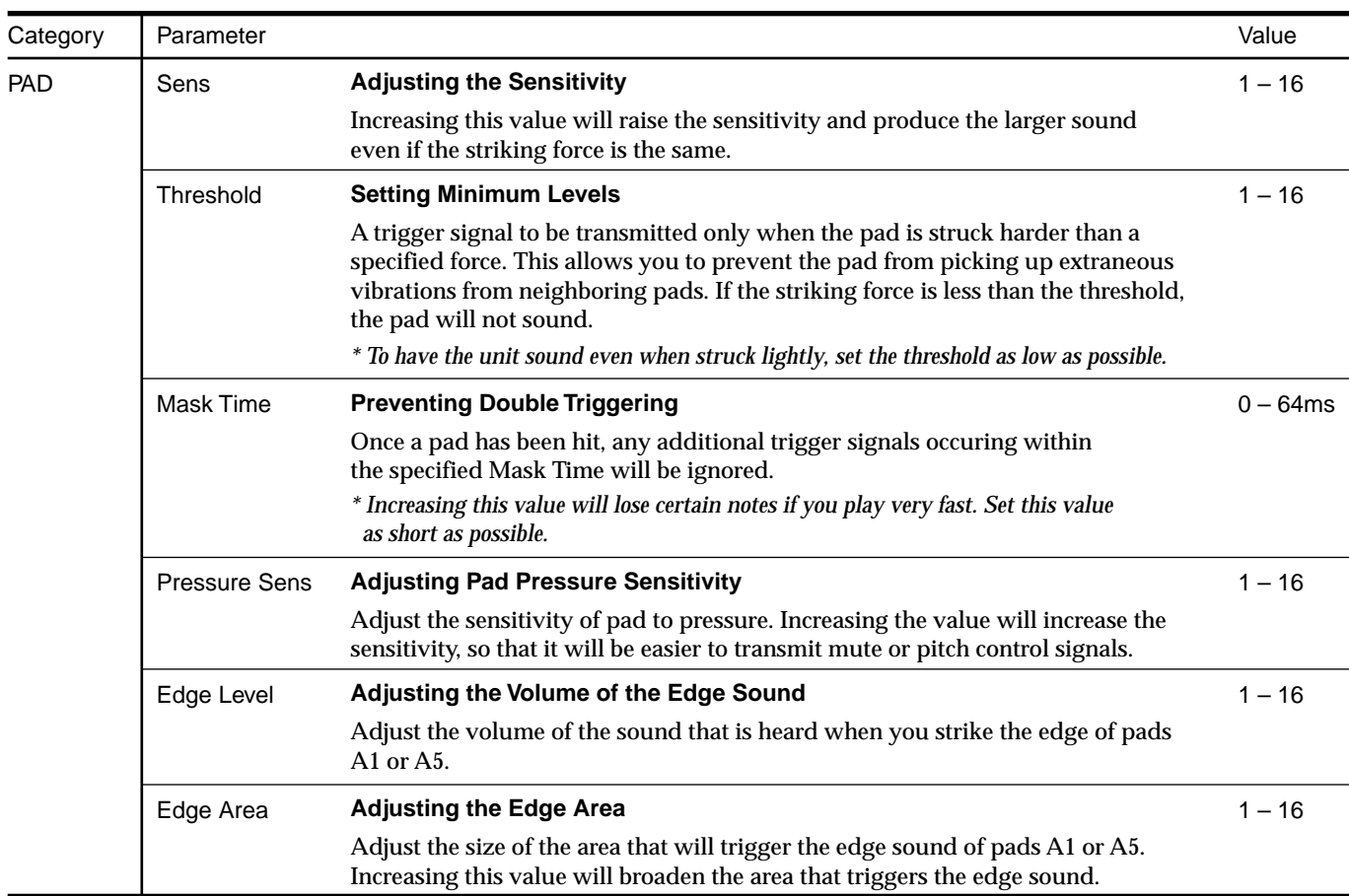

### MEMO

To set Sens, Threshold, Mask Time, and Pressure Sens, strike the pad that you wish to set. The selected pad number will appear in the display.

# <span id="page-70-0"></span>**Using the Foot Switches to Control the Tone / Sequencer**

You can connect two foot switches (BOSS FS-5U, optional) to the FOOT SWITCH jack with the special cable (PCS-31, optional). See [p. 11.](#page-10-0)

# **Settings for the Foot Switches**

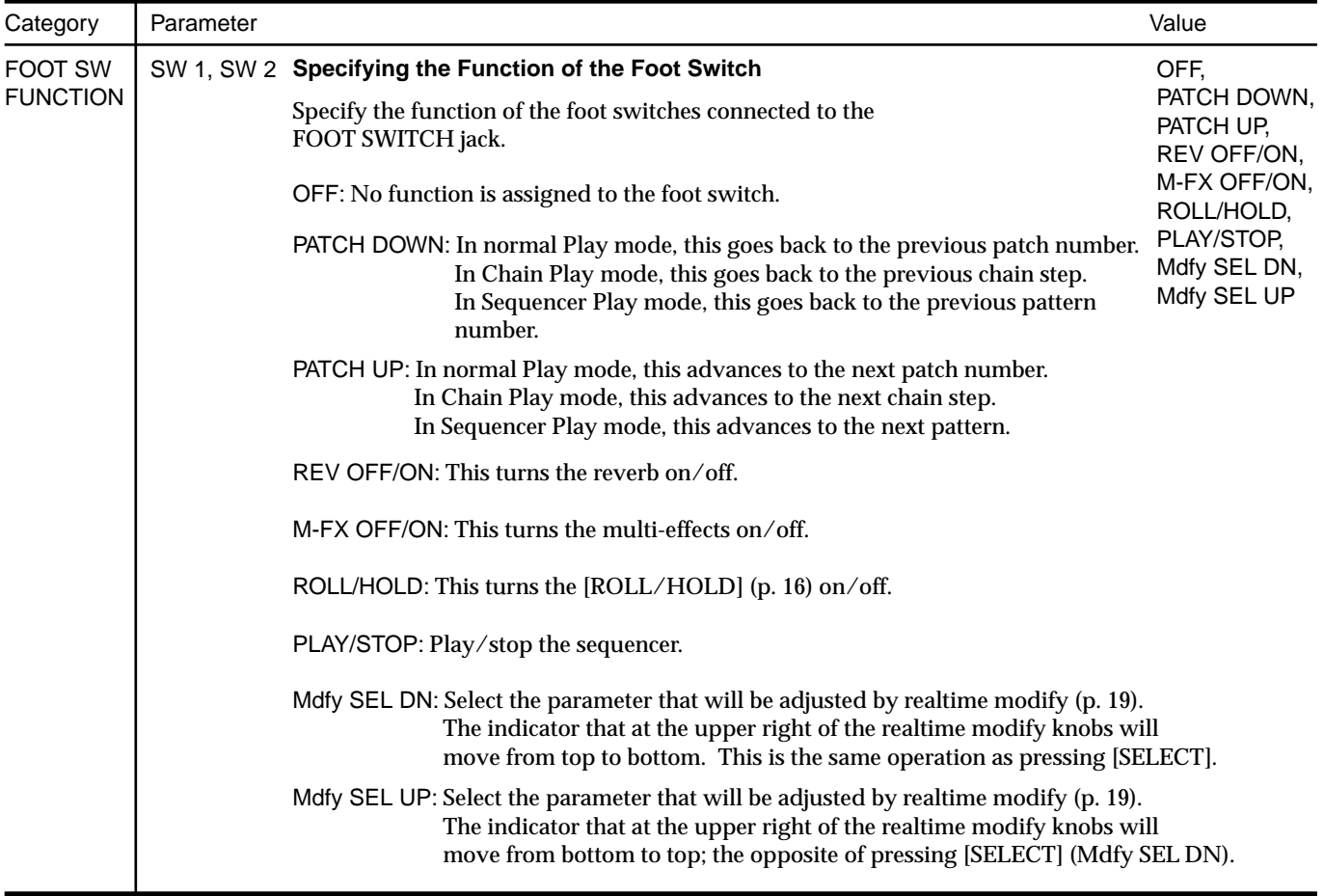

### **MEMO**

The white plug of the PCS-31 is the SW 1, and the red one is the SW 2.

### **MEMO**

If you connect one foot switch with a monaural cable, you can use it as the SW 1. It is not possible to use the SW 2 in this case.

# **MEMO**

You can use the pedal switch DP-2 (optional) as the SW 1. It is not possible to use the SW 2 in this case.

# **Using the Pedal to Control the Hi-Hat / Tone**

You can use a expression pedal / hi-hat control pedal connected to the EXP PEDAL/HH CTRL jack to control the tone or play the hi-hat with continuous control from open to closed positions.

# **Settings for the Pedal**

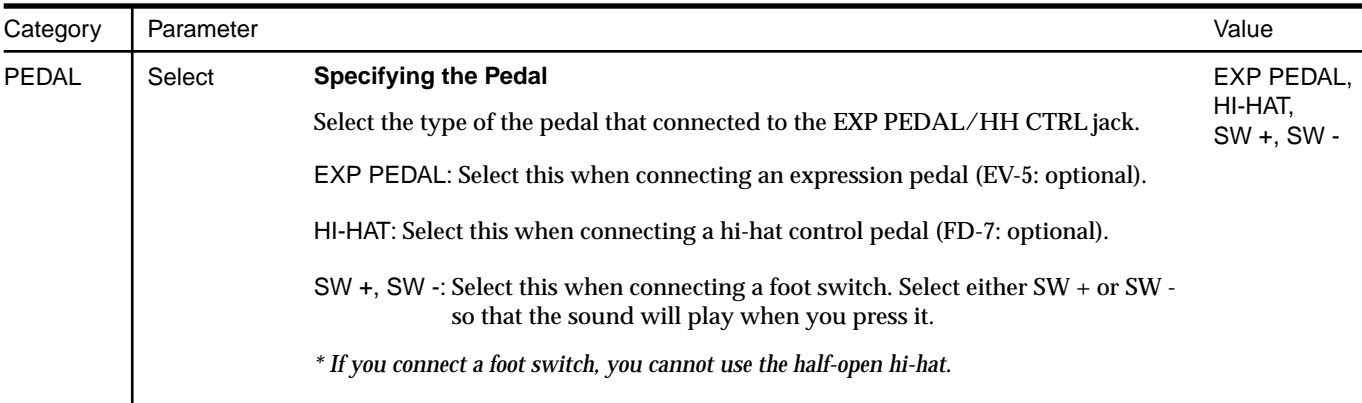

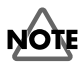

Use only the specified expression pedal (EV-5; sold separately). By connecting any other expression pedals, you risk causing malfunction and/or damage to the unit.

## **Using a Pedal to Control the Hi-Hat Continuously**

**1.** In Edit mode, assign the instrument marked with "\*F" in the Instrument List ([p. 92\)](#page-91-0) to the pad which you wish to use as the hi-hat.

**P0606A3\*PAD INST R70:13" Hi-Hat**

**2.** Depress the pedal connected to the EXP PEDAL/HH CTRL jack to display the pedal setting screen, and select PEDAL(A1)–PEDAL(C5) (the pad which is assigned the hi-hat sound in step 1) to PadInst of the pedal.

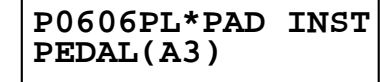

You can use the pedal to play the hi-hat with continuous control from open to closed positions and trigger the "foot close" hi-hat sound.

*\* PEDAL(A1)–PEDAL(C5) appear last when you select the instruments.*

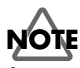

If you connect the hi-hat control pedal (FD-7, optional), do not step on the pedal until the patch name is displayed when the power is turned on. The HPD-15 will check the position of the pedal then.
# **Using the External Pads/Kick Trigger Unit to Trigger a Sound**

You can connect two external pads (PD-7, PD-9, PD-80, PD-80R, PD-100, or PD-120; optional) or kick trigger units (KD-7, KD-80, or KD-120; optional) to the TRIGGER INPUT jack with the special cable (PCS-31, optional). See [p. 11.](#page-10-0)

## **Settings for the External Pads / Kick Trigger Unit**

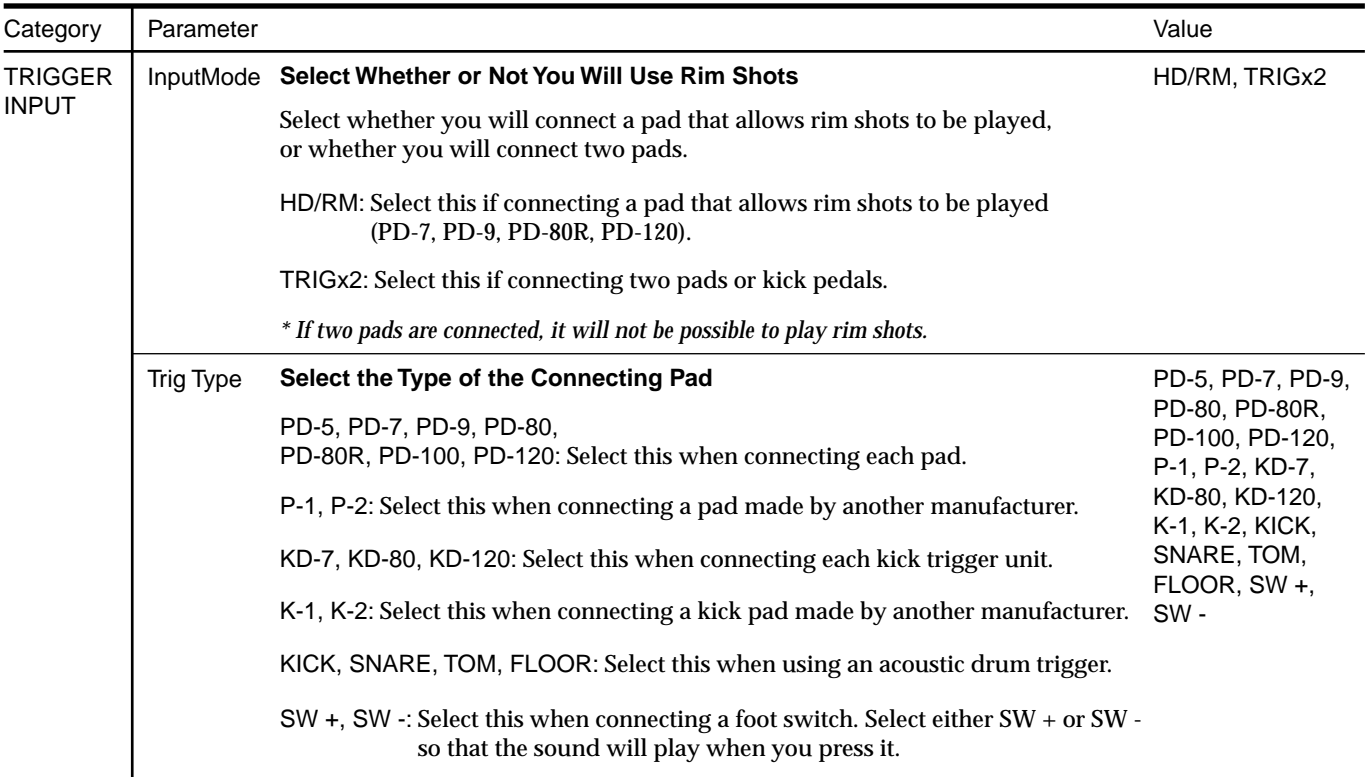

## **MEMO**

When you connect two pads with the PCS-31, the white plug of the PCS-31 is the TRIG 1, and the red one is the TRIG 2.

# **NOTE**

To use the external pad for rim shots, connect with the PCS-33. In this case, it is not possible to use two external pads.

## **MEMO**

When using a pad made by another manufacturer, first select "PD-7" and try playing the pad. If, with this setting, the pad striking force does not produce a stable volume, try a setting of "P-1." A setting of "P-2" will be even more stable, but the interval from when the pad is struck until the sound is heard will be slightly (approximately 0.003 seconds) longer.

(For a kick, select "KD-7," and if the result is not stable, try "K-1" or "K-2.")

## 吃

If you wish to make even more detailed settings, refer to the explanation in the following section "More Detailed Settings for the External Pads/Kick Trigger Units." Normally you don't need to adjust these parameters, but you may use them if you wish to make more accurate settings for your playing style.

# **More Detailed Settings for the External Pads / Kick Trigger Unit**

When you are using pads made by other manufacturers, try adjusting the following parameters.

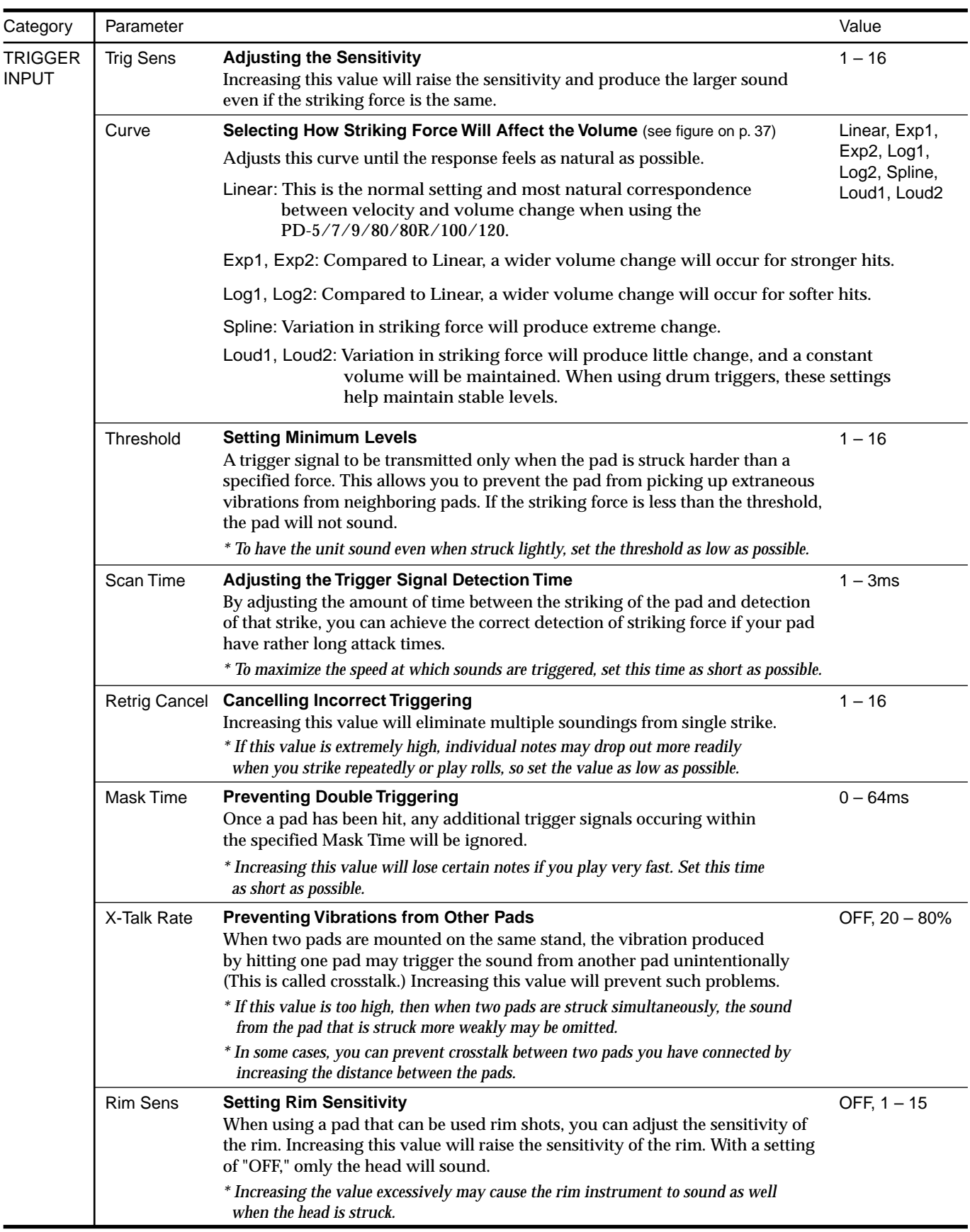

## **Setting the Sound of the External Pads / Kick Trigger Unit**

The settings of the sound of the external pads or the kick trigger unit on each patch are same as the pads/D Beam/ ribbons. Refer to "Chapter 2 Modifying a Patch" [\(p. 35](#page-34-0)).

## **MEMO**

Some parameters are not possible to be set the external pads or kick trigger units.

# **MIDI Settings**

**Parameter Catgory: MIDI**

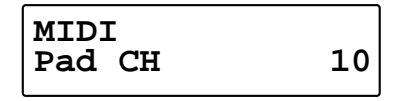

For details on MIDI Settings, refer to "Chapter 6 Connecting MIDI Devices" ([p. 76\)](#page-75-0).

# **Restoring Settings to Their Default Values (Factory Reset)**

**Parameter Category: FACTORY RESET**

**FACTORY RESET SYSTEM [WRITE]**

For details on factory reset, refer to "Restoring the Factory Settings" [\(p. 85](#page-84-0)).

# <span id="page-75-0"></span>**Chapter 6 Connecting MIDI Devices**

There are many possibilities when using MIDI, such as:

**Use the HPD-15 to play external instruments**

**Use the HPD-15 as a sound module**

**Use an external sequencer to record/play back the performance on the HPD-15.**

**Use an external sequencer to save/load patch data, pattern data, etc. (Bulk dump)**

## **MEMO**

For more on MIDI, refer to "About MIDI" ([p. 88](#page-87-0)).

# <span id="page-75-1"></span>**Using the HPD-15 to Play External Instruments**

Make settings for using the pads, D Beam, and ribbons to play external MIDI sound modules.

By making these settings, you can simultaneously play the HPD-15 and external sound modules.

Use a MIDI cable to connect the HPD-15's MIDI OUT connector to the MIDI IN connector of the external MIDI sound module.

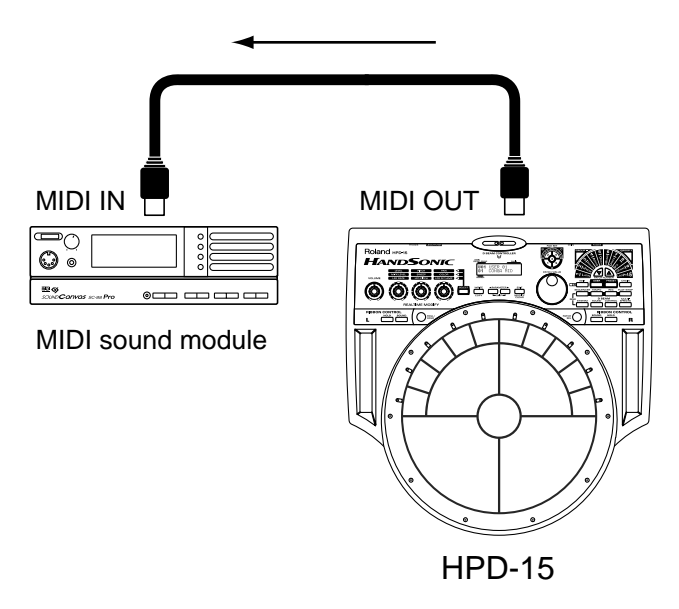

## **Setting for MIDI Transmission**

- **1.** Press [EDIT] twice, and you will enter Edit mode.
- **2.** Press  $\left[ \right. \left. \left. \right. \right]$  PARAMETER  $\left. \right]$  to display the MIDI setting screen.

Note Number setting display

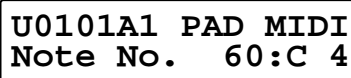

Gate Time setting display

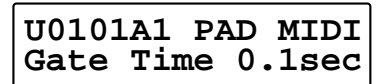

## **HINT**

You can make your selection rapidly by using the Skip Function ([p. 32\)](#page-31-0).

**3.** Strike a pad to select the pad (D Beam, ribbon) that you wish to edit.

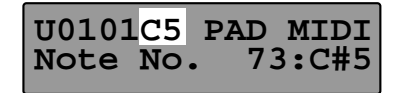

- **4.** Turn [PATCH/VALUE] to modify the value.
- **5.** Repeat steps 3–4 to continue setting on each pad.
- **6.** When you are finished editing, press [EDIT] or [EXIT].

## **Note No.: OFF, 0:C-1 –127:G 9**

Set the MIDI note number that each pad will transmit. If you select "OFF," no MIDI note message will be transmitted.

## **Note Number of Each Pad (Factory Settings)**

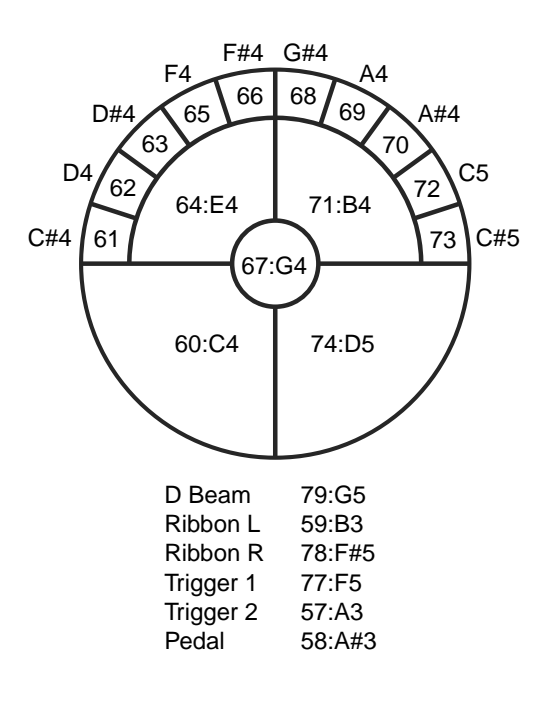

## **Setting the Note Number When Connecting to the Drum Sound Module**

Select the patch of **P0606 Studio**, specify the Note No. as below.

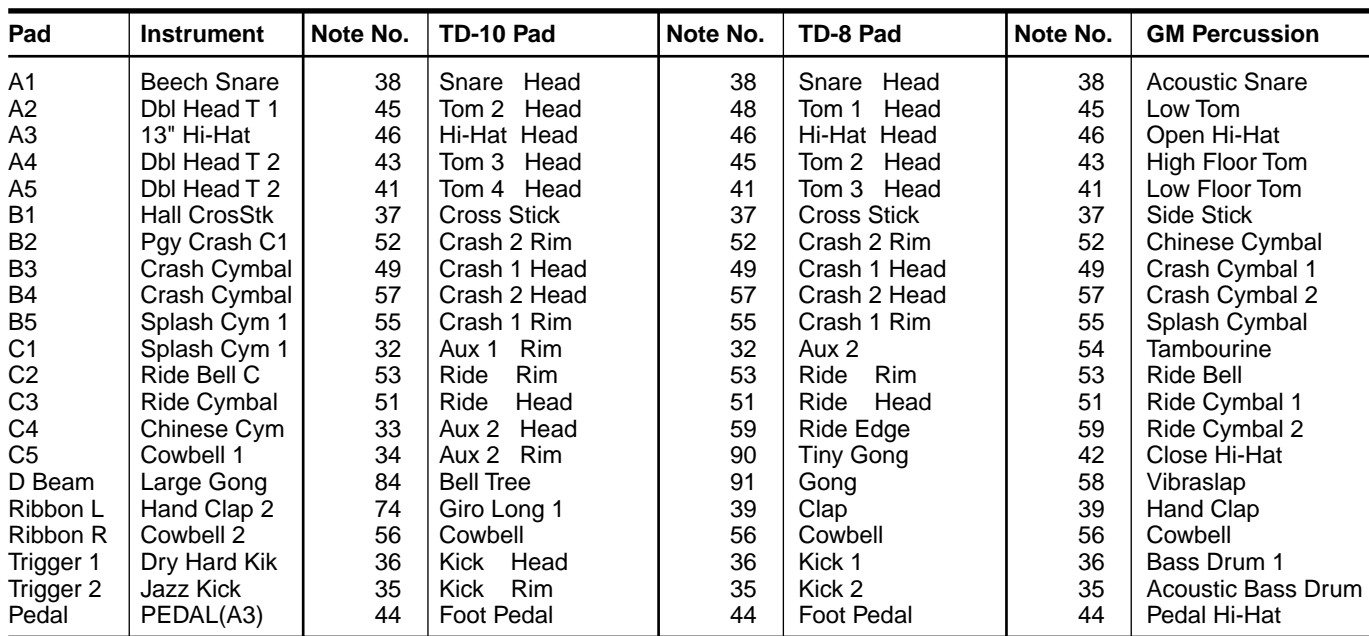

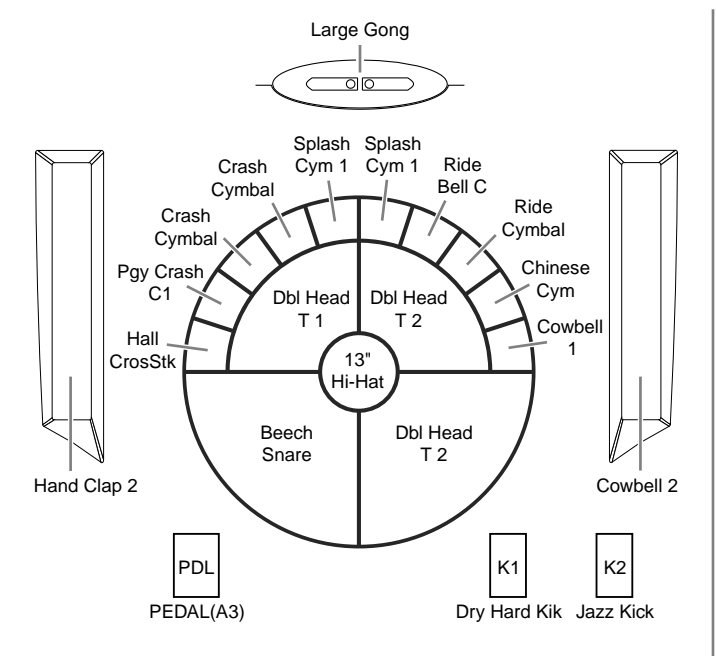

# **NOTE**

Do not change the note numbers in the patch that is used for the recording to the external sequencer. The pattern cannot be played back correctly if they are changed.

## **Gate Time: 0.1–8.0sec**

For each pad, you can specify the length of time the note will "hold" during transmission from the MIDI OUT.

## **MEMO**

Gate Time settings are valid if the pad trigger mode (TrigMode) is set to "Shot." For details on trigger mode, refer to "Adjusting Sounds" [\(p. 36\)](#page-35-0).

# **NOTE**

The settings you edit will return to the original values when you switch patches. If you wish to keep your changes, refer to "Saving Your Settings (Write) / Duplicating Settings (Copy)" ([p. 56\)](#page-55-0).

# **Setting the MIDI Channels**

For setting the MIDI channel, refer to "Using the HPD-15 As a Sound Module" [\(p. 78\)](#page-77-0). Performance on the pads is transmitted on the channel setting for the "Pad CH."

# <span id="page-77-1"></span><span id="page-77-0"></span>**Using the HPD-15 As a Sound Module**

Make settings for playing the HPD-15 as a sound module from a MIDI keyboard or other device.

Use a MIDI cable to connect the HPD-15's MIDI IN connector to the MIDI OUT connector of an external keyboard, sequencer, etc.

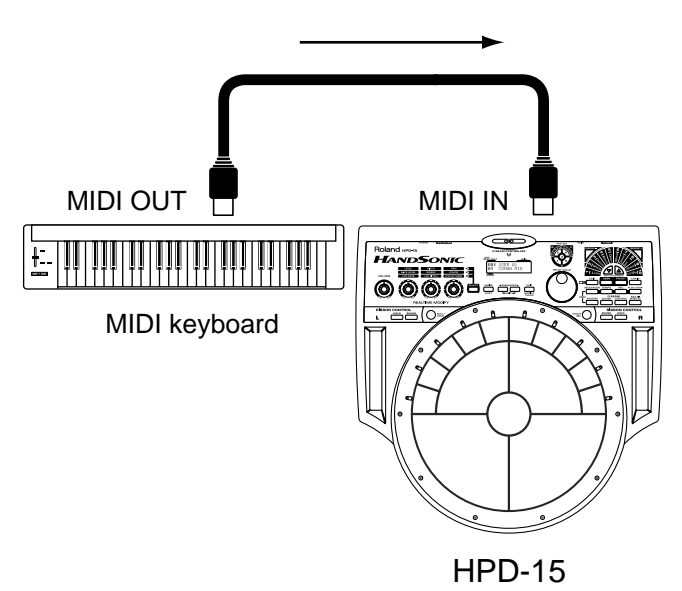

## <span id="page-77-2"></span>**Setting the MIDI Channel for a Part**

For each part, you can specify the channel on which the HPD-15 will receive and transmit MIDI messages.

- **1.** Press [SYSTEM] and make it light.
- 2. Press  $\sim$  PARAMETER] or [PARAMETER  $\sim$  ] to display the following screen.

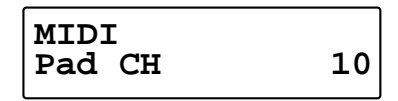

**3.** Turn [PATCH/VALUE] to specify the channel.

## **Pad CH: 1–16, OFF**

Specify the channel on which performance data of the pad controller section (pads, D Beam, ribbons, external triggers) will be transmitted and received. Normally you will set this to channel 10.

## **Perc 1 CH: 1–16, OFF**

Specify the channel for percussion part 1 of the internal sequencer. Normally you will set this to channel 11.

### **Perc 2 CH: 1–16, OFF**

Specify the channel for percussion part 2 of the internal sequencer. Normally you will set this to channel 12.

### **Melo 1 CH: 1–16, OFF**

Specify the channel for melody part 1 of the internal sequencer. Normally you will set this to channel 5.

### **Melo 2 CH: 1–16, OFF**

Specify the channel for melody part 2 of the internal sequencer. Normally you will set this to channel 6.

## **MEMO**

At a setting of "1" through "16," MIDI messages will be transmitted and received on that channel. A setting of "OFF" lets you turn off transmission and reception for that part, so that notes are not received.

*\* When you are finished setting, press [SYSTEM] or [EXIT].*

## **MEMO**

For more on synchronization with external sequencer, refer to "Synchronizing the Internal Sequencer with an External MIDI Device" in "Settings for the Basic Operation" ([p. 68\)](#page-67-0).

# <span id="page-78-1"></span><span id="page-78-0"></span>**Using with the Roland SPD-20 (SOFT THRU)**

This section explains how you can use the Roland SPD-20 (a MIDI controller) together with the HPD-15 to play internal sounds and an external sound module.

Performance data of the HPD-15 and performance data of the SPD-20 will both be sent to the external sound module.

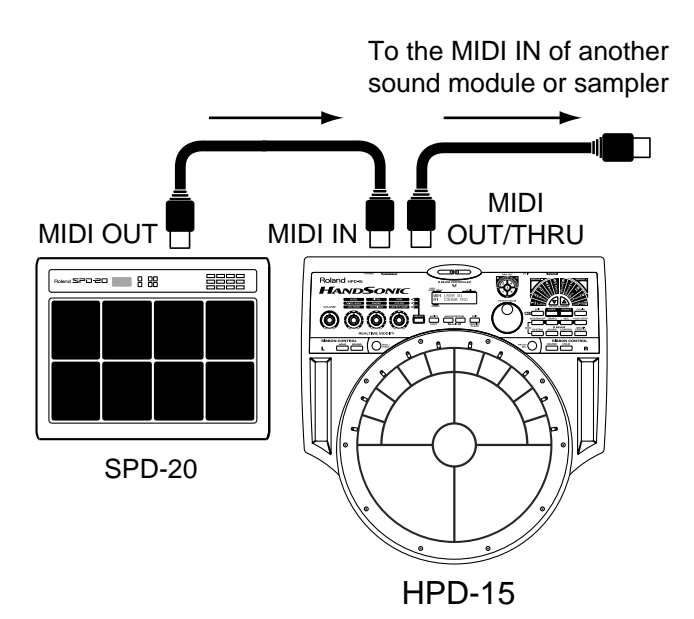

- **1.** Press [SYSTEM] to make it light.
- **2.** Press  $\left[ \right. \left. \left. \right. \right]$  PARAMETER  $\left. \right]$  to display the following screen.

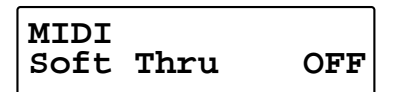

- **3.** Turn [PATCH/VALUE] to select ON/OFF.
- **4.** When you are finished setting, press [SYSTEM] or [EXIT].

### **Soft Thru: OFF, ON**

The messages (except for System Exclusive) received at the MIDI IN will also be transmitted from the MIDI OUT/THRU connector when Soft Thru is set to "ON."

## **HINT**

If this setting is not used, leave it "OFF" as the trigger response of the pads will be faster.

# **Using a Sequencer or a Computer to Record/Play Back the Performance on the HPD-15**

HPD-15 performance data can be saved on an external sequencer or computer.

For details on the settings for the recording, refer to "Using the HPD-15 to Play External Instruments" [\(p. 76](#page-75-1)), for details on the settings for the playing back, refer to "Using the HPD-15 As a Sound Module" [\(p. 78](#page-77-0)).

Use MIDI cables to connect the HPD-15's MIDI OUT connector to the MIDI IN connector of the external sequencer, and connect the HPD-15's MIDI IN connector to the MIDI OUT connector of the external sequencer.

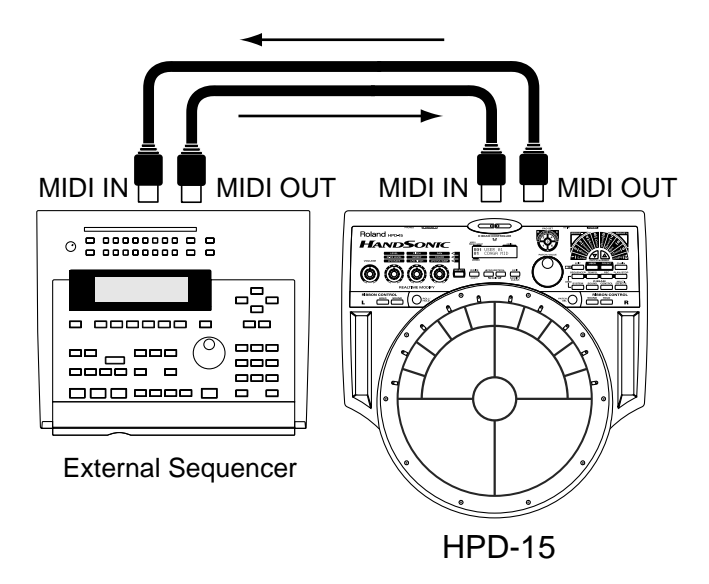

# **NOTE**

When you make connections as shown, turn off Local Control ([p. 80\)](#page-79-0) and Soft Thru. For details, refer to "Cutting the Connection Between the Sound Generator and the Pad Controller (Local Control)" ([p. 80](#page-79-0)).

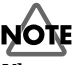

When you use an external sequencer for Loop recording, it may not be possible to completely play back the modifications of the tone controlled by realtime modify.

## <span id="page-79-1"></span><span id="page-79-0"></span>**Cutting the Connection Between the Sound Generator and the Pad Controller (Local Control)**

This setting is required when you wish to record your pad performance on an external MIDI sequencer.

The performance data from the pad, rather than being sent directly to the sound module section (Local Control Off), is first sent to the external sequencer, and then on to the HPD-15's sound module.

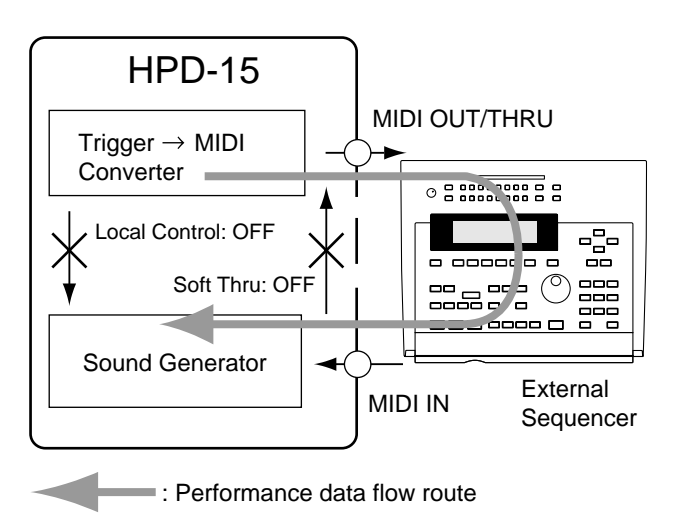

# **NOTE**

If you make connections and record as shown, with a setting of Local On, duplicate notes will be re-transmitted to the HPD-15 and will not be played correctly. If you turn on Soft Thru [\(p. 79\)](#page-78-0) and make connections as shown in the diagram, MIDI messages will create a loop, and the system will not play correctly. Be sure to turn off Soft Thru as well.

- **1.** Press [SYSTEM] to make it light.
- **2.** Press  $\sim$  PARAMETER] or [PARAMETER  $\sim$  ] to display the following screen.

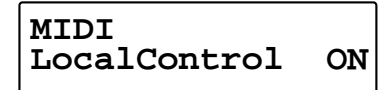

- **3.** Turn [PATCH/VALUE] to select ON/OFF.
- **4.** When you are finished setting, press [SYSTEM] or [EXIT].

## **LocalControl: OFF, ON**

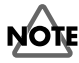

When Local Control is set to "OFF," the internal sound generator does not sound, even when the pad is struck.

# <span id="page-79-2"></span>**Saving Data to an External MIDI Instrument**

The data in the HPD-15 can be transmitted either singly or collectively to a sequencer (or another HPD-15). The operation of transmitting this data is called a "Bulk Dump"; receiving this data is called a "Bulk Load."

# **Transmitting (Bulk Dump)**

The HPD-15 transmits stored data to a sequencer.

Use a MIDI cable to connect the HPD-15's MIDI OUT connector to the MIDI IN connector of the external sequencer or the other HPD-15.

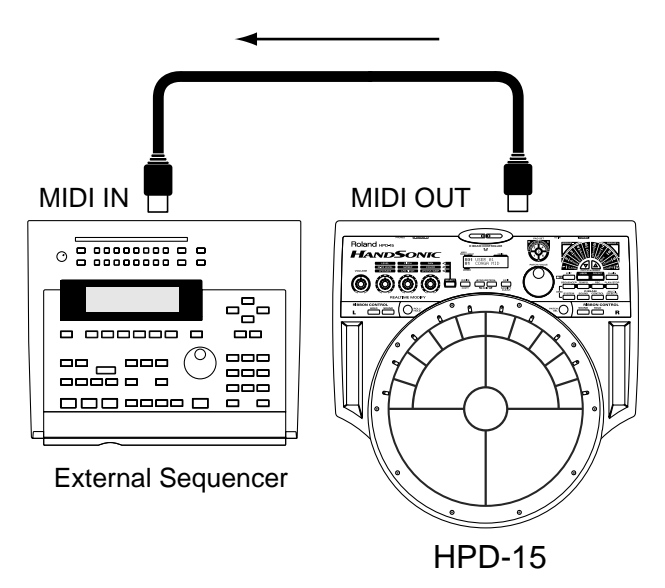

- **1.** Press [SYSTEM] to make it light.
- **2.** Press  $\left[ \right. \left. \left. \right. \right]$  PARAMETER  $\left. \right]$  to display the following screen.

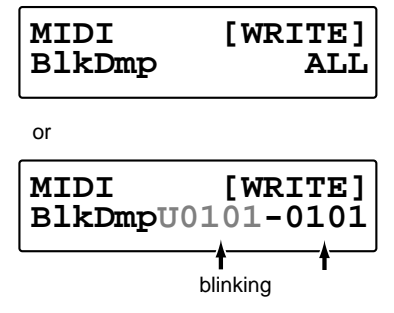

- **3.** Turn [PATCH/VALUE] to select the contents that you wish to transmit.
- **4.** Put the receiving sequencer in record mode. When you wish to transmit to another HPD-15, put the receiving HPD-15 in play mode.

## **MEMO**

Refer to the owner's manual of the receiving device.

- **5.** Press [WRITE] to begin data transmitting.
	- *\* If you wish to stop transmission, press [EXIT].*

#### **BlkDmp: ALL, SYS, SEQ ALL, PATCH ALL, GROUP01–10, U0101–1008, TEMPORARY, U0101–1008-U0101–1008**

**ALL**:

Transmit all settings.

*\* The settings of the current patch which is not written into memory (TEMPORARY) will not be transmitted.*

#### **SYS**:

Transmit system settings [\(p. 67](#page-66-0)).

#### **SEQ ALL**:

Transmit all data for the user patterns ([p. 59\)](#page-58-0) of the sequencer.

#### **PATCH ALL**:

Transmit all user patch settings.

#### **GROUP01–10**:

Transmit the settings of all patches in the selected patch group.

#### **U0101–1008**:

Transmit the settings of the selected user patch.

#### **TEMPORARY**:

Transmit the settings of the current patch. This allows you to transmit the state of the settings before pressing [WRITE] to write them into memory.

#### **U0101–1008-U0101–1008**:

Transmit the settings of the specified area of user patches.

## <span id="page-80-0"></span>**Receiving (Bulk Load)**

The HPD-15 receives data that was stored in a sequencer.

Use a MIDI cable to connect the HPD-15's MIDI IN connector to the MIDI OUT connector of the external sequencer or the other HPD-15. Set the HPD-15 play mode.

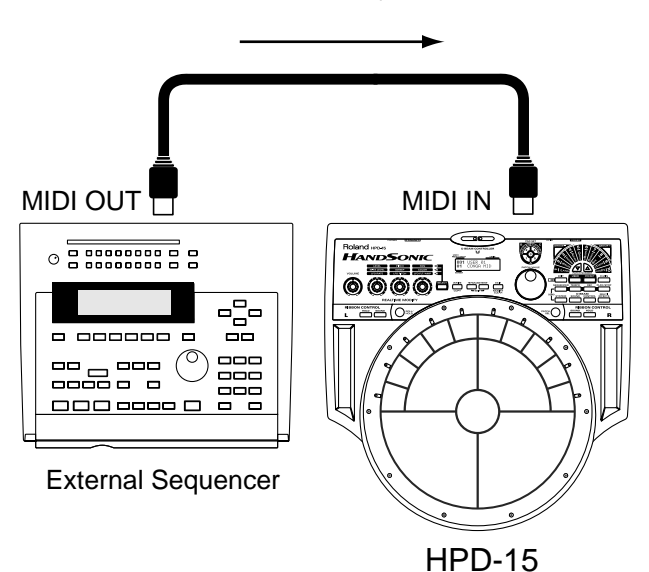

Send the data from the external sequencer to the HPD-15. The transmitted settings are reproduced.

When data is received, the data that was previously in the HPD-15's memory will be lost.

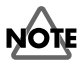

Never turn the power off while receiving the bulk data and writing the data into memory. If the power is turned off, the data will be lost.

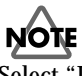

Select "Int" for the "Seq Sync" in system settings ([p. 68\)](#page-67-0). If you select other than "Int," the internal sequencer will begin playback and won't receive the data.

## <span id="page-81-0"></span>**Setting the Device ID**

The setting described here is necessary only when you wish to transmit separate data to two or more HPD-15 units at the same time. Do not change this setting in any other case. At the factory settings, the Device ID is set to "17."

- **1.** Press [SYSTEM] and make it light.
- 2. Press [<br/> **EXAMETER**] or [PARAMETER  $\triangleright$  ] to display the following screen.

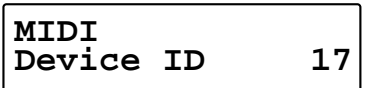

**3.** Turn [PATCH/VALUE] to change the Device ID.

**4.** When you are finished modifying, press [SYSTEM] or [EXIT].

#### **DEVICE ID: 1–32**

#### **Example:**

Suppose that when data was saved via bulk dump, the HPD-15's Device ID was set to "17." When re-transmitting this data back to the HPD-15, it won't receive if the Device ID is set to something other than "17."

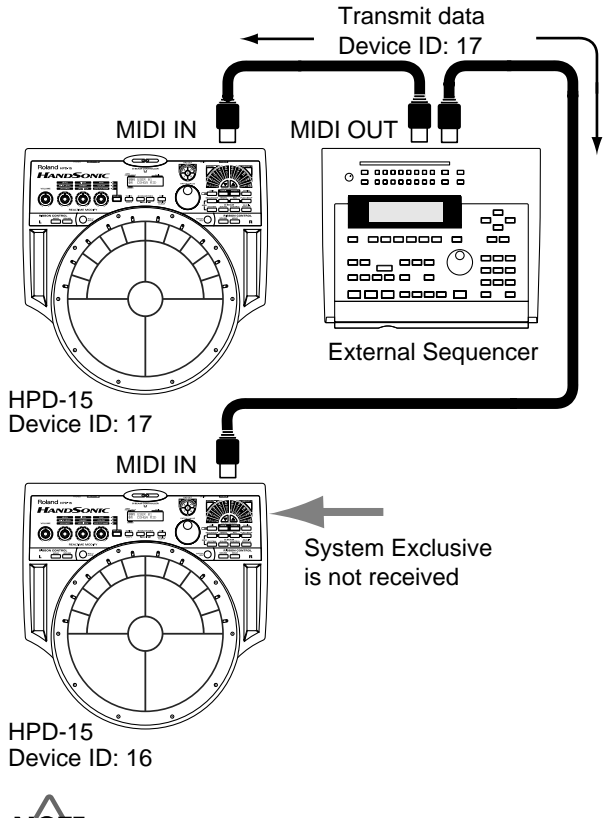

# **NOTE**

If you lose track of the Device ID setting that was used when saving data via a bulk dump, it will no longer be possible to reload the bulk data that was saved.

## **Program Change Number List (User Patches)**

Bank Select: 1

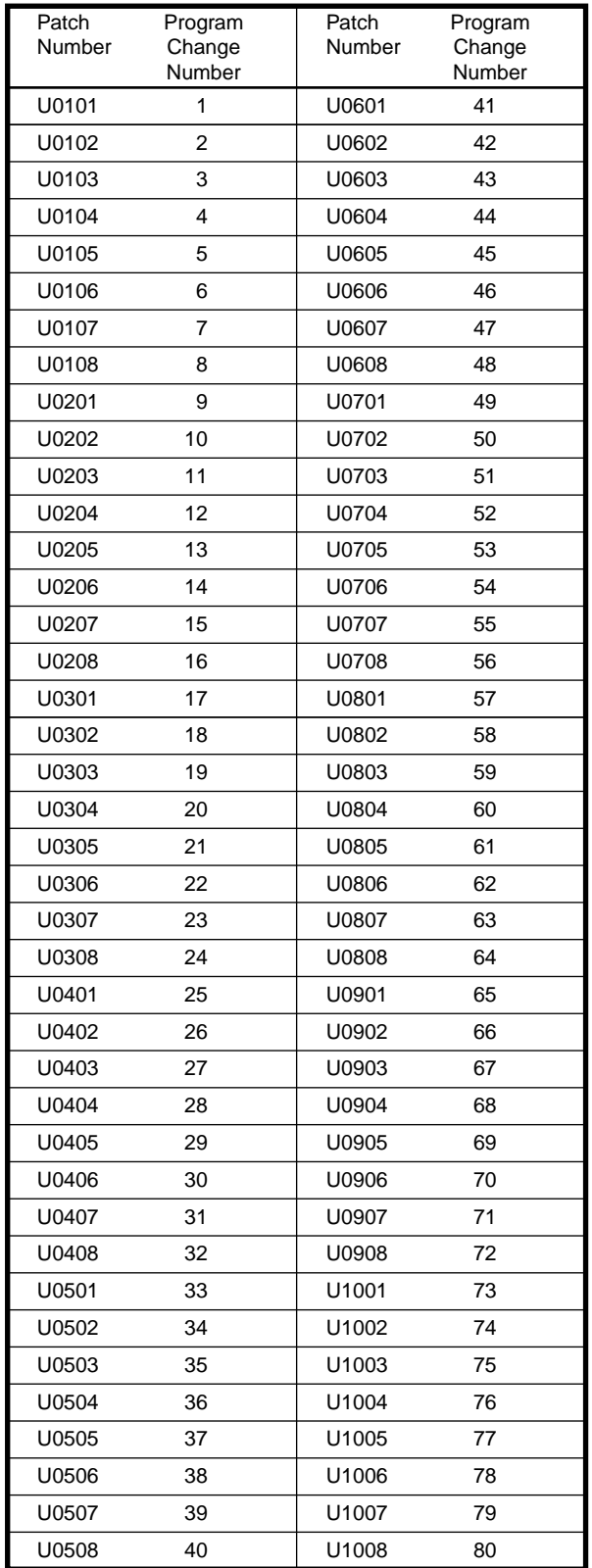

*\* Program change numbers of the preset patches are written in the Preset Patch List [\(p. 90](#page-89-0)).*

# **Troubleshooting**

This chapter outlines points to check if you experience problems, and what to do about them.

# **Problems With the Overall Sound**

# **Intended Sound Not Produced**

## **Are the pad sensitivity settings correct?**

Make sure that the following parameters are set to correct value.

System Settings:

PAD Sens [\(p. 70\)](#page-69-0), DBEAM Sens [\(p. 69](#page-68-0)) Patch Settings:

PadSnsType ([p. 54\)](#page-53-0), TrigMode [\(p. 36](#page-35-1))

# **NOTE**

The HPD-15 adjusts the sensitivity of the D Beam autmatically for the brightness of its location when the power is turned on. Do not shut the window of the D Beam until the patch name is displayed.

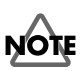

If you connect the hi-hat control pedal (FD-7, optional), the HPD-15 check the position of the pedal when the power is turned on. Do not step on the pedal until the patch name is displayed.

# **No Sound**

**Has the [VOLUME] knob [\(p. 10](#page-9-0)) turned fully counterclockwise?**

Turn the [VOLUME] knob clockwise.

#### **Has the left realtime modify knob ([p. 19](#page-18-0)) turned fully counterclockwise?**

Press [SELECT] to make the upper indicator light. Then turn the left realtime modify knob ([LEVEL]) clockwise to increase the level.

**Are the PAD SET Level ([p. 25](#page-24-0)), Pad Level ([p.](#page-35-2)  [36\)](#page-35-2), and MasterVolume ([p. 54](#page-53-1)) in the patch lowered?**

Raise the values.

**Are the Effect Level, Direct Level, and FxOut Volume ([p. 40](#page-39-0)) in the multi-effects lowered?**

Raise the values.

**Is "Off" selected for the Pad Inst? [\(p. 36](#page-35-3))** Select a instrument other than "Off."

**Is "OFF" selected for the Local Control? [\(p. 80\)](#page-79-1)** Select "ON."

## **Is not the [SOUND] button of D Beam or ribbon light?**

Press [SOUND] to make it light.

**Are the cables connected to the correct jacks?** Connect the cables to the OUTPUT jacks.

## **The Volume Level of the Instrument Connected to OUTPUT Jacks is Too Low**

**Could you be using a connection cable that contains a resistor?**

Use a connection cable that does not contain a resistor.

# **Sound Does Not Stop**

**Is the [ROLL/HOLD] button light? [\(p. 16](#page-15-0))** Press [ROLL/HOLD] to make it dark.

**Is "Gate" or "Trig" selected for the "TrigMode?" ([p. 36](#page-35-1))**

Select "Shot."

**Is the window of the D Beam shut? ([p. 16\)](#page-15-1)** Be careful not to shut the window of the D Beam.

## **Modification Does not Change the Sound**

## **Is the selected pad correct?**

The pad which is hit last becomes edit target.

## **Is "OFF" selected for the "Pad Chase?" [\(p. 68\)](#page-67-0)**

When "OFF" is selected, edit target does not change. Select "ON" for the Pad Chase or Strike the pad to select it while holding down [PATCH SEL].

## **Is Modify Lock [\(p. 19\)](#page-18-1) on?**

When the [SELECT] indicator is blinking, there is a pad which is fixed to the target of modification. Hold down [SELECT], and press [EXIT] to unlock.

## **Multi-Effects / Reverb / LFO Does not Applied**

**Is not the [MULTI-EFFECTS] button light? [\(p. 20\)](#page-19-0)** Press [MULTI-EFFECTS] to make it light.

**Is "OFF" selected for the REVERB Type [\(p. 25](#page-24-0)) or MULTI-FX/LFO ([p. 25](#page-24-0), [p. 36\)](#page-35-4) ?**

Select a setting other than "OFF."

**Is the Reverb Send in the PAD SET or PAD ([p.](#page-24-0)  [25,](#page-24-0) [p. 36](#page-35-5)) lowered?**

Raise the values.

# **MIDI-related Problems**

## **No Sound when using an external controller (sequencer, keyboard etc.)**

**Is the MIDI cable connected properly? [\(p. 78\)](#page-77-1)**

**Is the MIDI channel correct? Or is the channelset to "OFF?"**

Select the correct MIDI channel ([p. 78](#page-77-2)).

# **Bulk Dump Is Not Transmitted**

### **Is the MIDI cable connected properly?**

If you wish to save a bulk dump on an external device, connect the HPD-15's MIDI OUT/THRU connector to the external sequencer's MIDI IN connector ([p. 80\)](#page-79-2).

#### **Has the "No reception of MIDI Exclusive Messages" setting been selected on the external MIDI device?**

Refer to the owner's manual for the external MIDI device.

# **Sequencer-related Problems**

## **No Sound When [PLAY/STOP] is Pressed**

**Is it a blank pattern that is being played back?**

Play back a pattern containing performance data.

**Is "Ext" selected for the "Seq Sync?" ([p. 68](#page-67-0))**  Select "Int."

## **Playback Stops Immediately After Beginning**

**Is "Tap" or "TapVelo" selected for the pattern's PlayType?**

Select "Loop" or "OneShot" ([p. 60\)](#page-59-0).

# **HINT**

"Tap" and "TapVelo" refer to the convenient playback function in Pad Pattern (tapping the pad causes the pattern to be played back).

# <span id="page-84-0"></span>**Restoring the Factory Settings**

You can restore patch and pad settings as well as pattern data stored in the HPD-15 to the settings in effect when the unit was shipped from the factory.

# **NOTE**

All data and settings in the restored part are lost. Follow the procedures described in "Bulk Dump" ([p. 80\)](#page-79-2) to save any data and settings you need to keep to an external MIDI device.

# **Procedure for Factory Reset**

**1.** Press [SYSTEM].

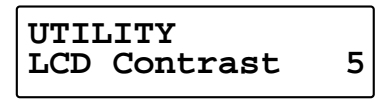

**2.** Press [PARAMETER  $\triangleright$  ] to display the following screen.

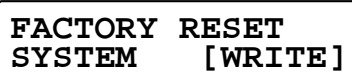

## **HINT**

You can make your selection rapidly by using the Skip Function ([p. 32\)](#page-31-0).

**3.** Turn [PATCH/VALUE] to select the part that you wish to restore.

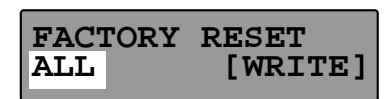

- **4.** Press [WRITE] to execute factory reset.
	- *\* If you decide not to execute, press [EXIT].*

## **FACTORY RESET:SYSTEM, CHAIN ALL, PATCH ALL, PTN ALL, ALL**

#### **SYSTEM**:

Restores all system settings ([p. 67\)](#page-66-0) to their factory presets.

### **CHAIN ALL**:

Erases all patch chain ([p. 65\)](#page-64-0) settings.

### **PATCH ALL**:

Restores all user patch ([p. 21\)](#page-20-0) settings to their factory presets.

### **PTN ALL**:

Erases all user pattern [\(p. 59](#page-58-0)) data and restores sequencer settings [\(p. 60](#page-59-0)–[p. 62\)](#page-61-0) to their factory presets.

## **ALL**:

Restores all settings to their factory presets.

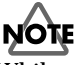

While executing factory reset, do not turn the power off. Data in the HPD-15's memory will be corrupted.

# **Messages and Error Messages**

This section lists the messages (error messages) that the HPD-15 produces and explains the meaning of each message, giving you to appropriate action to take.

# **Error Messages**

## **System Error!**

A problem has occured with the internal system. Contact your dealer or a nearby Roland service center.

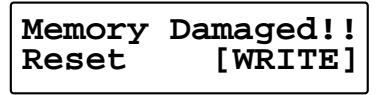

Data in the HPD-15's memory is corrupted. Press [WRITE] to execute factory reset

# **NOTE**

If you turned the power off when the HPD-15 is writing data into memory, the data will be damaged. Never turn the power off while the HPD-15 is executing a writing process.

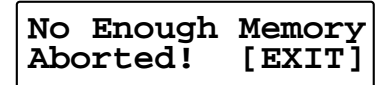

Pattern recording or editing could not be carried out because there was not enough internal memory. Press [EXIT].

## ll-S2

Try deleting patterns that are no longer needed [\(p. 64](#page-63-0)).

## **Empty Pattern! Aborted!**

This pattern contains no performance data; it cannot be edited.

## **PTN Write Error!**

Writing a pattern data failed.

## **Max 999 Measures** Aborted!

The maximum number of measures that can be recorded to one pattern has been exceeded; no further recording or editing that adds measures can be carried out. Press exit.

## **PRESET PATTERN!! Select User PTN**

This is a Preset pattern; it cannot be edited or recorded. Select a User pattern.

## **No Empty Pattern**

There are no empty patterns for recording.

## ⊾ि≵

Delete unneeded pattern or select a recorded pattern that can be used for recording.

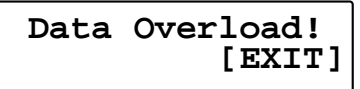

Pattern contained an excessive amount of data, and as a result could not be played back or recorded. Press [EXIT].

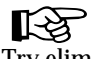

Try eliminating a part that has too much data.

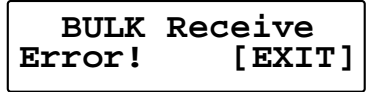

Reception of bulk dump failed. Press [EXIT].

 $\mathbb{R}^2$ 

Make sure that all MIDI cables are firmly connected [\(p. 81](#page-80-0)).

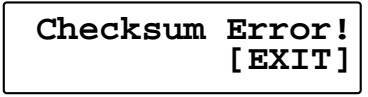

The checksum value of a system exclusive message was incorrect. Press [EXIT].

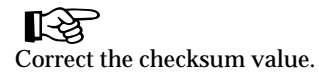

## **MIDI Buffer Full**

A large amount of MIDI messages were received in a short time, and could not be processed completely.

‼≪ Confirm that the external MIDI device is properly connected [\(p. 78\)](#page-77-1). If the problem persists, reduce the amount of MIDI messages sent to the HPD-15.

## **MIDI Offline!!**

A MIDI cable was disconnected. (Or communication with the external MIDI device stopped for some reason.)

## 咚

Make sure that MIDI cables have not been pulled out or broken.

 **Device ID is Different!**

Due to an incorrect Device ID, the system exclusive message could not be received.

飞 Set the correct Device ID. ([p. 82](#page-81-0))

# **Messages**

```
Now Writing.....
  KEEP POWER ON!!
```
The HPD-15 is writing data into memory. Do not turn the power off.

```
Now Copying.....
  KEEP POWER ON!!
```
The HPD-15 is copying data. Do not turn the power off.

**Now Exchange.... KEEP POWER ON!!**

The HPD-15 is executing an exchange function. Do not turn the power off.

**Now Executing... KEEP POWER ON!!**

The HPD-15 is executing a process. Do not turn the power off.

### **Now Resetting... KEEP POWER ON!!**

The HPD-15 is restoring the factory settings. Do not turn the power off.

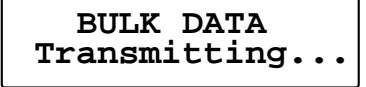

Bulk data is now being transmitted.

**BULK Receiving.. KEEP POWER ON!!**

Bulk data is now being received. Do not turn the power off.

# <span id="page-87-0"></span>**About MIDI**

MIDI (Musical Instruments Digital Interface) is a standard specification that allows musical data to be exchanged between electronic musical instruments and computers. MIDI With a MIDI cable connecting MIDI devices that are equipped with MIDI connectors, you can play multiple instruments with a single keyboard, have multiple MIDI instruments perform in ensemble, program the settings to change automatically to match the performance as the song progresses, and more.

While using only pads with the HPD-15, there is no need to have any detailed knowledge of MIDI. For those who wish to use MIDI keyboards to record patterns on the HPD-15, use it as a sound module with external sequencers, or learn the HPD-15 at a more advanced level, the following explains such matters related to MIDI.

# **About MIDI Connectors**

The HPD-15 is equipped with the two types of MIDI connectors, each which works differently.

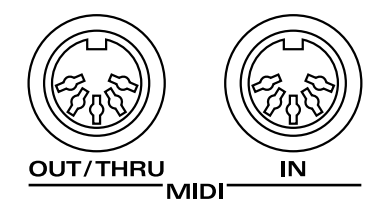

### **MIDI IN Connector**

This connector receives messages from external MIDI devices (keyboards, sequencers controllers etc.) to play the HPD-15's instruments or change its settings.

## **MIDI OUT/THRU Connector**

The HPD-15 uses both the MIDI OUT and MIDI THRU connector are combined. The "Soft Thru" setting [\(p. 79](#page-78-1)) changes the function. As shipped from the factory, this is set to "Soft Thru OFF."

### **Soft Thru OFF**

This connector transmits MIDI messages to external MIDI devices. MIDI messages received at MIDI IN are not transmitted.

### **Soft Thru ON**

HPD-15's MIDI messages and MIDI messages received at MIDI IN are transmitted from this connector.

## **MIDI Channels and Multi-timbral Sound Sources**

MIDI transmits many types of data over a single MIDI cable. This is made possible by the concept of MIDI channels which allow a device to distinguish the data that is or is not intended for it. In some ways, MIDI channels are similar to television channels. By changing the channel on a television set, you can view the programs that are being broadcast by different stations. In the same way, MIDI also allows a device to select the information intended for that device out of the variety of information that is being transmitted to it.

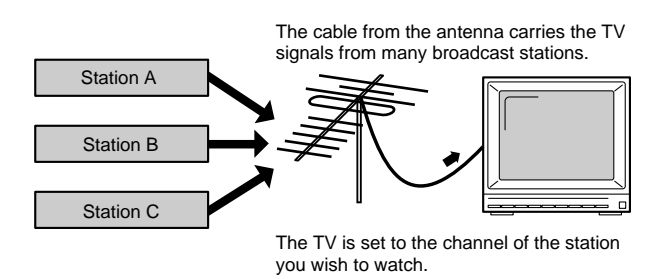

MIDI uses sixteen channels; 1 through 16. Set the receiving device so that it will receive only the channel that it needs to receive.

## **Example:**

Set MIDI keyboard to send Channel 1 and Channel 2, then set sound module A to receive only Channel 1 and sound module B only Channel 2. With this setup, you can get an ensemble performance, with, for example, a guitar sound from sound module A and bass from sound module B.

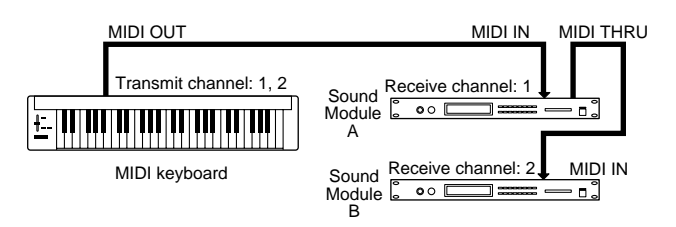

When used as a sound module, the HPD-15 can receive on up to five of the sixteen MIDI channels. Sound modules like the HPD-15 which can receive multiple MIDI channels simultaneously to play different sounds on each channel are called "multi-timbral sound modules."

## **How the Internal Sequencer Operates**

A sequencer is an electronic instrument used for recording and playback of performances. The HPD-15 features such a sequencer function. The HPD-15 comes with built-in performance patterns (Preset patterns) which can be used for drum practice and other purposes. You can also create your own patterns.

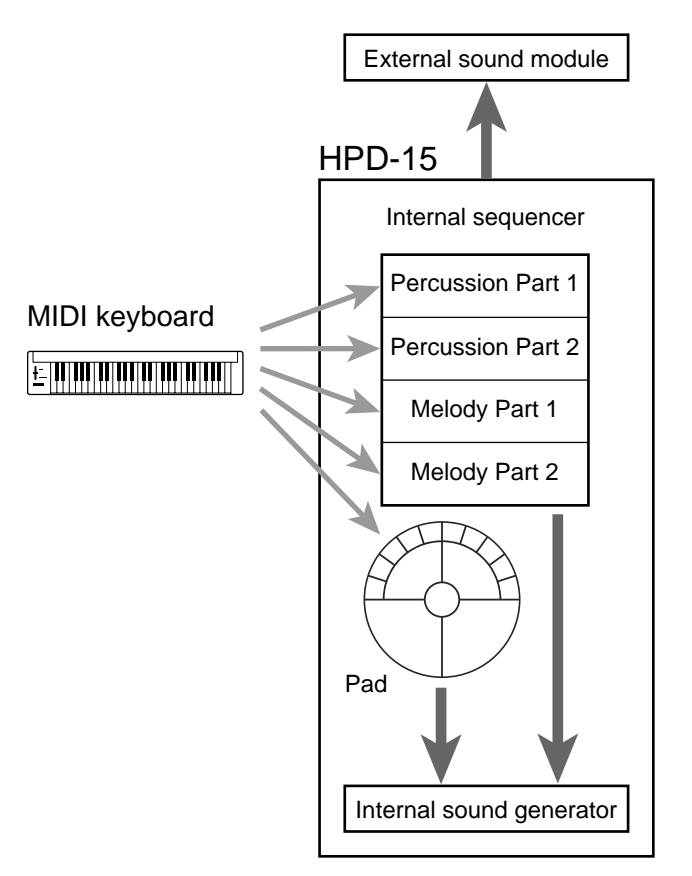

For playback, the performance data that has been recorded to the sequencer is sent to the sound generator, which produces the sound. The data for each of the sequencer's parts causes the corresponding part in the internal sound generator to be played. When performance data is recorded, the performance data from pads and MIDI keyboards is sent to the sequencer; the data recorded here is then sent to the sound module for playback.

# <span id="page-89-0"></span>**Preset Patch List**

**#: Patch Change via MIDI (Bank No.) - (Program No.)**

## **LATIN #**

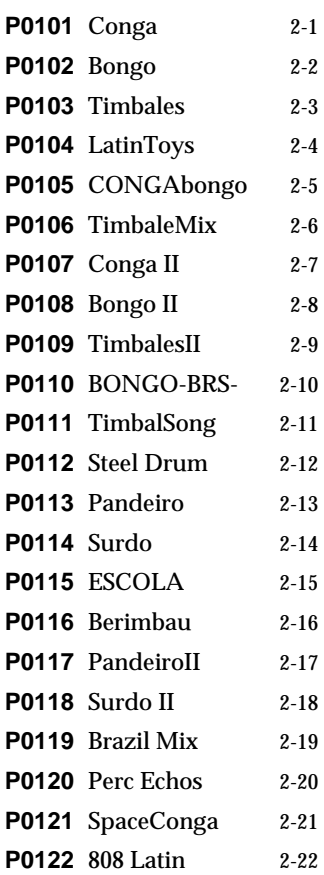

# **<sup>A</sup>FRICAN #**

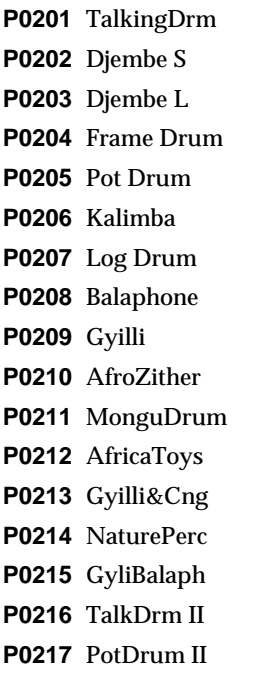

## **INDIAN #**

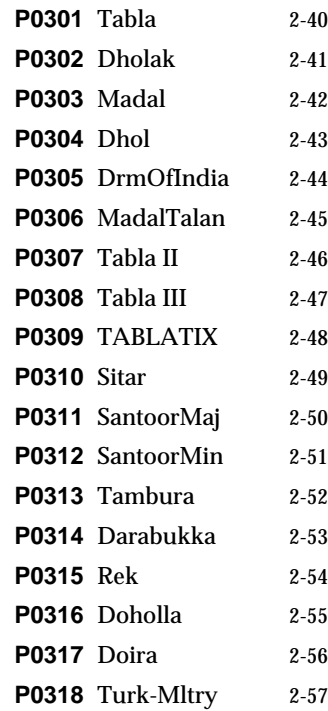

# **ASIAN #**

**2-23 2-24 2-25 2-26 2-27 2-28 2-29 2-30 2-31 2-32 2-33 2-34 2-35 2-36 2-37 2-38 2-39** 

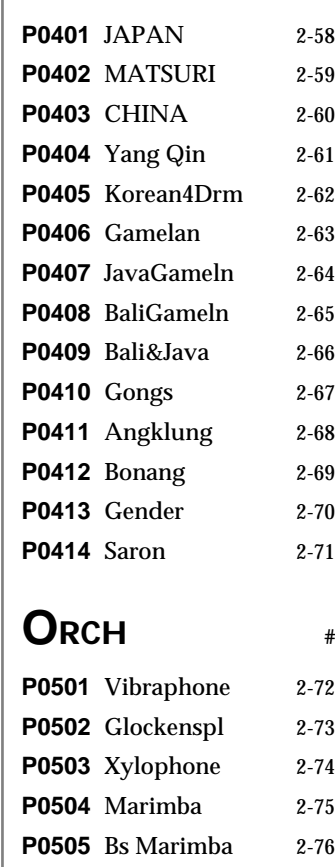

**P0506** TubularBel 2-77 **P0507** Timpani 2-78 **P0508** Orch Hit 2-79

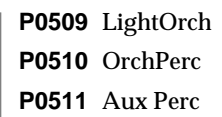

 $2 - 80$ **2-81 2-82** 

# **<sup>D</sup>RUMS #**

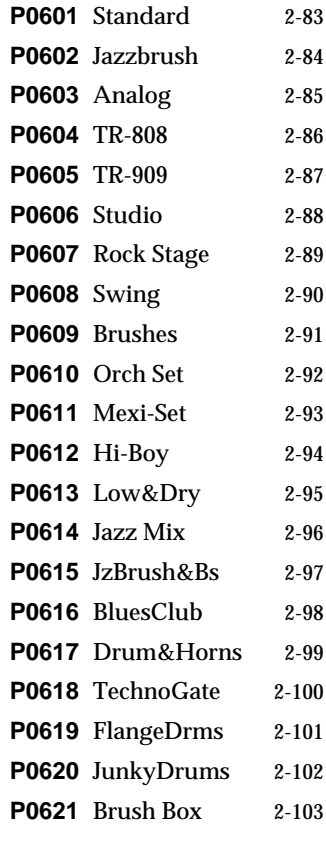

# **DANCE #**

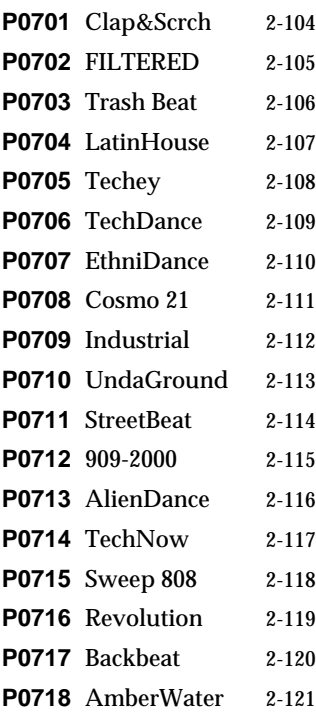

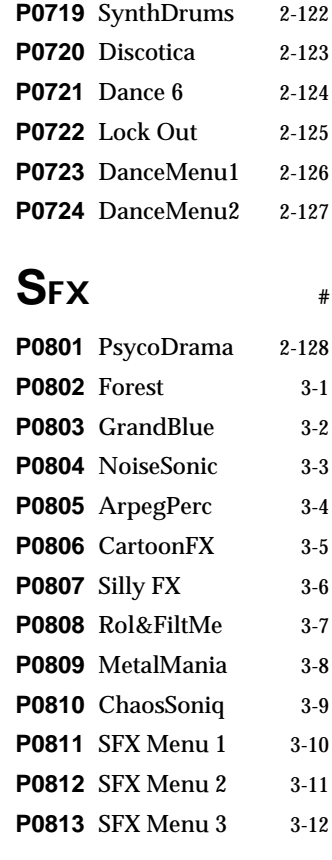

# **<sup>O</sup>THERS #**

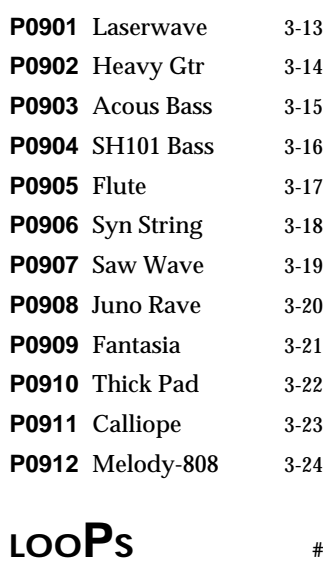

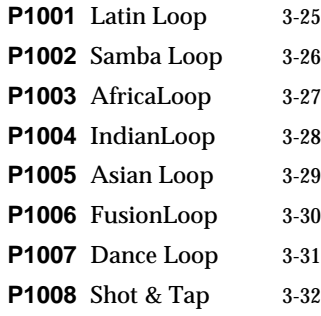

# **Preset Pattern List**

## **PlayType: Loop**

**P01** Cha-Cha **P02** ChaChaLite **P03** MamboBreak **P04** ComparSlow **P05** ComparFast **P06** SonMontuno **P07** Merengue **P08** Latin 6/8 **P09** Mozambique **P10** Salsa **P11** Salsa-Med **P12** Guaguanco **P13** 6/8 Groove **P14** Descarga1 **P15** Descarga2 **P16** Baion **P17** BahiaGroov **P18** Samba-Med **P19** SambaSao **P20** Slow Samba **P21** Samba-Roda **P22** SambaBasic **P23** EscolaRthm **P24** GyilliSong **P25** PotDrumPtn **P26** Djembeat **P27** 2Bt-Afro **P28** 12/8-Afro **P29** Funky Afro **P30** 7Bt-Clay **P31** 4Bt-Clay **P32** 4BtRl-Clay **P33** TurkMarch **P34** BellyDance **P35** Arabic10Bt **P36** Arabic4Bt **P37** Silkroad **P38** Tabla-Med **P39** Tabla-Slow **P40** Bhairavi **P41** Kashimir **P42** Santoor **P43** IndianFolk **P44** DholakBeat **P45** BengalRthm **P46** BanglaBeat **P47** Madal Seq. **P48** 5Bt-Indian **P49** 7Bt-Indian **P50** 4Bt-Indian **P51** Spanish-12 **P52** Asian-12/8

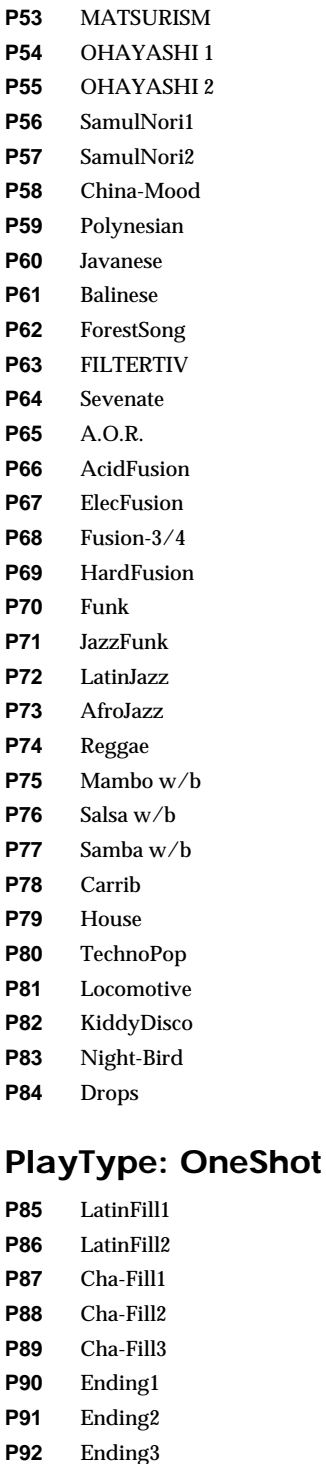

## **PlayType: Tap**

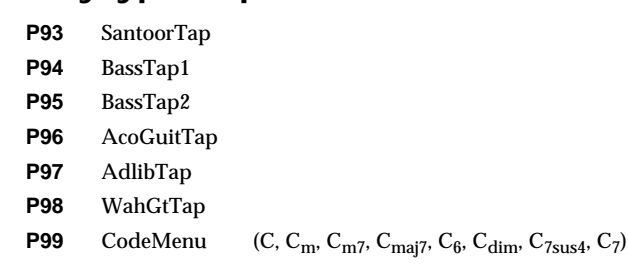

\*M: Mute switching sound

\*P: Responds to positional sensing when assigned to pad A1 or A5.

\*D: The ribbons/D Beam will produce different tones depending on the direction of the movement of your hand when TirgMode is set to "Move" or "MovGate." The pads can switch the sound when TrigMode is set to "Gate" or "Trig."

\*F: These are hi-hat sounds that can be controlled by the hi-hat control pedal (FD-7, optional).

\*H: The sound will sustain by pressing [ROLL/HOLD] button when TrigMode is set to "Gate" or "Trig."

\*T: The pitch of these sounds can be adjusted by MasterTune in system setting.

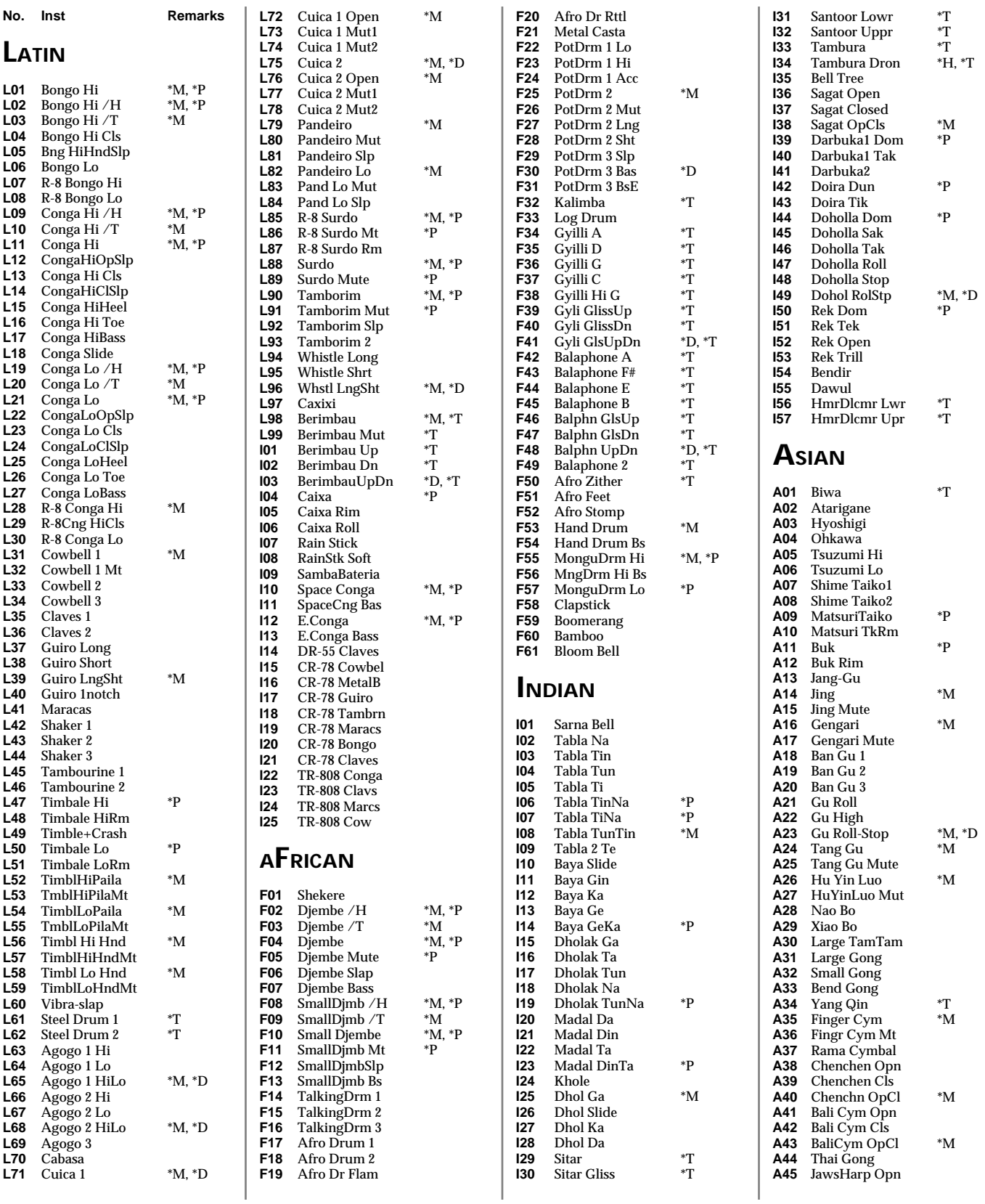

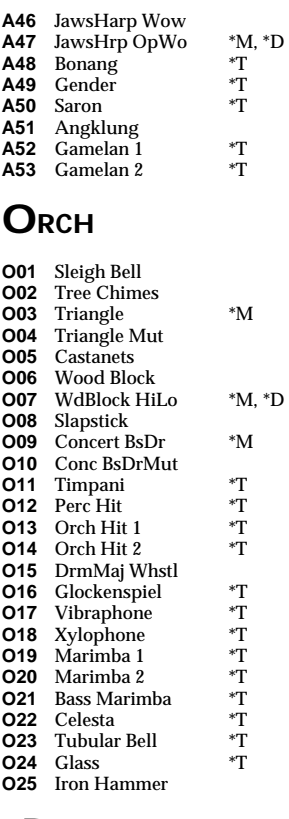

## **DRUMS**

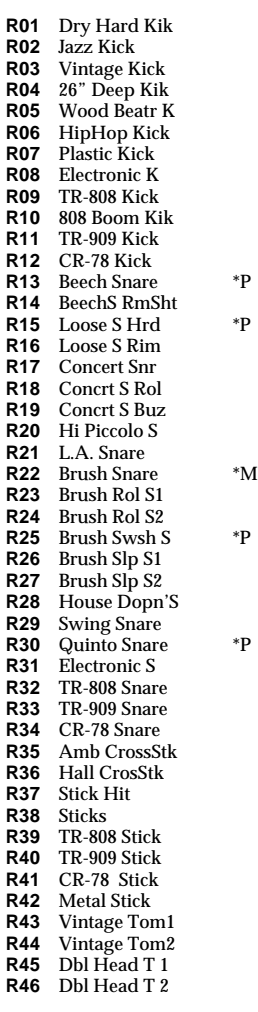

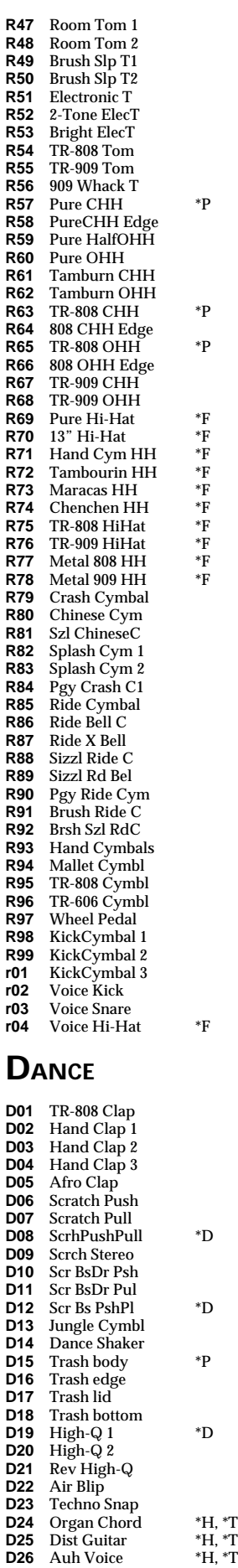

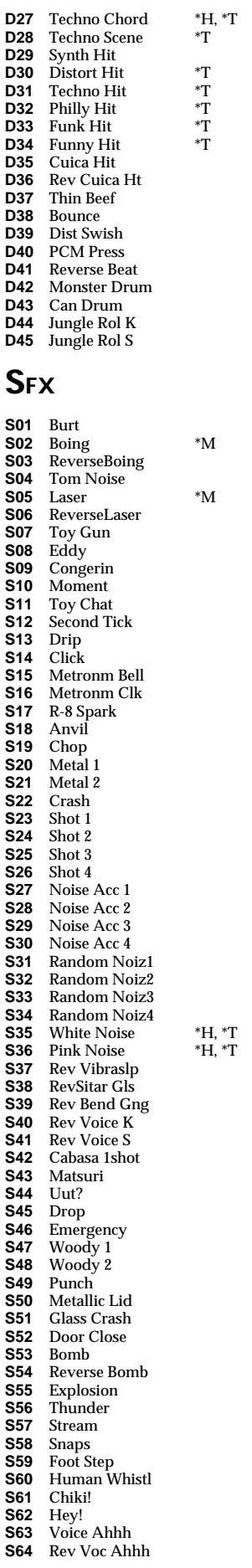

## **O THERS**

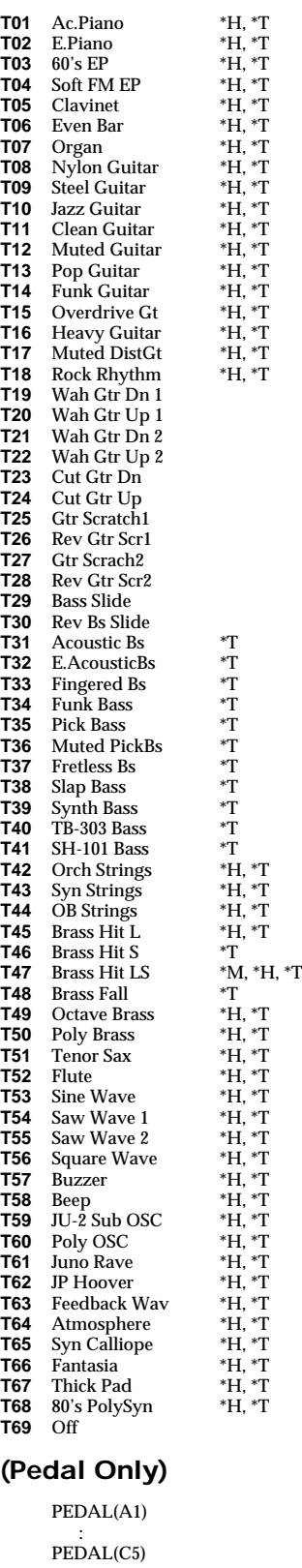

## **Instrument List**

# **Pad Set Instrument List**

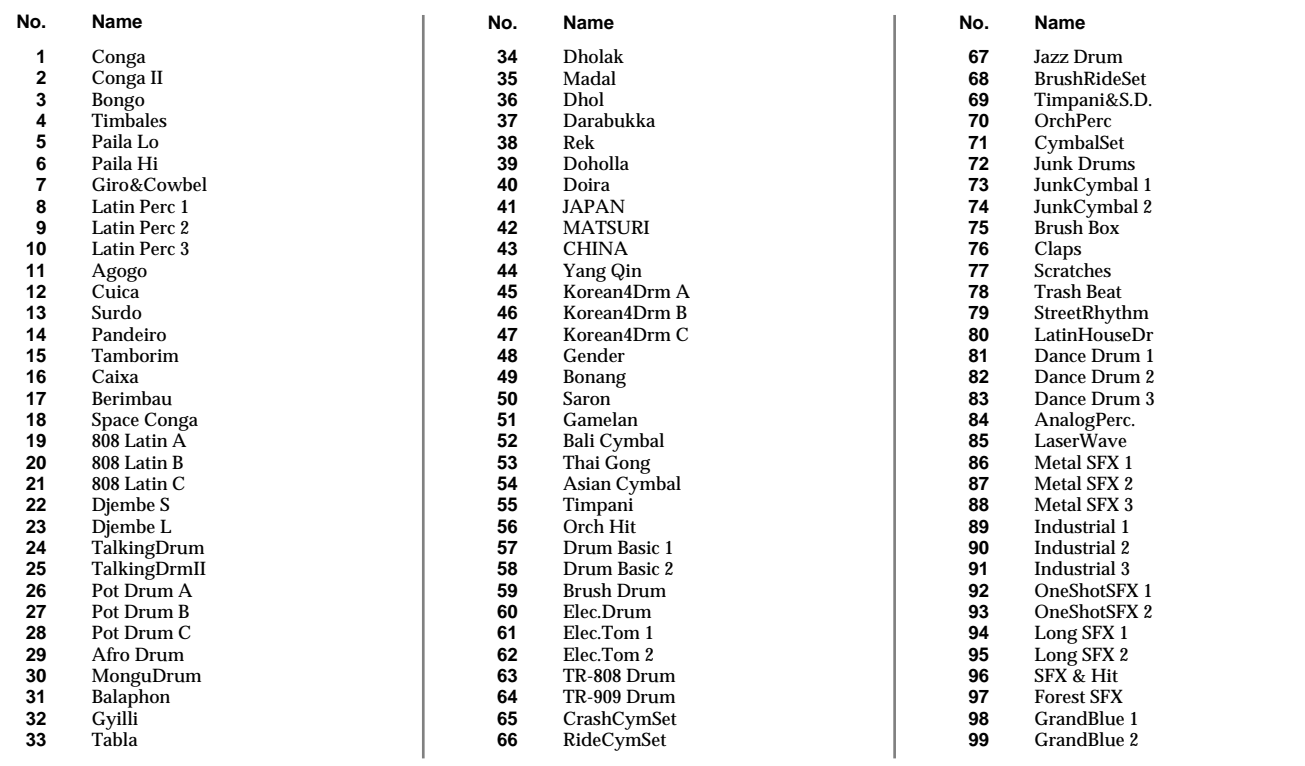

# **Backing Instrument List**

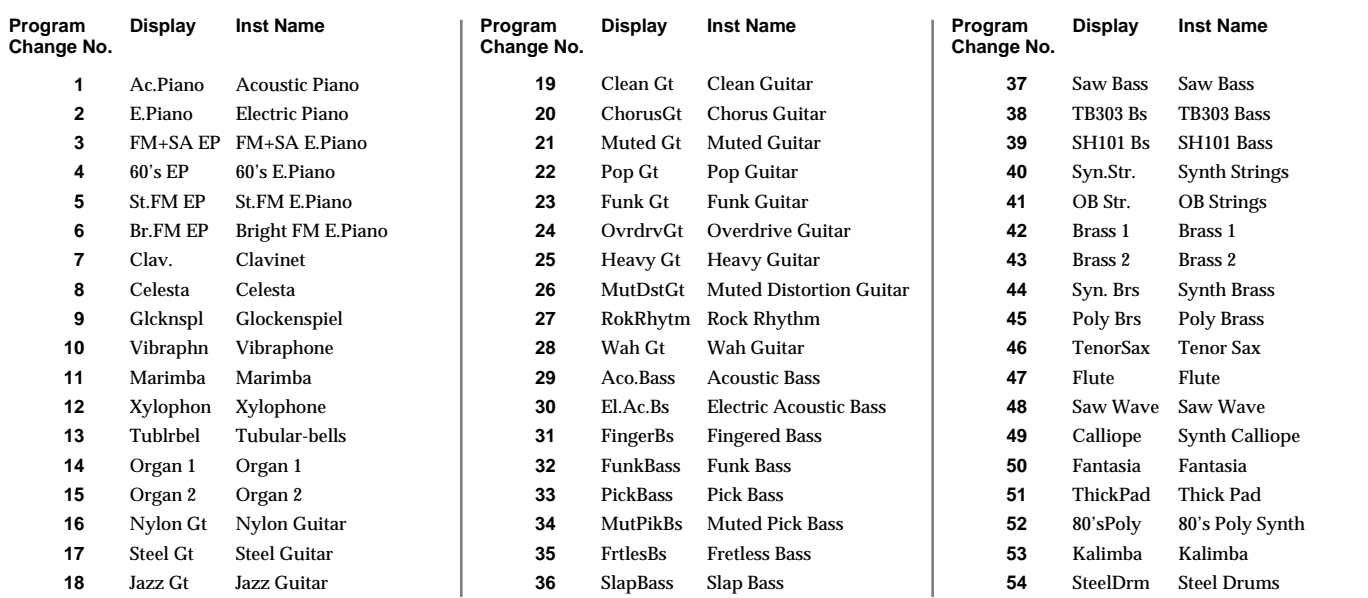

# **Effect Type List**

*\* REVERB/DELAY Type and MULTI-FX Type are common to EZ Edit mode and Edit mode.*

# **REVERB/DELAY Type**

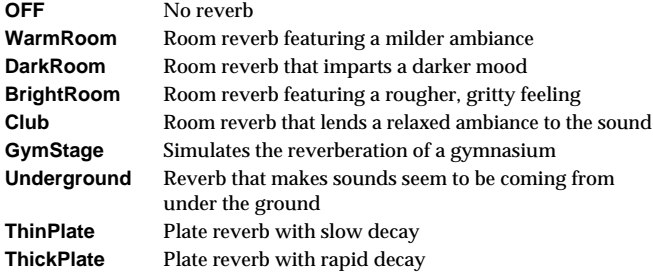

# **MULTI-FX Type**

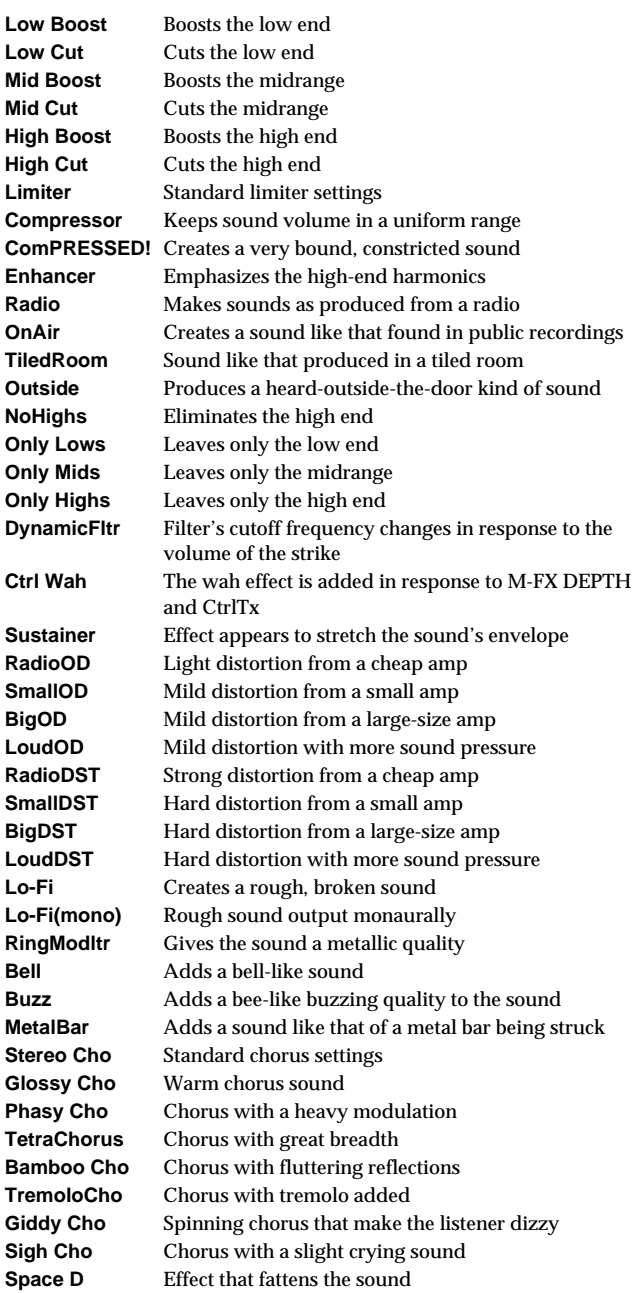

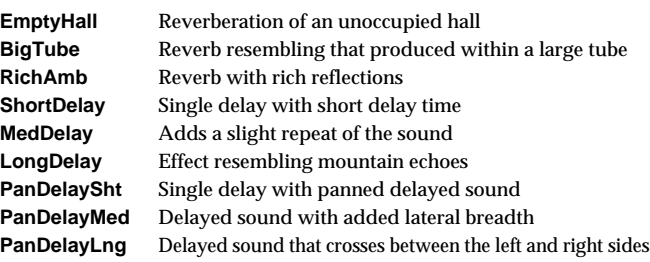

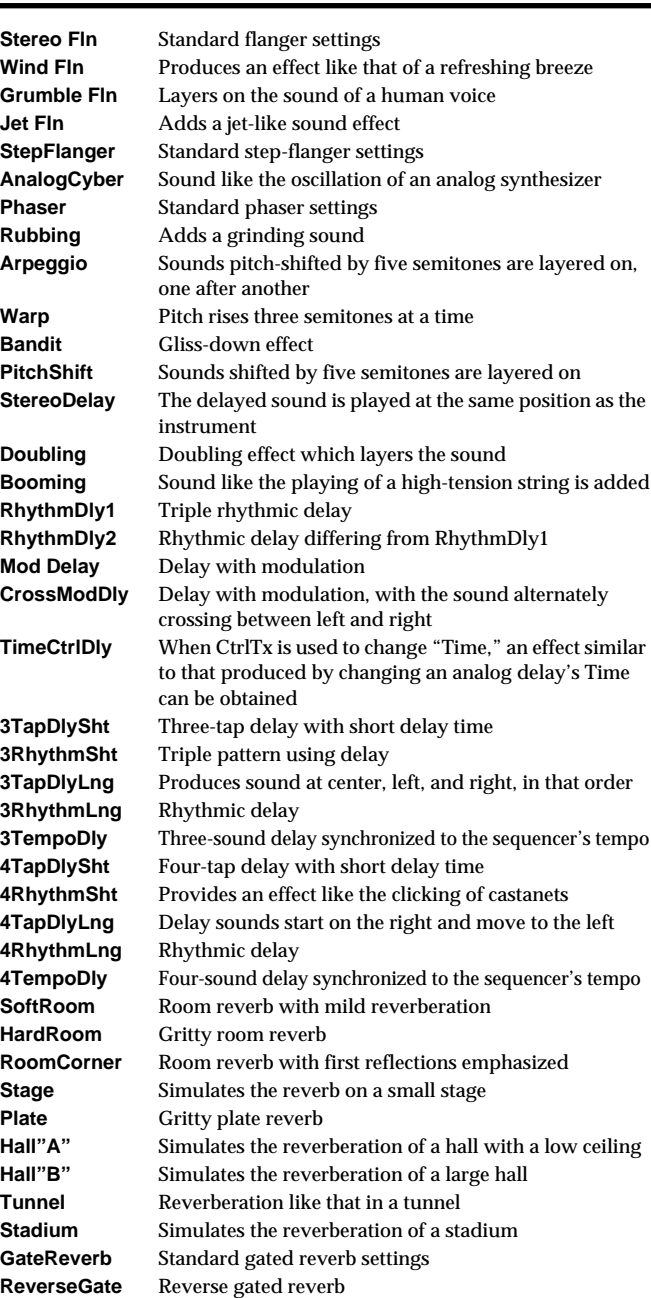

# **Demo Song List**

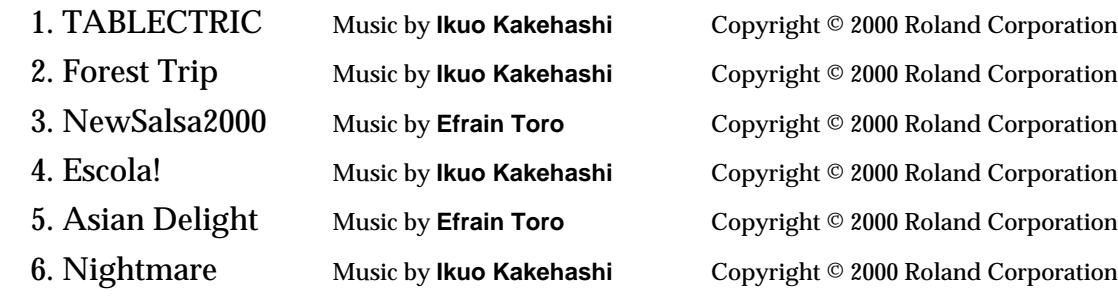

- *\* All rights reserved. Unauthorized use of this material for purposes other than private, personal enjoyment is a violation of applicable laws.*
- *\* No data for the music that is played will be output from MIDI OUT.*

# **Profiles of Composers**

**Ikuo Kakehashi** majored in Percussion at Tokyo College of Music and studied under Prof. Makoto Ariga and Prof. Tadahiro Wakabayashi. He has also done extensive research on world music (especially Asian and Arabic). He is involved as a non-border percussionist (Ethnic Music - contemporary music - electronics, pop music) in session and studio work. He also produces Computer Music Software and advises Roland on new musical instruments.

**Efrain Toro** is one of the world's most versatile drummer/percussionists, and his unique approach to rhythm and education is a musical revolution in the making. His career began in his native Puerto Rico. Efrain later moved to the New England Conservatory. While in Boston, he studied with Alan Dawson. He moved to Los Angeles in 1979, where he has played on countless film and TV scores. Efrain has also worked with a variety of great artists that include Stan Getz, George Benson, Los Lobos, Chicago, Placido Domingo and many others. Efrain has taught at the renowned Musician's Institute, California Institute of the Arts and UCLA. He has authored five books for musicians and artists that explain his theories and skills on topics like rhythm, hand-finger technique, Latin styles, and odd meters.

Model HPD-15 Version 1.00 March.23 2000

## **1. Receive data**

#### ■**Channel Voice Messages**

\* The following channel voice messages are received on the channel specified as the [SYSTEM]-(MIDI).

#### ●**Note Off**

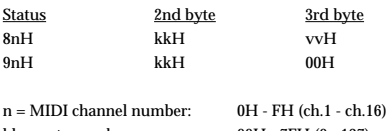

 $kk = note number: 00H - 7FH (0 - 127)$ <br>vv = note off velocity: 01H - 7FH (1 - 127)  $vv = note$  off velocity:

\* In the melody parts, the velocity values of Note Off message are ignored.

- When the Trigger Mode of the pad is set to "Shot", the pad part and the percussion parts will ignore the velocity values of Note Off message.
- \* When the Trigger Mode of the pad is set to "Gate" or "Trig", the pad part and the percussion parts will receive only the note numbers which are specified by the patch, and the same processing will be carried out as when pad is released.
- \* When recording, this is recorded in the sequencer data itself.

#### ●**Note On**

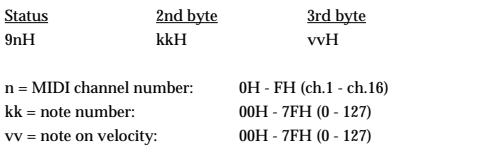

\* The pad part and the percussion parts will receive only the note numbers which are specified by the patch.

When recording, this is recorded in the sequencer data itself.

#### ●**Polyphonic Key Pressure**

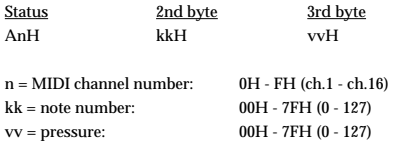

\* Only the pad part and the percussion parts can be received.

\* The pad part and the percussion parts will receive only the note numbers which are specified by the patch.

This is used as the pad pressure data.

When recording, this is recorded in the sequencer data itself.

#### ●**Control Change**

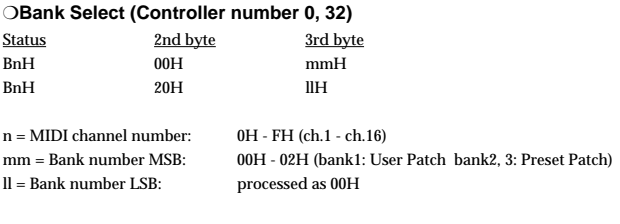

\* Only the pad part and the percussion parts can be received.

\* Bank select processing will be suspended until a program change message is received.

\* Not recorded in the sequencer.

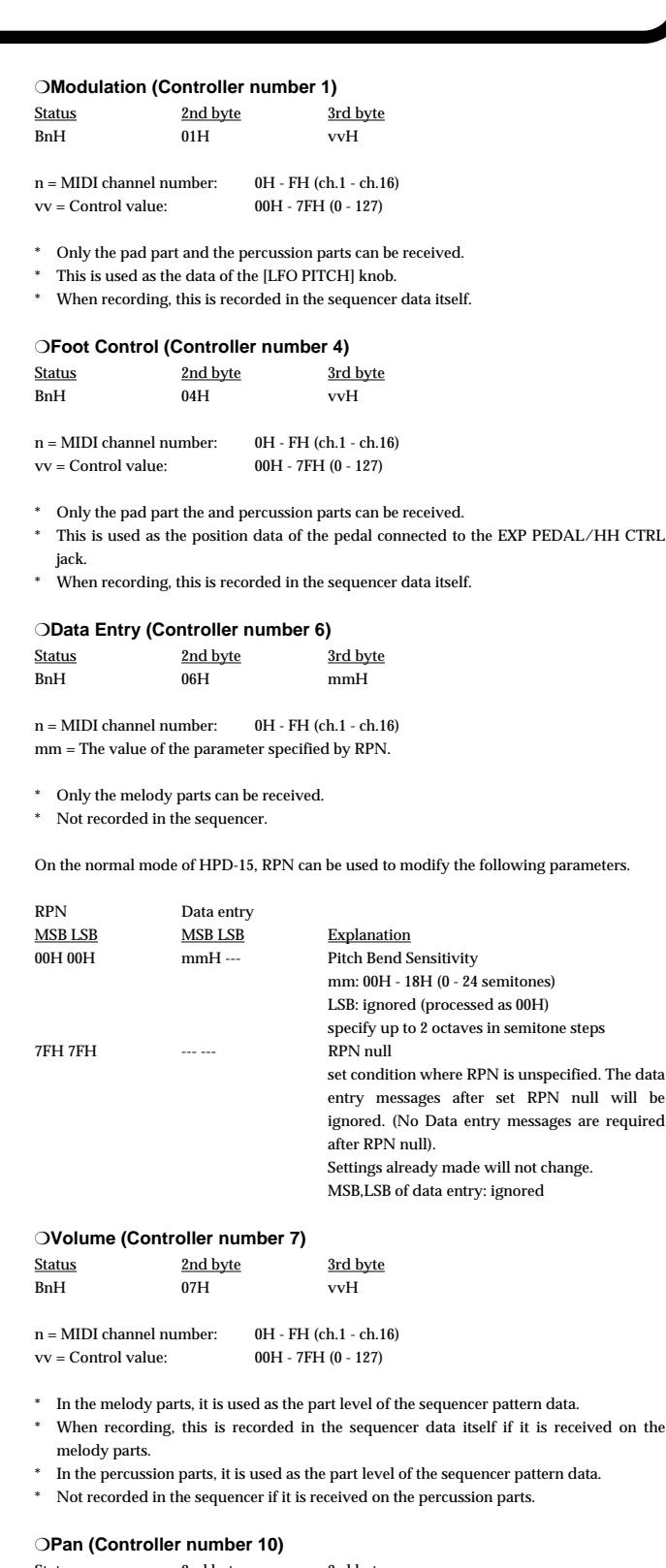

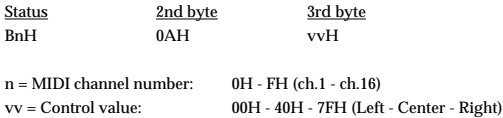

\* In the melody parts, it is used as the part panpot of the sequencer pattern data.

\* In the pad part or the percussion parts, it is used as the data of the [PAN] knob.

\* When recording, this is recorded in the sequencer data itself.

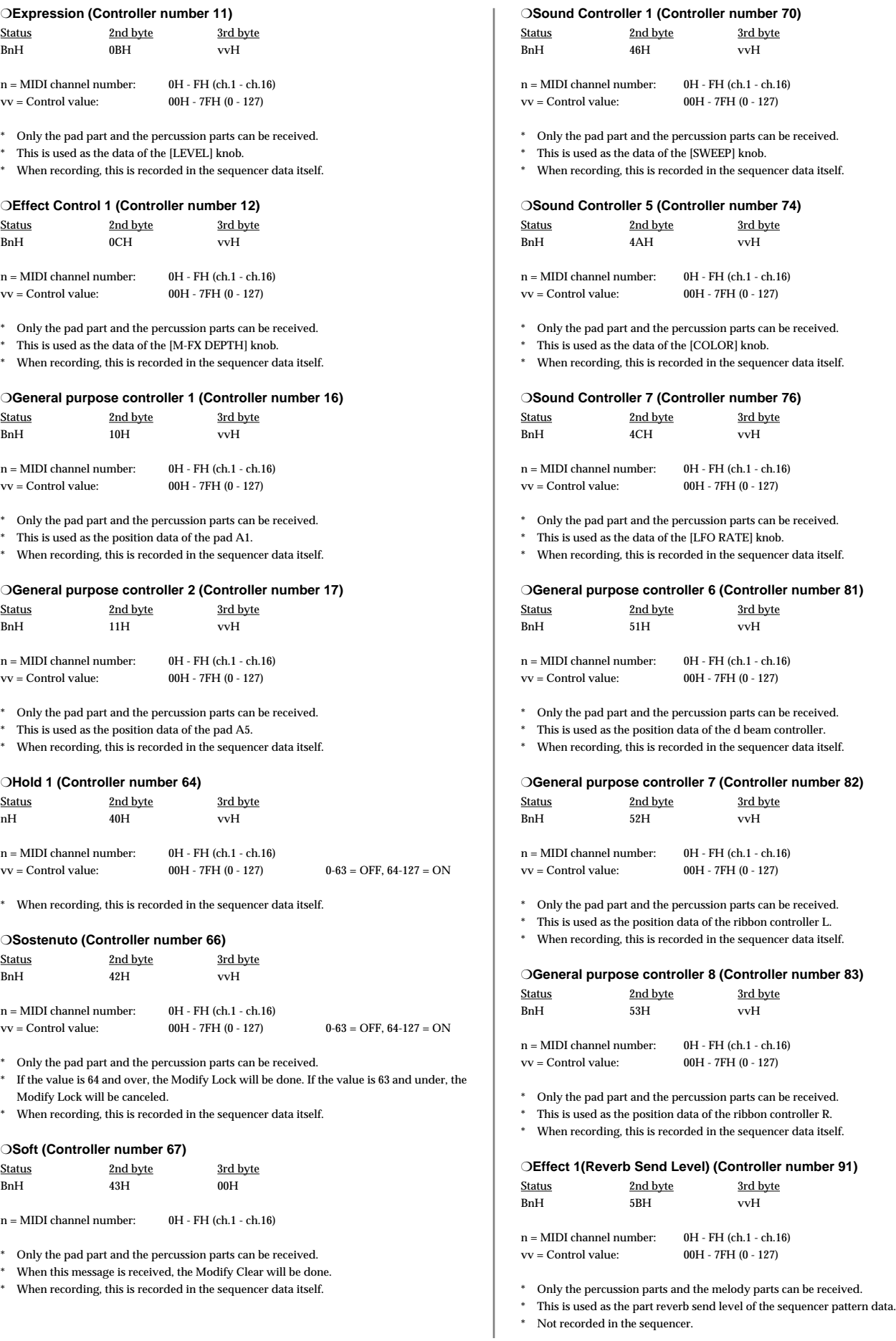

**98**

#### ❍**Effect 2(Tremolo Depth) (Controller number 92)** Status 2nd byte 3rd byte BnH 5CH vvH  $n = MIDI$  channel number:  $0H - FH$  (ch.1 - ch.16) vv = Control value: 00H - 7FH (0 - 127) \* Only the pad part and the percussion parts can be received. This is used as the data of the [LFO FLT/AMP] knob. \* When recording, this is recorded in the sequencer data itself. ❍**Effect 4(Celeste Depth) (Controller number 94)** Status 2nd byte 3rd byte BnH 5EH vvH

n = MIDI channel number: 0H - FH (ch.1 - ch.16) vv = Control value: 00H - 7FH (0 - 127) 0-63=OFF, 64-127=ON

- \* In the melody parts and the percussion parts, it is used as the multi effects switch of the sequencer pattern data.
- \* In the pad part, it is used as the data of the [MULTI EFFECTS] button.
- When recording, this is recorded in the sequencer data itself if it is received on the pad part or the percussion parts.

#### ❍**RPN MSB/LSB (Controller number 101, 100)**

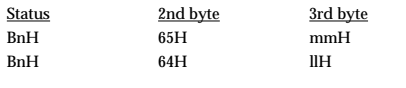

 $n = MIDI$  channel number:  $0H - FH$  (ch.1 - ch.16) mm = upper byte of parameter number specified by RPN (MSB) ll = lower byte of parameter number specified by RPN (LSB)

- \* Only the channel assigned to the melody part can be received.
- \* The value specified by RPN will not be reset even by messages such as program change or reset all controllers.
- \* Not recorded in the sequencer.

#### <span id="page-98-0"></span> $*$ \*RPN $*$

The RPN (Registered Parameter Number) messages are expanded control changes,and each function of an RPN is described by the MIDI Standard.

To use these messages, you must first use RPN (controller number 100 and 110, their order does not matter) to specify the parameter to be controlled, and then use Data Entry messages (controller number 6, 38) to specify the value of the specified parameter. Once an RPN parameter has been specified, all data entry messages received on that channel will modify the value of that parameter. To prevent accidents, it is recommended that you set RPN null (RPN number = 7FH 7FH) when you have finished setting the value of the desired parameter. Refer to "Examples of actual MIDI messages" <Example 4> ([p. 109](#page-108-0)).

On the normal mode of HPD-15, RPN can be used to modify the following parameters. Regarding the value of each parameter, refer to Data Entry (Controller number 6).

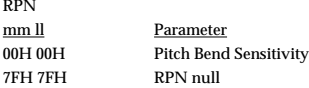

#### ●**Program Change**

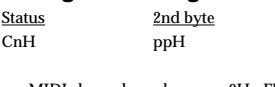

n = MIDI channel number: 0H - FH (ch.1 - ch.16) pp = Program number: 00H - 7FH (prog.1 - prog.128)

- The sound will change beginning with the next note-on after the program change is received.
- Not recorded in the sequencer.

#### ●**Pitch Bend Change**

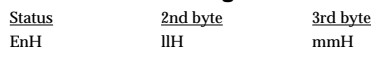

n = MIDI channel number: 0H - FH (ch.1 - ch.16) mm,ll = Pitch Bend value: 00 00H - 40 00H - 7F 7FH (-8192 - 0 - +8191)

- In the melody parts, it is used as the part pitch bend change of the sequencer pattern data.
- In the pad part or the percussion parts, it is used as the data of the [PITCH] knob.
- \* When recording, this is recorded in the sequencer data itself.

#### ■**Channel Mode Messages**

#### ●**All Sounds Off (Controller number 120)**

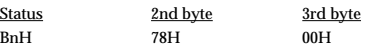

 $n = MIDI$  channel number:  $0H - FH$  (ch.1 - ch.16)

- When this message is received, all currently-sounding notes on the corresponding channel will be silenced. However, the status of channel messages will not change.
- Not recorded in the sequencer.

#### ●**Reset All Controllers (Controller number 121)**

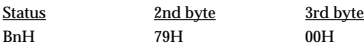

 $n = MIDI channel number: 0H - FH (ch 1 - ch 16)$ 

- \* When this message is received, the following controllers will be set to their reset values.
- When recording, a control message carrying the reset value will be created and recorded.

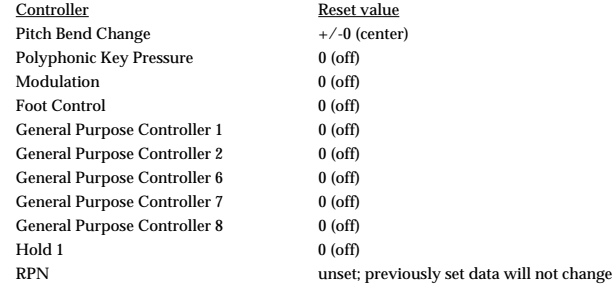

#### ●**All Notes Off (Controller number 123)**

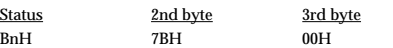

n = MIDI channel number: 0H - FH (ch.1 - ch.16)

- When All Notes Off is received, all notes on the corresponding channel will be turned off. However if Hold 1 is ON, the sound will be continued until these are turned off.
- In the recording mode, "Note OFF message" will be created for corresponding Note ON message, and will be recorded.

#### ●**OMNI OFF (Controller number 124)**

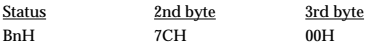

 $n = MIDI$  channel number: $0$  H - FH (ch.1 - ch.16)

\* The same processing will be carried out as when All Notes Off is received.

#### ●**OMNI ON (Controller number 125)**

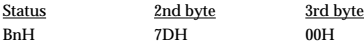

n = MIDI channel number: 0H - FH (ch.1 - ch.16)

\* The same processing will be carried out as when All Notes Off is received.

#### ●**MONO (Controller number 126)**

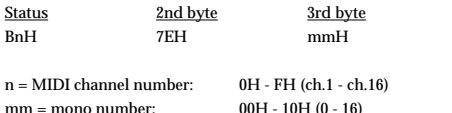

\* The same processing will be carried out as when All Sound Off or All Notes Off is received.

#### ●**POLY (Controller number 127)**

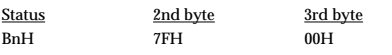

 $n = MIDI$  channel number:  $0H - FH$  (ch.1 - ch.16)

\* The same processing will be carried out as when All Sound Off or All Notes Off is received.

#### ■**System Realtime Message**

\* Following System Realtime Messages cannot be recorded in recording mode.

#### ●**Timing Clock**

**Status** F8H

\* Recognized only when the [SYSTEM]-(UTILITY) Seq Sync is set to "Ext".

#### ●**Start**

**Status** FAH

\* Recognized only when the [SYSTEM]-(UTILITY) Seq Sync is set to "Ext" or "Remote".

#### ●**Continue**

Status FBH

\* Recognized only when the [SYSTEM]-(UTILITY) Seq Sync is set to "Ext" or "Remote".

#### ●**Stop**

**Status** FCH

\* Recognized only when the [SYSTEM]-(UTILITY) Seq Sync is set to "Ext" or "Remote".

#### ●**Active Sensing**

Status FEH

\* When Active Sensing is received, the unit will begin monitoring the intervals of all further messages. While monitoring, if the interval between messages exceeds about 420 ms, the same processing will be carried out as when All Sounds Off, All Notes Off and Reset All Controllers are received, and message interval monitoring will be halted.

#### <span id="page-99-0"></span>■**System Exclusive Message**

\* Following System Exclusive Messages cannot be recorded.

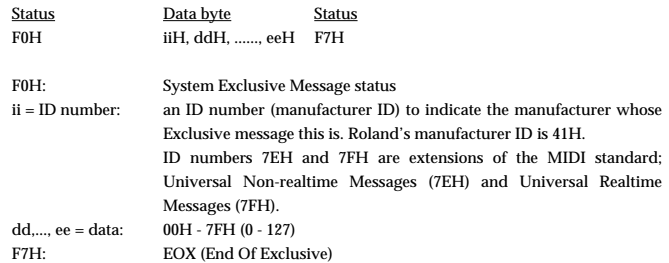

The System Exclusive Messages received by the normal mode of HPD-15 are; Universal Non-realtime System Exclusive Messages, Data Requests (RQ1), and Data Set (DT1).

#### ●**Universal Non-realtime System Exclusive Messages**

#### <span id="page-99-1"></span>❍**Identity Request** Status Data byte Status Status<br>
Status TEH. dev. 06H. 01H 7EH, dev, 06H, 01H F7H Byte Explanation F0H Exclusive status<br>
TEH ID number (univ ID number (universal non-realtime message) dev Device ID (dev:00H - 1FH (1 - 32) Initial value is 10H (17)) 06H, 01H Identity request<br>F7H FOX (End Of Ex **EOX** (End Of Exclusive)

\* Even if the Device ID is 7FH (Broadcast), Identity reply message will be transmitted.

\* When Identity Request is received, Identity reply message will be transmitted [\(p. 104\)](#page-103-0).

#### ●**Data transmission**

HPD-15 can transmit and receive the various parameters using System Exclusive messages. The exclusive message of HPD-15's data has a model ID of 00H 2EH and a device ID of 10H (17). Device ID can be changed in HPD-15.

#### ❍**Request data 1 RQ1 (11H)**

This message requests the other device to send data. The Address and Size determine the type and amount of data to be sent.

When a Data Request message is received, if the device is ready to transmit data and if the address and size are appropriate, the requested data will be transmitted as a "Data Set 1 (DT1)" message. If not, nothing will be transmitted.

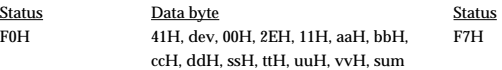

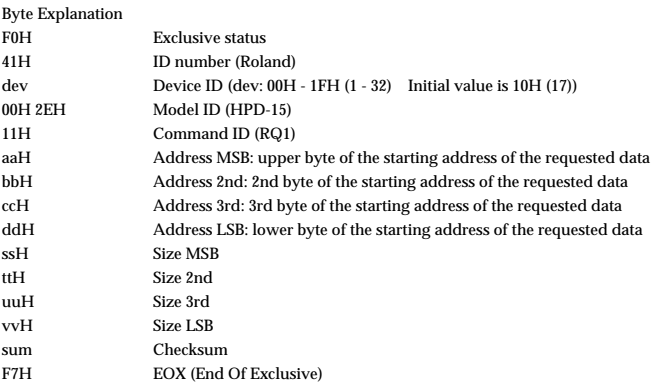

\* The amount of data that can be transmitted at once time will depend on the type of data, and data must be requested using a specific starting address and size. Refer to the Address and Size listed in "Parameter Dump Request" ([p. 108](#page-107-0)).

\* Regarding the checksum please refer to [p. 109](#page-108-1).

#### ❍**Data set 1 DT1 (12H)**

This is the message that actually performs data transmission, and is used when you wish to transmit the data.

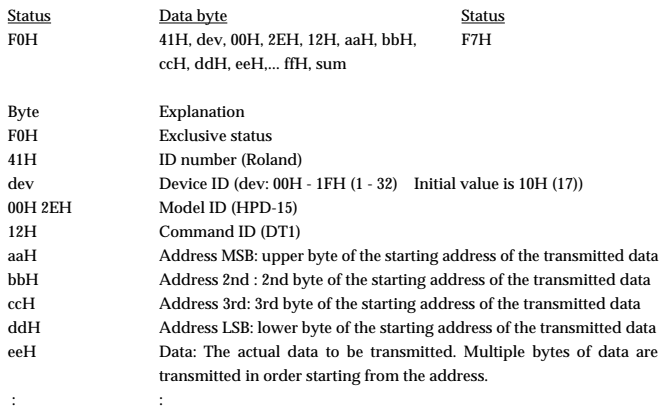

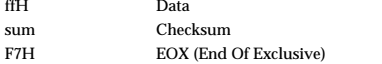

\* The amount of data that can be transmitted at once time will depend on the type of data, and data must be requested using a specific starting address and size. Refer to the Address and Size listed in "Parameter Dump Request" ([p. 108](#page-107-0)).

If "Data Set 1" is transmitted successively, there must be an interval of at least 40ms.

\* Regarding the checksum please refer to [p. 109](#page-108-1).

### **2. Transmit data**

When [SYSTEM]-(MIDI) Soft Thru is set to "ON", messages received in addition to the following messages are also sent.

#### ■**Channel Voice Messages**

\* The following channel voice messages are transmitted on the channel specified as the [SYSTEM]-(MIDI).

#### ●**Note off**

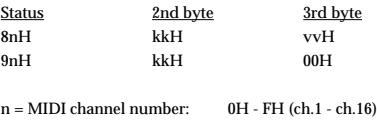

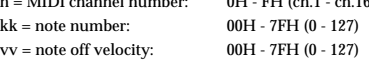

\* With the Trigger Mode is set to "Shot", 9n kk 00H is transmitted afetr the set time has elapsed.

- With the Trigger Mode is set to "Gate", 8n kk vvH is transmitted when you release the pad. \* With the Trigger Mode is set to "Trig", Note On and 8n kk vvH are alternately transmitted when you strike the pad.
- On the channel assigned to the pad part and the percussion parts, the note numbers specified by the patch will be transmitted.

#### ●**Note on**

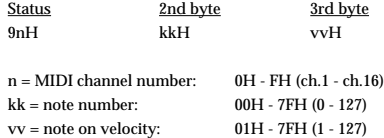

- \* With the Trigger Mode is set to "Shot", Note On message is transmitted when you strike the pad.
- \* With the Trigger Mode is set to "Gate", Note On message is transmitted when you strike the pad.
- \* With the Trigger Mode is set to "Trig", Note On and Note Off messages are alternately transmitted when you strike the pad.
- \* On the channel assigned to the pad part and the percussion parts, the note numbers specified by the patch will be transmitted.

#### ●**Polyphonic Key Pressure**

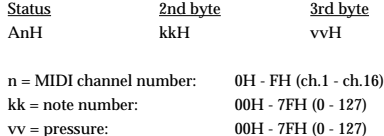

\* The HPD-15 tramsmits a value corresponding to the pressing force of the pad.

- \* This will not be transmitted if the MuteTx, PitchTx and CtrlTx are set to "OFF".
- \* This is transmitted only on the channel which is assigned to the pad part and the percussion parts.
- Transmitted when the HPD-15 is in play for pattern in which this message is recorded.

#### ●**Control Change**

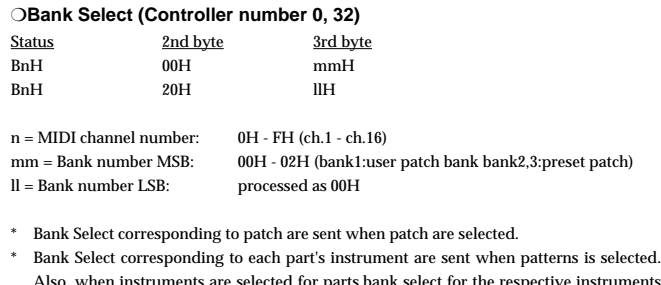

- Also, when instruments are selected for parts,bank select for the respective instruments are sent.
- This is transmitted only on the channel which is assigned to the pad part and the percussion parts.

#### ❍**Modulation (Controller number 1)**

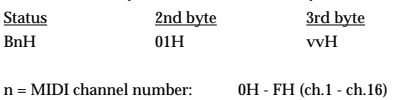

vv = Control value: 00H - 7FH (0 - 127)

- \* When the [LFO PITCH] knob is turned, the corresponding value will be transmitted.
- This is transmitted only on the channel which is assigned to the pad part and the percussion parts.
- \* Transmitted when the HPD-15 is in play for pattern in which this message is recorded.

#### ❍**Foot control (Controller number 4)**

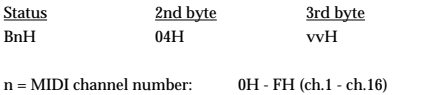

vv = Control value: 00H - 7FH (0 - 127)

\* The HPD-15 tramsmits a value corresponding to the position of the pedal connected to

- the EXP PEDAL/HH CTRL jack.
- \* This is transmitted only on the channel which is assigned to the pad part and the percussion parts.
- \* Transmitted when the HPD-15 is in play for pattern in which this message is recorded.

#### ❍**Data Entry (Controller number 6)**

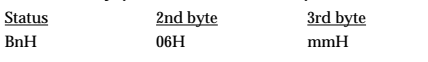

 $n = MIDI$  channel number:  $0H - FH$  (ch.1 - ch.16) mm = The value of the parameter specified by RPN.

- \* When a pattern is selected or adjust the Bend Range setting, the pitch bend sensitivity of the sequencer pattern data will be transmitted.
- This is transmitted only on the channel which is assigned to the melody parts.

Values for the RPN parameter, on the normal mode of HPD-15, are as follows.

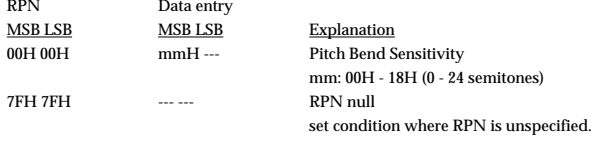

#### ❍**Volume (Controller number 7)**

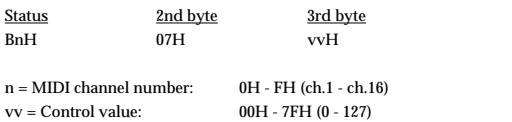

\* When the [LEVEL] knob is turned in the melody parts, the corresponding value will be transmitted.

- \* This is transmitted only on the channel which is assigned to the melody parts and the percussion parts.
- When a pattern is selected, the part level of the sequencer pattern data will be transmitted.
- \* Transmitted when the HPD-15 is in play for pattern in which this message is recorded.

#### ❍**Pan (Controller number 10)**

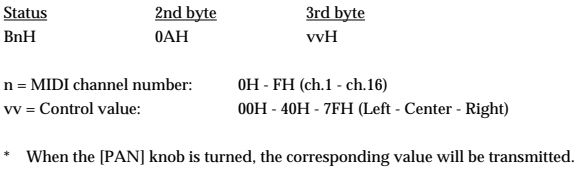

- \* When a pattern is selected, the part panpot of the sequencer pattern data will be transmitted.
- \* Transmitted when the HPD-15 is in play for pattern in which this message is recorded.

#### ❍**Expression (Controller number 11)**

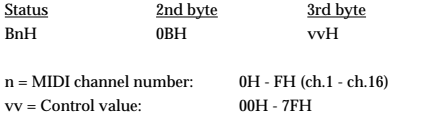

\* When the [LEVEL] knob is turned, the corresponding value will be transmitted.

This is transmitted only on the channel which is assigned to the pad part and the percussion parts.

\* Transmitted when the HPD-15 is in play for pattern in which this message is recorded.

#### ❍**Effect Control 1 (Controller number 12)** Status 2nd byte 3rd byte

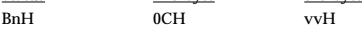

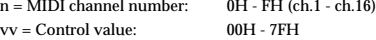

- When the [M-FX DEPTH] knob is turned, the corresponding value will be transmitted.
- This is transmitted only on the channel which is assigned to the pad part and the percussion parts.
- \* Transmitted when the HPD-15 is in play for pattern in which this message is recorded.

## ❍**General purpose controller 1 (Controller number 16)**

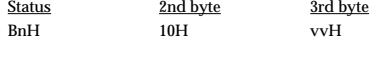

 $n = MIDI$  channel number:  $0H - FH$  (ch.1 - ch.16)  $vv = Control value: 00H - 7FH (0 - 127)$ 

- \* The HPD-15 tramsmits a value corresponding to the strike position of the pad A1.
- This is transmitted only on the channel which is assigned to the pad part and the percussion parts. \* Transmitted when the HPD-15 is in play for pattern in which this message is recorded.

#### ❍**General purpose controller 2 (Controller number 17)**

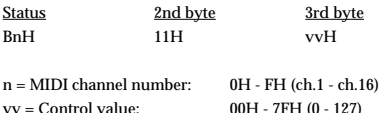

- \* The HPD-15 tramsmits a value corresponding to the strike position of the pad A5.
- \* This is transmitted only on the channel which is assigned to the pad part and the percussion parts.
- \* Transmitted when the HPD-15 is in play for pattern in which this message is recorded.

#### ❍**Hold 1 (Controller number 64)**

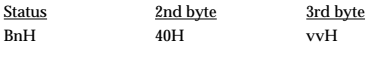

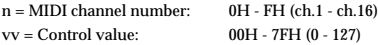

- This message is transmitted with the value 7FH when turned on the [ROLL/HOLD] button or value 00H when turned off.
- \* Transmitted when the HPD-15 is in play for pattern in which this message is recorded.

#### ❍**Sostenuto (Controller number 66)**

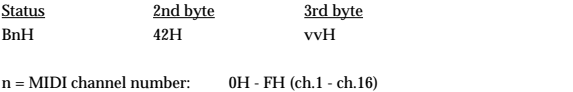

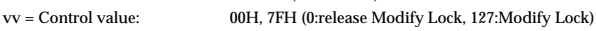

- \* This message is transmitted with the value 7FH when the Modify Lock is done or transmitted with the value 00H when the Modify Lock is canceled.
- This is transmitted only on the channel which is assigned to the pad part and the percussion parts.
- \* Transmitted when the HPD-15 is in play for pattern in which this message is recorded.

#### ❍**Soft 1 (Controller number 67)**

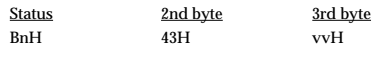

 $n = MIDI$  channel number:  $0H - FH$  (ch.1 - ch.16)  $vv =$  Control value:  $00H(0)$ 

- \* This message is transmitted with the value 00H when the Modify Clear is done.
- This is transmitted only on the channel which is assigned to the pad part and the percussion parts.
- \* Transmitted when the HPD-15 is in play for pattern in which this message is recorded.

#### ❍**Sound Controller 1 (Controller number 70)**

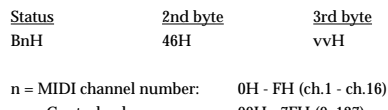

- vv = Control value: 00H 7FH (0, 127)
- When the [SWEEP] knob is turned, the corresponding value will be transmitted.
- This is transmitted only on the channel which is assigned to the pad part and the percussion parts.
- \* Transmitted when the HPD-15 is in play for pattern in which this message is recorded.

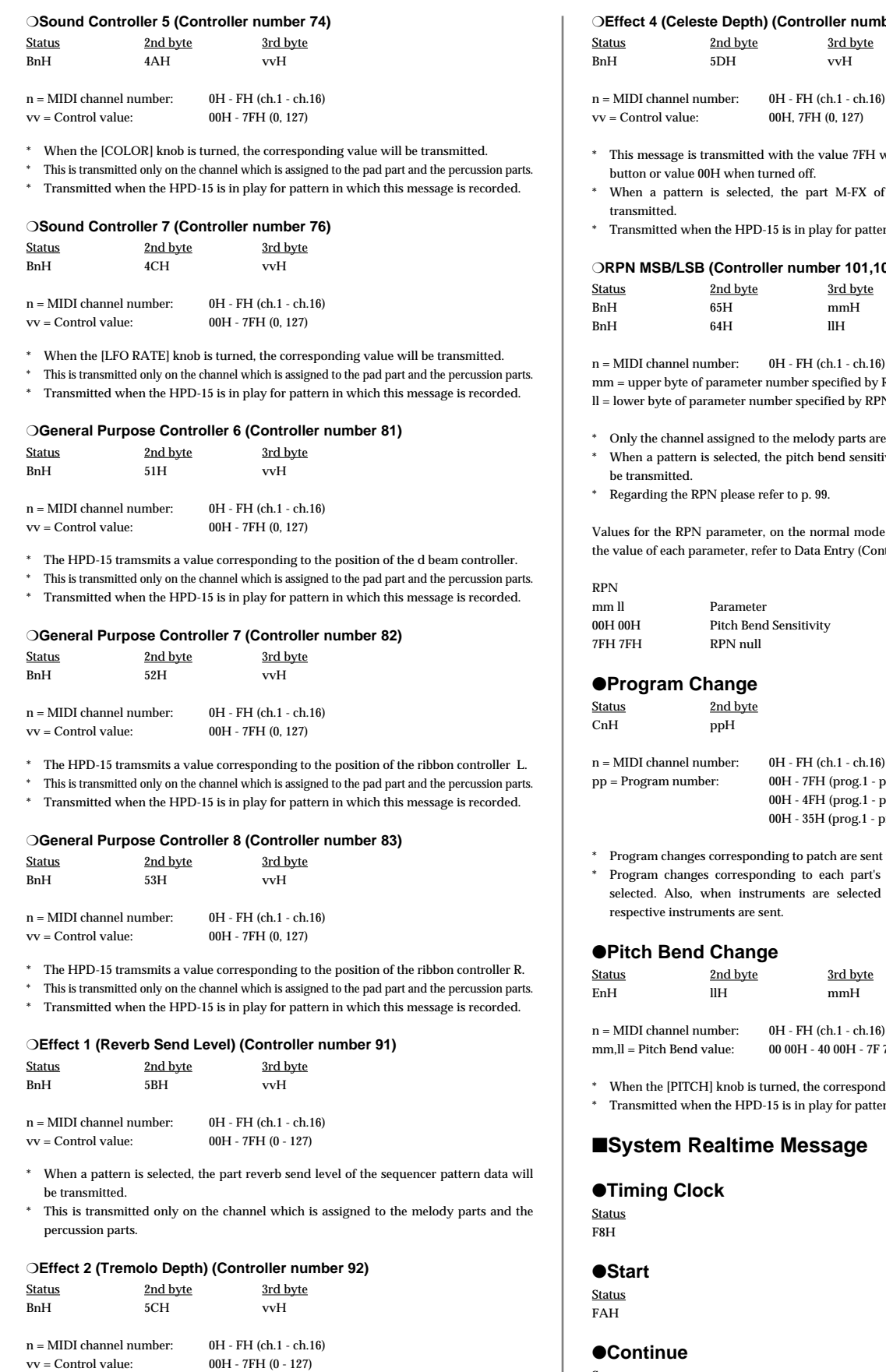

 $vv =$  Control value:

 $^\ast$  When the [LFO FLT/AMP] knob is turned, the corresponding value will be transmitted. \* This is transmitted only on the channel which is assigned to the pad part and the percussion parts. \* Transmitted when the HPD-15 is in play for pattern in which this message is recorded.

#### ❍**Effect 4 (Celeste Depth) (Controller number 94)** <u>l byte</u> 3rd byte

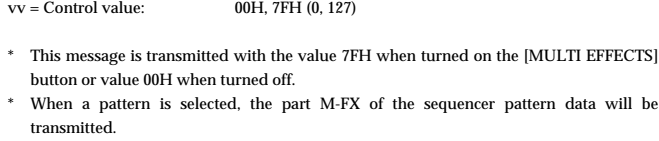

 $\pm$  HPD-15 is in play for pattern in which this message is recorded.

#### ❍**RPN MSB/LSB (Controller number 101,100)**

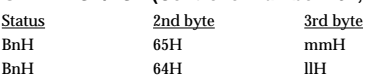

n: 0H - FH (ch.1 - ch.16)

meter number specified by RPN (MSB)

- leter number specified by RPN (LSB)
- gned to the melody parts are sent.
- ected, the pitch bend sensitivity of the sequencer pattern data will
- lease refer to [p. 99](#page-98-0).

meter, on the normal mode of HPD-15, are as follows. Regarding ter, refer to Data Entry (Controller number 6).

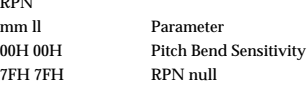

#### <mark>ነ</mark>ge

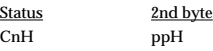

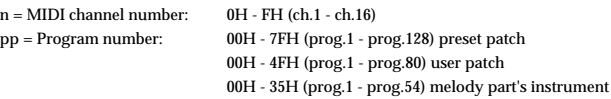

- responding to patch are sent when patch is selected.
- rresponding to each part's instrument are sent when pattern is instruments are selected for parts, program changes for the is are sent.

#### ●**Pitch Bend Change**

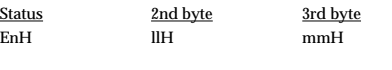

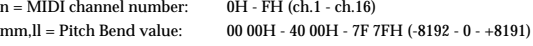

- ob is turned, the corresponding value will be transmitted.
- $\pm$  HPD-15 is in play for pattern in which this message is recorded.

#### **Itime Message**

#### ●**Continue**

Status FBH

#### ●**Stop**

Status **FCH** 

#### ●**Active Sensing**

**Status** FEH

\* This will be transmitted constantly at intervals of approximately 250ms.

#### ■**System Exclusive Messages**

\* Regarding the system exclusive message refer to [p. 100](#page-99-0).

Identity reply and Data Set 1 (DT1) are the only System Exclusive messages transmitted by HPD-15.

When an appropriate Identity Request or Data Request 1 (RQ1) message is received, the requested internal data will be transmitted.

#### ●**Universal Non-realtime System Exclusive Messages**

<span id="page-103-0"></span>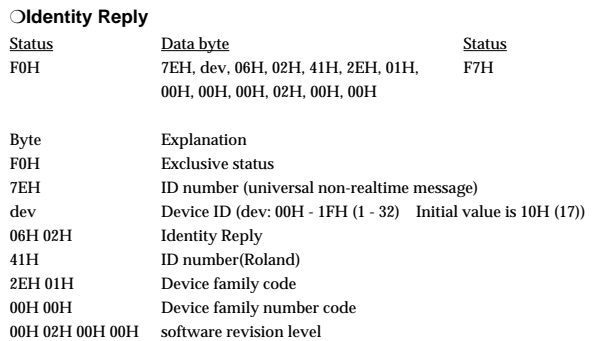

F7H EOX (End Of Exclusive)

\* When Identity Request [\(p. 100\)](#page-99-1) is received, Identity Reply message will be transmitted.

#### ●**Data Transmission**

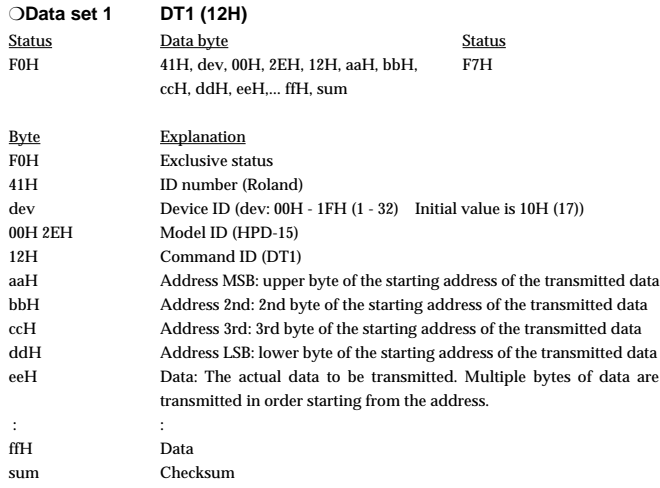

F7H EOX (End Of Exclusive)

\* The amount of data that can be transmitted at once time will depend on the type of data, and data must be requested using a specific starting address and size. Refer to the Address and Size listed in "Parameter address map" ([p. 104\)](#page-103-1).

\* Data larger than 128 bytes must be divided into packets of 128 bytes or less. If "Data Set 1" is transmitted successively, there must be an interval of at least 40 ms between packets.

Regarding the checksum please refer to [p. 109](#page-108-1).

## <span id="page-103-1"></span>**3. Parameter address map (Model ID = 00H 2EH)**

This map indicates address, size, range of data (value) and description of parameters which can be transferred using "Data set 1 (DT1)".

All the numbers of address and size are indicated in 7-bit Hexadecimal-form. All the numbers of data are indicated in Decimal-form.

Addresses marked at "#" cannot be used as starting addresses.

#### ■**Parameter Address Block**

 $HPD-15$  (Model ID = 00H 2EH)

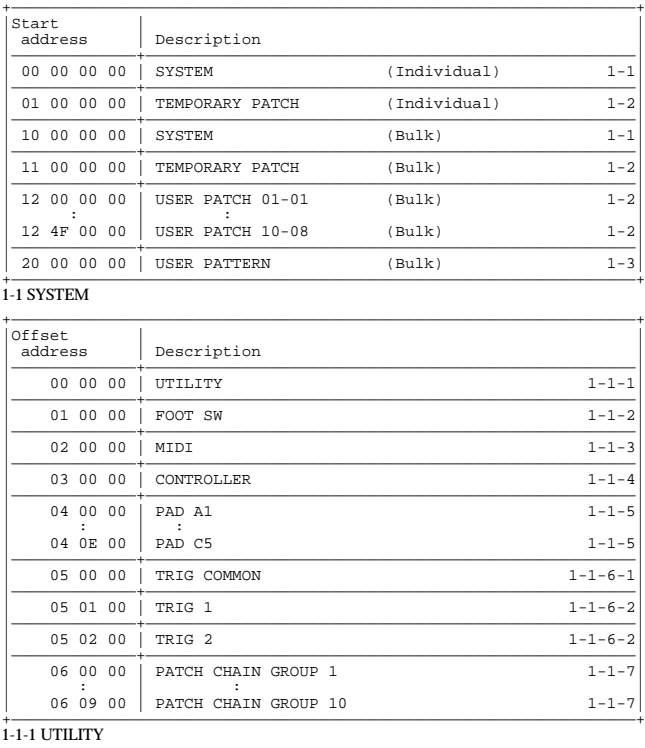

#### +—————————————————————————————————————————————————————————————————+ Offset |<br>| address | Size | Description Data (Value) |—————————————+———————————+———————————————————————————————————————| 00 00 | 0000 aaaa | LCD Contrast  $0 - 15$ <br>(1 - 16) |—————————————+———————————+———————————————————————————————————————| | 00 01 | 0000 aaaa | Beep Level 0 - 15 | |—————————————+———————————+———————————————————————————————————————| | 00 02 | 0000 000a | Dial Lock 0 - 1 | (OFF,ON) |—————————————+———————————+———————————————————————————————————————| 00 03 | 0000 000a | Power On Mode  $0 - 1$ <br>(RESET, LAST) |—————————————+———————————+———————————————————————————————————————| | 00 04 | 0000 000a | Pad Chase 0 - 1 | (OFF,ON) |—————————————+———————————+———————————————————————————————————————| | 00 05 | 0000 000a | Roll Sync Mode 0 - 1 | 00 05 0000 000a Roll Sync Mode  $0 - 1$ <br>(OFF,ON) |—————————————+———————————+———————————————————————————————————————| | 00 06 | 0000 00aa | Sequencer Sync Mode 0 - 2 | (Int, Ext, Remote) | |—————————————+———————————+———————————————————————————————————————| | 00 07 | 0000 aaaa | (Reserved) | |—————————————+———————————+———————————————————————————————————————| | 00 08 | 0000 000a | Pedal Select 0 - 3 | | | | (EXP PEDAL,HI\_HAT,SW +, SW -) | |—————————————+———————————+———————————————————————————————————————| | 00 09 | 0000 aaaa | Master Tune 0 - 509 | |# 00 0A | 0000 bbbb | (415.3 - 466.2Hz, 0.1Hz step) | |# 00 0B | 0000 cccc | |  $\begin{array}{c|c} 00 & 09 \\ 00 & 0 \text{A} \\ 00 & 0 \text{B} \\ 00 & 0 \text{C} \\ 00 & 0 \text{C} \end{array} \quad \begin{array}{c} 0000 & \text{aaaa} \\ 0000 & \text{bbb} \\ 0000 & \text{cccc} \\ 0000 & \text{ddd} \\ \end{array}$ +—————————————————————————————————————————————————————————————————+

#### 1-1-2 FOOT SW

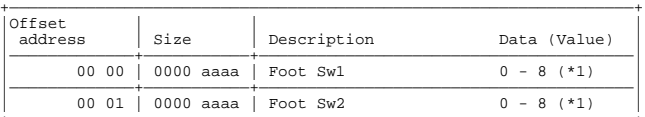

+<br>(\*1) OFF, PATCH DOWN, PATCH UP, REV OFF/ON, M-FX OFF/ON, ROLL/HOLD, PLAY/STOP, Mdfy SEL DN, Mdfy SEL UP

 $1-1-3$  MIDI  $\,$ 

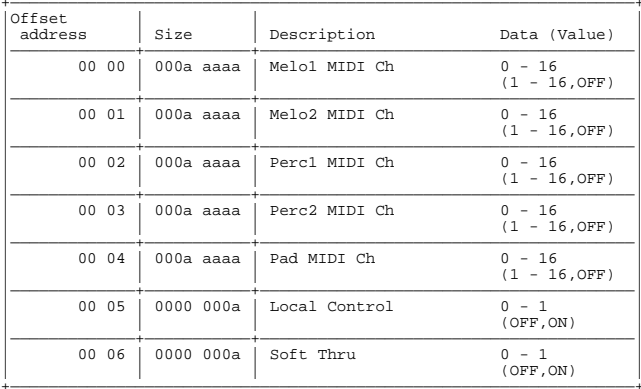

#### $1-1-4$  CONTROLLER

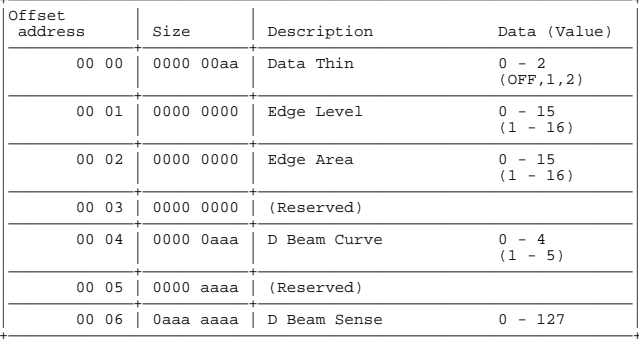

#### $1-1-5$  PAD

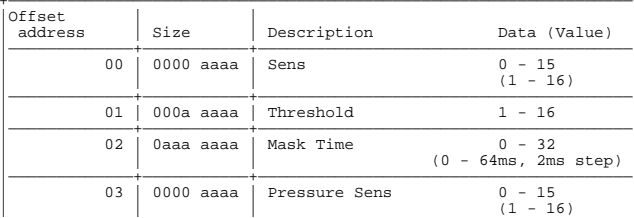

#### $1-1-6-1$  TRIG COMMON

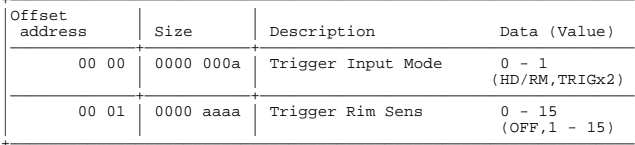

#### $1 - 1 - 6 - 2$  TRIG

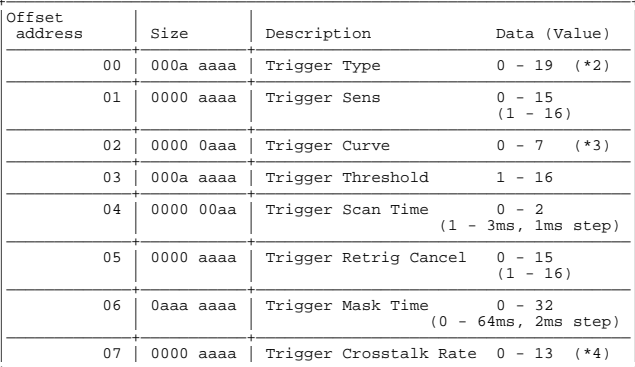

(\*2) PD-5, PD-7, PD-9, PD-80, PD-80R, PD-100, PD-120, P-1, P-2, KD-7, KD-80, KD-120, K-1, K-2, KICK, SNARE, TOM, FLOOR, SW +, SW -

(\*3) Linear, Exp1, Exp2, Log1, Log2, Spline, Loud1, Loud2<br>(\*4) OFF, 20%, 25%, 30%, 35%, 40%, 45%, 50%, 55%, 60%, 65%, 70%, 75%, 80%

#### 1-1-7 PATCH CHAIN GROUP

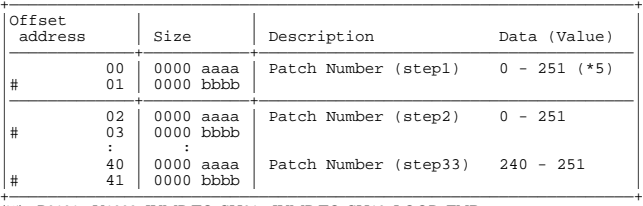

(\*5) P0101 - U1008, JUMP TO CH01 - JUMP TO CH10, LOOP, END

#### 1-2 USER PATCH and TEMPORARY PATCH

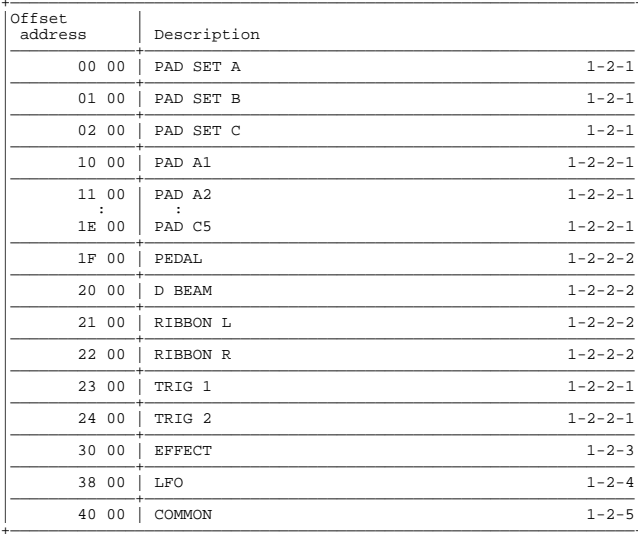

#### 1-2-1 PAD SET

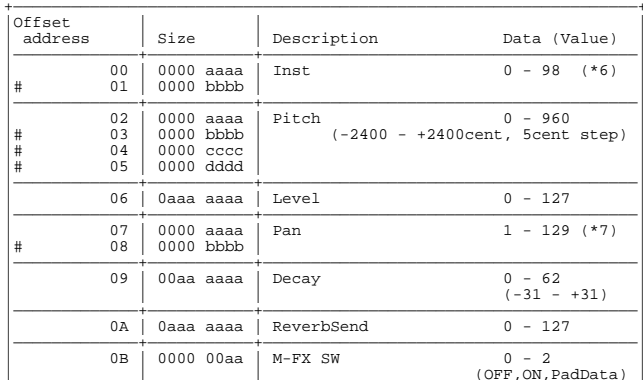

 $(*6)$  Conga, Latin1.....etc. (\*7) L63 - Center - R63, Random, Alternate

1-2-2-1 PAD A1 - PAD C5, TRIG 1, TRIG 2

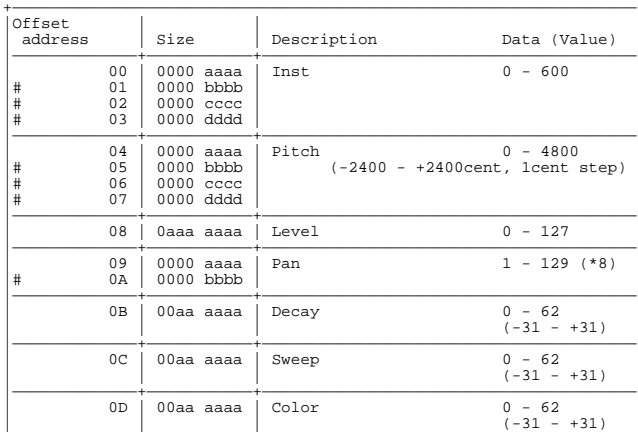

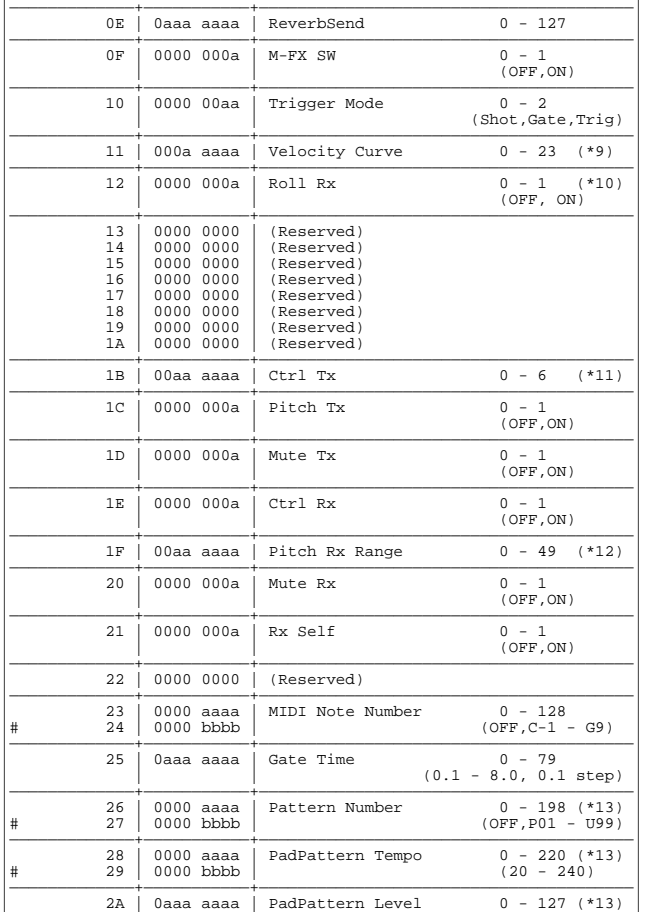

+—————————————————————————————————————————————————————————————————+ (\*8) L63 - Center - R63, Random, Alternate

(\*9) Linear, Exp1, Exp2, Log1, Log2, Spline, Loud1, Loud2, Fix1 - Fix16

(\*10) PAD A1 - PAD C5 omly.

(\*11) OFF, LFO Pitch, LFO Fltr, LFO Amp, MFX Ctrl1, MFX Ctrl2, MFX Ctrl3 (\*12) -24 - OFF - +24, Random

(\*13) PAD B1 - PAD C5 only.

#### 1-2-2-2 PEDAL, D BEAM, RIBBON L, RIBBON R

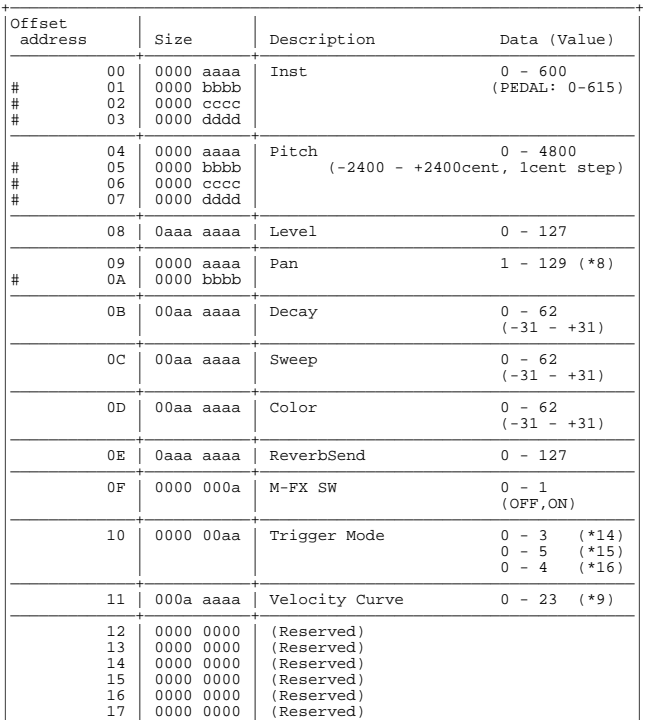

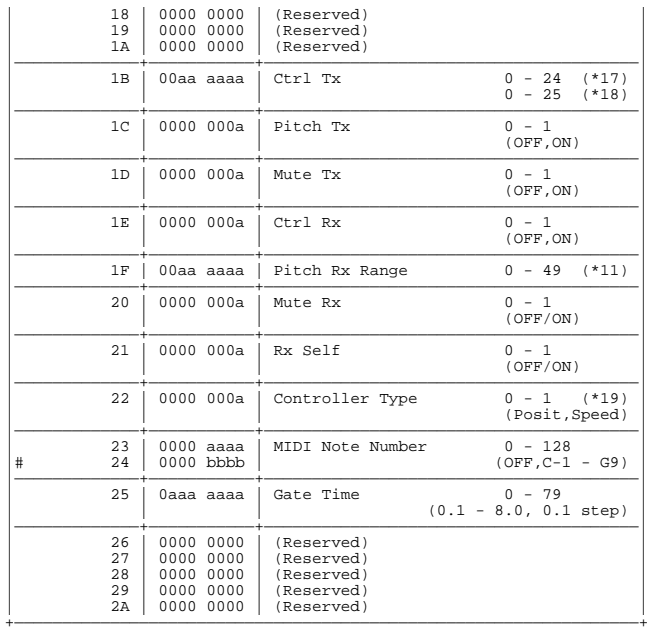

(\*14) PEDAL:

Shot, Gate, Scrape, Scrp1Wy

#### (\*15) D BEAM:

Move, MovGate, Touch, TchGate, Scrape, Scrp1Wy

(\*16) RIBBON L, RIBBON R:

Move, MovGate, Touch, TchGate, Scrape

(\*17) RIBBON L, RIBBON R:

OFF, Level -, Level +, Decay -, Decay +, Cutoff, Resonance, Color 1, Color 2, RevSend -, RevSend +, LFO Rate, LFO Pitch, LFO Fltr, LFO Amp, LFO Pc&Rt, LFO Ft&Rt, LFO Am&Rt, MFX Ctrl1, MFX Ctrl2, MFX Ctrl3, RollSpeed, Tempo -, Tempo +, Turntable

#### (\*18) D BEAM, PEDAL:

OFF, Level -, Level +, Decay -, Decay +, Cutoff, Resonance, Color 1, Color 2, RevSend -, RevSend +, LFO Rate, LFO Pitch, LFO Fltr, LFO Amp, LFO Pc&Rt, LFO Ft&Rt, LFO Am&Rt, MFX Ctrl1, MFX Ctrl2, MFX Ctrl3, RollSpeed, Tempo -, Tempo +, Turntable, Play/Stop

#### (\*19) D BEAM, RIBBON L, RIBBON R only

#### 1-2-3 EFFECT

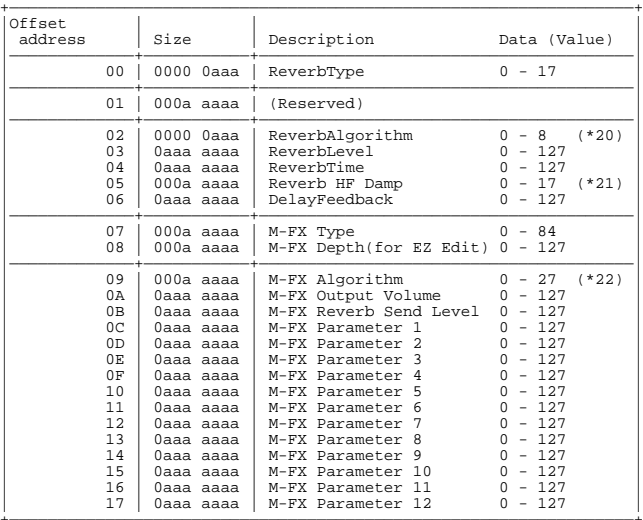

+—————————————————————————————————————————————————————————————————+ (\*20) OFF, Room1, Room2, Stage, Plate, Hall1, Hall2, Delay, PanDly

(\*21) 200Hz, 250Hz, 315Hz, 400Hz, 500Hz, 630Hz, 800Hz, 1kHz, 1.25kHz, 1.6kHz, 2kHz, 2.5kHz, 3.15kHz, 4kHz, 5kHz, 6.3kHz, 8kHz, THRU

(\*22) Stereo EQ, CompLimiter, Enhancer, Spectrum, Isolator, DynamicFltr, Sustainer, Overdrive, Distortion, Lo-Fi, RingModltr, Stereo Cho, TetraChorus, TremoloCho,

Space D, Stereo Fln, StepFlanger, Phaser, FbackPitch, StereoDelay, Mod Delay, TimeCtrlDly, 3TapDlySht, 3TapDlyLng, 4TapDlySht, 4TapDlyLng, AdvanceRev, GateReverb

 $1\mbox{-}2\mbox{-}4\,\mathrm{LFO}$ 

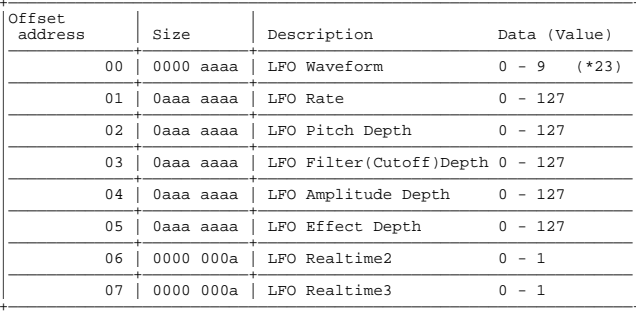

 $(\mbox{*}23)$  OFF, Triangl, Sine, SawRise, SawFall, Square, Trape, Smp&Hld, Random, Chaos

#### 1-2-5 COMMON

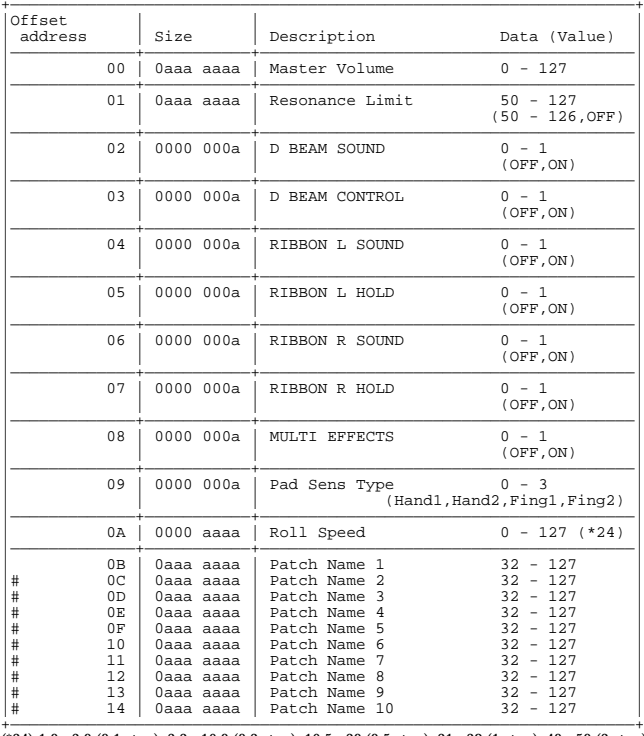

(\*24) 1.0 - 3.0 (0.1 step), 3.2 - 16.0 (0.2 step), 16.5 - 20 (0.5 step), 21 - 38 (1 step), 40 - 50 (2 step),  $1/2,\,1/3,\,1/4,\,1/6,\,1/8,\,1/12,\,1/16,\,1/24,\,1/32,\,1/48$ 

#### 1-3 USER PATTERN

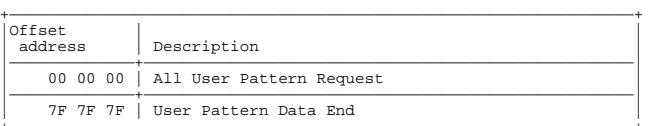

#### Parameter Address Block Map

An outlined address map of the Exclusive Communication is as follows;

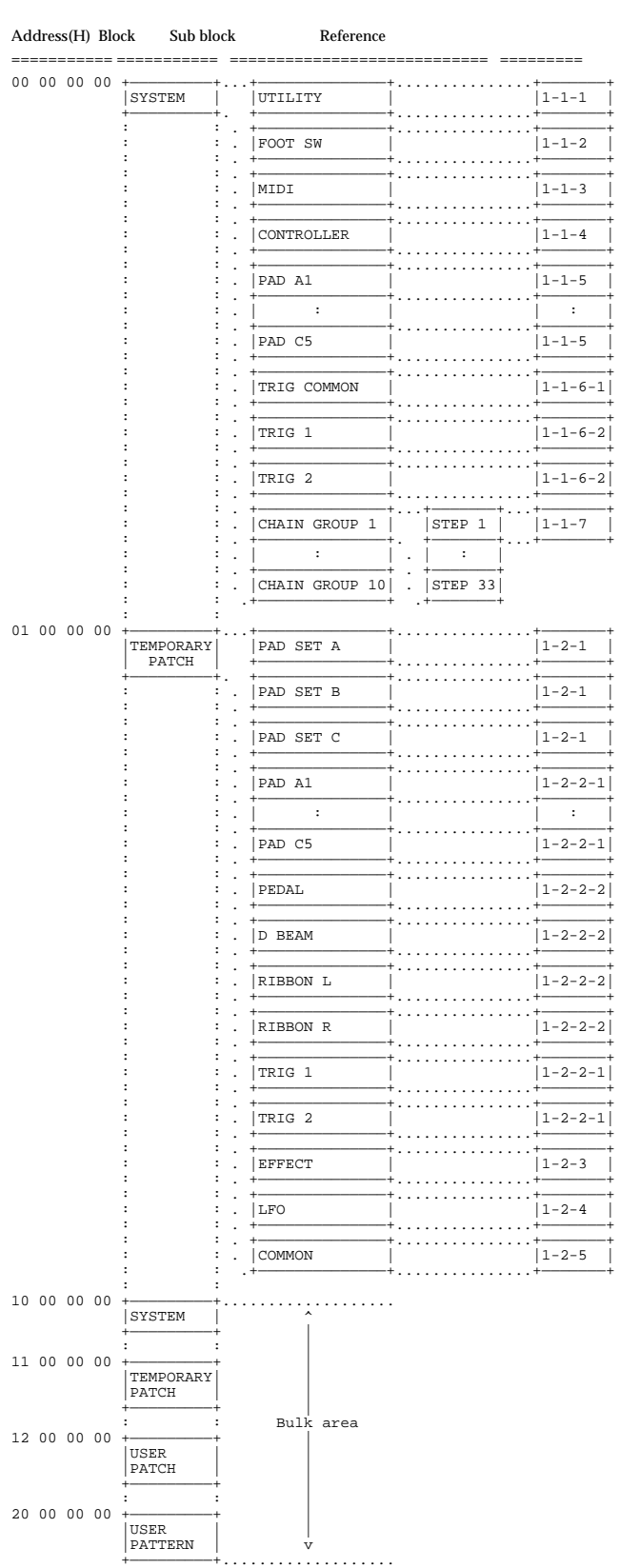

## **4. Bulk Dump**

Bulk Dump allows you to transmit a large amount of data at once, and is convenient for storing settings for the entire unit on a computer or sequencer.

For Bulk Dump Request, you must use the Address and Size listed in the following Bulk Dump Request.

#### <span id="page-107-0"></span>■**Parameter Dump Request**

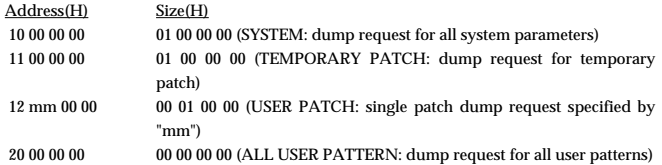

mm = 00 - 4FH (U0101 - U1008)

- \* Data of preset patch (P0101 P1008) and preset pattern (P01 P99) cannot be transmitted.
- \* Make sure to set "00 00 00 00" for the data size.

## **5. Supplementary material**

#### ■**Decimal and Hexadecimal table**

In MIDI documentation, data values and addresses/sizes of exclusive messages etc. are expressed as hexadecimal values for each 7 bits.

The following table shows how these correspond to decimal numbers.

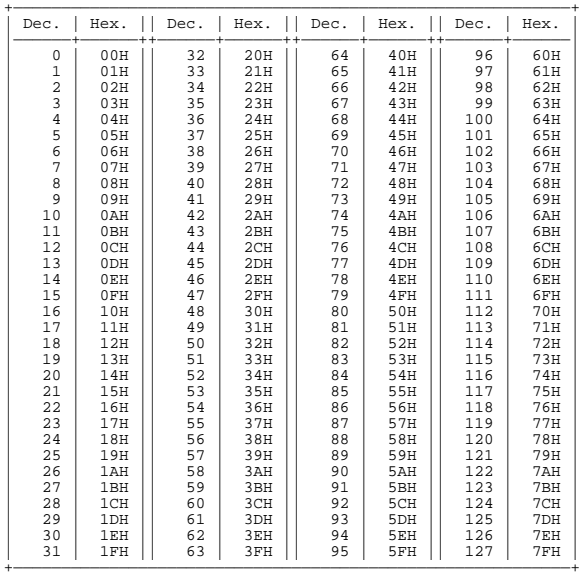

\* Decimal values such as MIDI channel, bank select, and program change are listed as one(1) greater than the values given in the above table.

\* A 7-bit byte can express data in the range of 128 steps. For data where greater precision is required, we must use two or more bytes. For example, two hexadecimal numbers aa bbH expressing two 7-bit bytes would indicate a value of aa x 128 + bb.

\* In the case of values which have a +- sign,  $00H = -64$ ,  $40H = +-0$ , and  $7FH = +63$ , so that the decimal expression would be 64 less than the value given in the above chart. In the case of two types, 00 00H = -8192, 40 00H = +- 0, and 7F 7FH = +8191. For example if aa bbH were expressed as decimal, this would be aa bbH - 40 00H = aa x 128 + bb - 64 x 128.

Data marked "nibbled" is expressed in hexadecimal in 4-bit units. A value expressed as a 2-byte nibble 0a 0bH has the value of a x 16 + b.

<Example 1> What is the decimal expression of 5AH ? From the preceding table,  $5{\rm AH} = 90$ 

<Example 2> What is the decimal expression of the value 12 34H given as hexadecimal for each 7 bits ?

From the preceding table, since  $12\mathrm{H}$  =  $18$  and  $34\mathrm{H}$  =  $52$  $18 \times 128 + 52 = 2356$ 

<Example 3> What is the decimal expression of the nibbled value 0A 03 09 0D ? From the preceding table, since  $0AH = 10,03H = 3,09H = 9,0DH = 13$  $((10 \times 16 + 3) \times 16 + 9) \times 16 + 13 = 41885$ 

<Example 4> What is the nibbled expression of the decimal value 1258 ? 16) 1258 16) 78 ...10

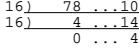

Since from the preceding table,  $00H = 0$ ,  $04H = 4$ ,  $14H = 0E$ ,  $10H = 0A$ , the answer is 00 04 0E 0A
#### ■**Examples of actual MIDI message**

#### <Example 1> 95 3E 5F

9n is the Note-on status, and n is the MIDI channel number. Since  $2H = 2$ ,  $3EH = 62$ , and  $5FH = 95$ , this is a Note-on message with MIDI CH = 6, note number 62 (note name is D4), and velocity 95.

#### <Example 2> C9 20

CnH is the Program Change status, and n is the MIDI channel number. Since 9H = 9 and  $20H = 32$ , this is a Program Change message with MIDI CH = 10, program number 33.

#### <Example 3> E4 00 28

EnH is the Pitch Bend Change status, and n is the MIDI channel number. The 2nd byte (00H=0) is the LSB and the 3rd byte (28H=40) is the MSB, but Pitch Bend Value is a signed number in which 40 00H ( =  $64 \times 128 + 0 = 8192$ ) is 0, so this Pitch Bend Value is 28 00H - 40 00H =  $40 \times 128 + 0$  -  $(64 \times 128 + 0) = 5120 - 8192 = -3072$ 

If we assume that the Pitch Bend Sensitivity is set to two semitones, the pitch will change only -200 cents for a Pitch Bend value of -8192 (00 00H). Thus, this message is specifying a Pitch Bend of -200 x (-3072) / (-8192) = -75 cents on MIDI channel 5.

#### <Example 4> B4 64 00 65 00 06 0C 26 00 64 7F 65 7F

BnH is the Control Change status, and n is the MIDI channel number. For Control Changes, the 2nd byte is the control number, and the 3rd byte is the value. In a case in which two or more messages consecutive messages have the same status, MIDI has a provision called "running status" which allows the status byte of the second and following messages to be omitted. Thus, the above messages have the following meaning.

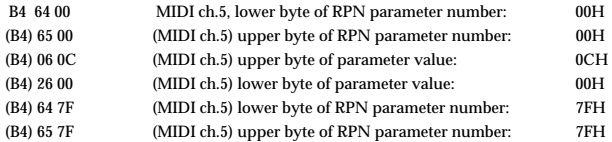

In other words, the above messages specify a value of 0C 00H for RPN parameter number 00 00H on MIDI channel 5, and then set the RPN parameter number to 7F 7FH.

RPN parameter number 00 00H is Pitch Bend Sensitivity, and the MSB of the value indicates semitone units, so a value of  $0CH = 12$  sets the maximum pitch bend range to  $+12$ semitones (1 octave). (On GS sound sources the LSB of Pitch Bend Sensitivity is ignored, but the LSB should be transmitted anyway (with a value of 0) so that operation will be correct on any device.)

Once the parameter number has been specified for RPN or NRPN, all Data Entry messages transmitted on that same channel will be valid, so after the desired value has been transmitted, it is a good idea to set the parameter number to 7F 7FH to prevent accidents. This is the reason for the (B4) 64 7F (B4) 65 7F at the end.

It is not desirable for performance data (such as Standard MIDI File data) to contain many events with running status as given in  $<\!\!Example$  4>. This is because if playback is halted during the song and then rewound or fast-forwarded, the sequencer may not be able to transmit the correct status, and the sound source will then misinterpret the data. Take care to give each event its own status.

It is also necessary that the RPN or NRPN parameter number setting and the value setting be done in the proper order. On some sequencers, events occurring in the same (or consecutive) clock may be transmitted in an order different than the order in which they were received. For this reason it is a good idea to slightly skew the time of each event (about 1 tick for TPQN =96, and about 5 ticks for TPQN =480).

\* TPQN : Ticks Per Quarter Note

#### ●**Example of an Exclusive message and calculating a Checksum**

Roland Exclusive messages (RQ1, DT1) are transmitted with a checksum at the end (before F7) to make sure that the message was correctly received. The value of the checksum is determined by the address and data (or size) of the transmitted exclusive message.

#### ❍**How to calculate the checksum**

(hexadecimal numbers are indicated by "H")

The checksum is a value derived by adding the address, size and checksum itself and inverting the lower 7 bits.

Here's an example of how the checksum is calculated. We will assume that in the exclusive message we are transmitting, the address is aa bb cc ddH and the data or size is ee ff gg hhH.

aa + bb + cc + dd + ee + ff + gg + hh = sum sum / 128 = quotient ... remainder 128 - remainder = checksum (However, the checksum will be 0 if the remainder is 0.)

<Example 1> Setting Trigger Mode of Pad A5 in temporary patch to "Gate". According to the "Parameter address map", the temporary patch has an address of 01 00 00 00H, Pad A5 has a offset address of 14 00H and Trigger Mode has a offset address of 10H. Thus,

$$
\begin{array}{@{}c@{\hspace{1em}}c@{\hspace{1em}}c@{\hspace{
$$

and "Gate" is a value of 01H,

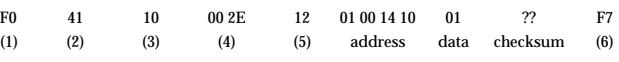

(1) Exclusive status, (2) ID number (Roland), (3) Device ID (17) (4) Model ID (HPD-15), (5) Command ID (DT1), (6) EOX

Next we calculate the checksum.

 $01H + 00H + 14H + 10H + 01H = 1 + 0 + 20 + 16 + 1 = 38$  (sum) 38 (sum) / 128 = 0 (quotient) ... 38 (remainder) checksum = 128 - 38 (remainder) = 90 = 5AH

This means that F0 41 10 00 20 12 01 00 14 10 01 5A F7 is the message we transmit.

<Example 2> Requesting transmission of Resonance Limit of temporary patch. According to the "Parameter address map",the temporary patch has an address of 01 00 00 00H, patch common parameter has a offset address of 40 00H and Resonance Limit has a offset address of 01H. Thus,

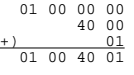

Since Size = 00 00 00 01H,

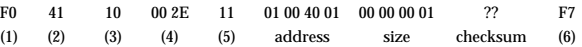

(1) Exclusive status, (2) ID number (Roland), (3) Device ID (17) (4) Model ID (HPD-15), (5) Command ID (RQ1), (6) EOX

Next we calculate the checksum.

 $01H + 00H + 40H + 01H + 00H + 00H + 00H + 01H = 1 + 0 + 64 + 1 + 0 + 0 + 0 + 1 = 67$  (sum) 67 (sum) /  $128 = 0$ (quotient) ... 67 (remainder) checksum =  $128 - 67$  (remainder) =  $61 = 3DH$ 

This means that F0 41 10 00 2E 11 01 00 40 01 00 00 00 01 3D F7 is the message we transmit.

#### PERCUSSION SOUND MODULE (Except Sequencer Section) Model HPD-15 **MIDI Implementation Chart** Version : 1.00 Date : Mar. 23, 2000

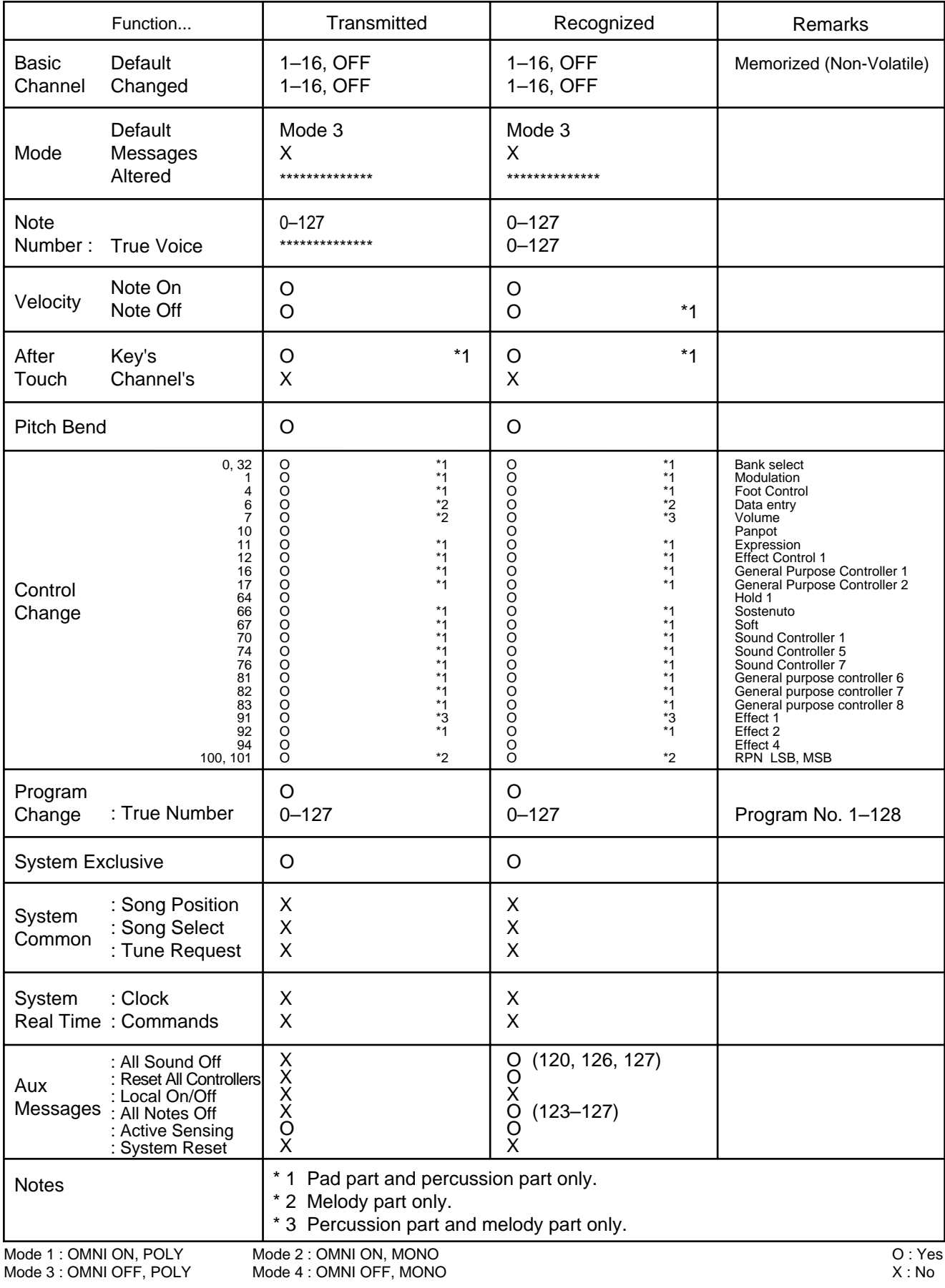

PERCUSSION SOUND MODULE (Sequencer Section)

Date : Mar. 23, 2000

Model HPD-15 **MIDI Implementation Chart** Version : 1.00

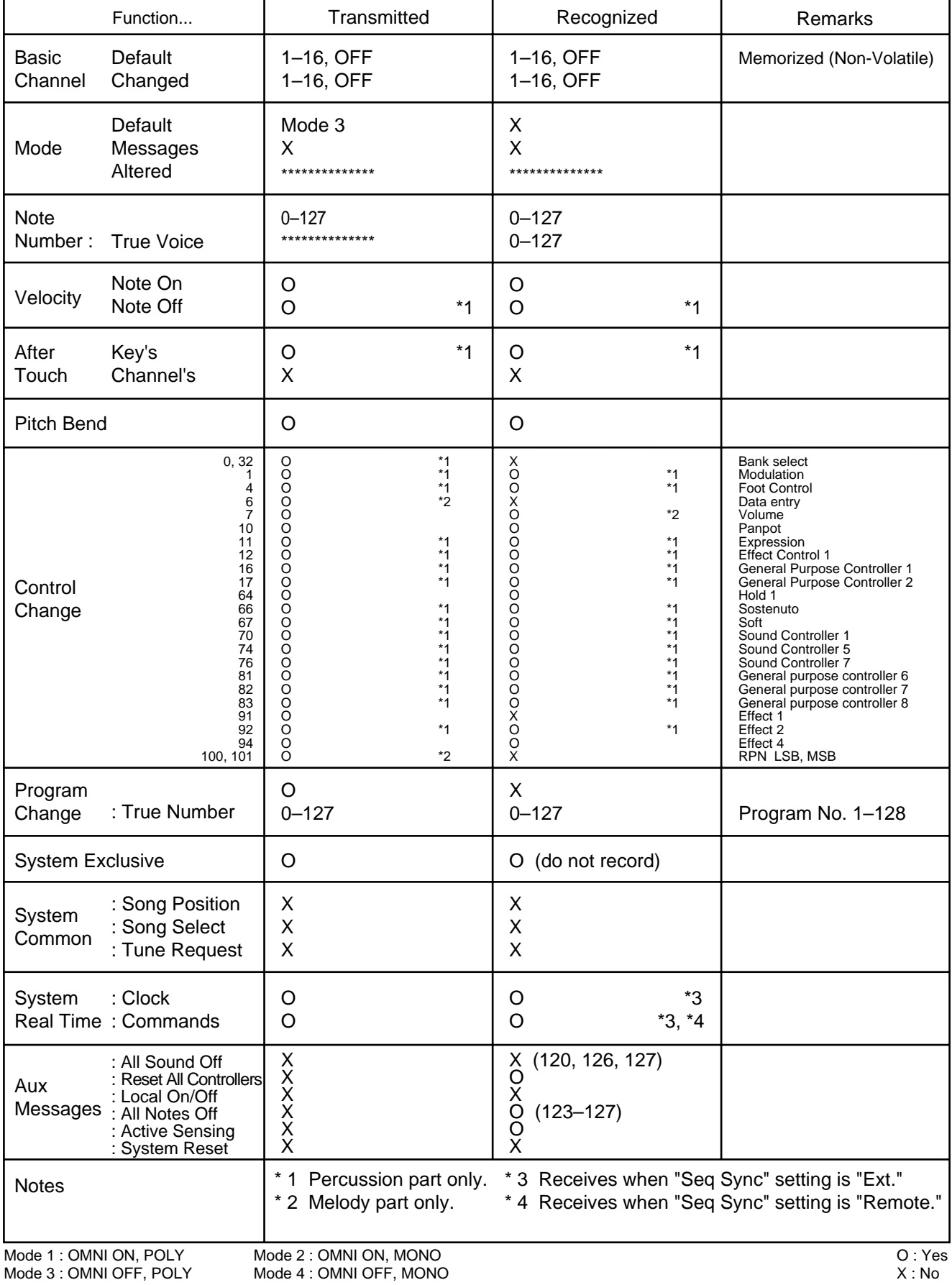

# **Specifications**

## **HPD-15: HandSonic**

**Maximum Polyphony** 64 Voices

**Instruments** Pad Instruments: 600 Backing Instruments: 54

**User Patches** 80

**Preset Patches** 160

**Patch Chains** 10 chains (32 steps per chain)

**Effect Type** Reverb, Multi-Effects

# **Sequencer**

User Patterns: 99 (Maximum) Preset Patterns: 99 Tracks: 4 Play Functions: OneShot, Loop, Tap Resolution: 96 ticks per quarter note Recording Method: Real-time

## **Tempo**

20–240

**Display** 16 characters, 2 lines (backlit LCD)

## **Controls**

Volume Knob Realtime Modify Knob 1/2/3 Ribbon L/R D Beam

**Pad** 10 inches, 15 sections, Pressure-Sensitive

#### **Connectors**

Output Jacks (L (MONO), R) Phones Jack (stereo) Mix In Jack (stereo) Expression Pedal / Hi-Hat Control Jack Trigger Input Jack (dual) Foot Switch Jack (dual) MIDI Connectors (IN, OUT/THRU)

**Output Impedance** 1 k ohms

**Power Supply** AC Adaptor (DC 9V)

**Current Draw** 1000 mA

**Dimensions** 406 (W) x 405 (D) x 98 (H) mm 16 (W) x 16 (D) x 3-7/8 (H) inches

**Weight** 2.9 kg / 6 lbs 7 oz (Excluding AC Adaptor)

**Accessories** Owner's Manual AC Adaptor (ACI/ACB Series) Scale Label

# **Options**

Pad (PD-5, PD-7, PD-9, PD-80, PD-80R, PD-100, PD-120) Kick Trigger Unit (KD-7, KD-80, KD-120) Hi-Hat Control Pedal (FD-7) Expression Pedal (EV-5) Foot Switch (BOSS: FS-5U) Pad Stand (PDS-15)

*\* In the interest of product improvement, the specifications and/ or appearance of this unit are subject to change without prior notice.*

# Index

# **Numerics**

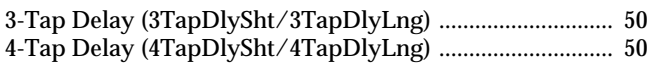

# $\mathbf{A}$

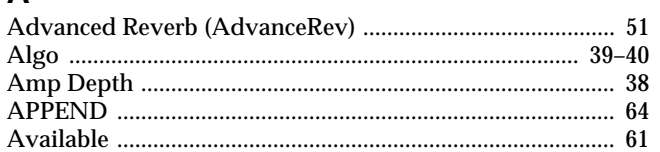

# $\overline{\mathbf{B}}$

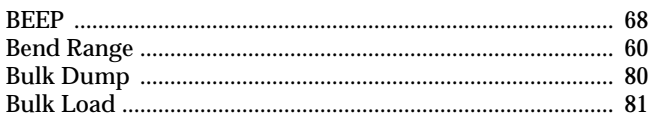

# $\mathbf c$

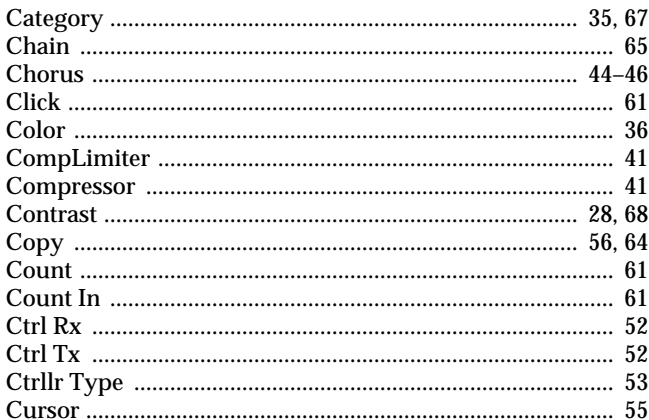

# $\mathsf{D}$

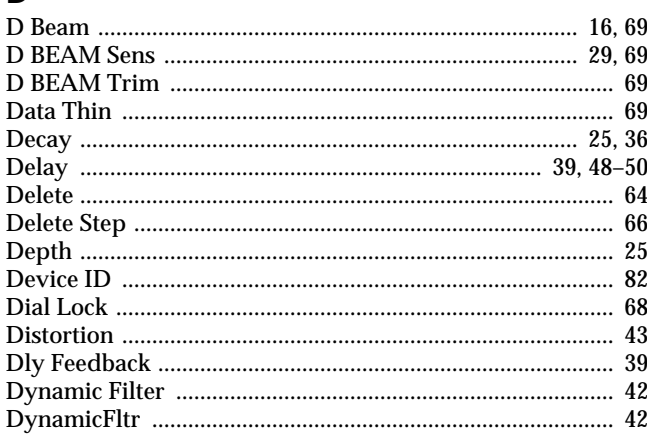

# $\mathsf{E}$

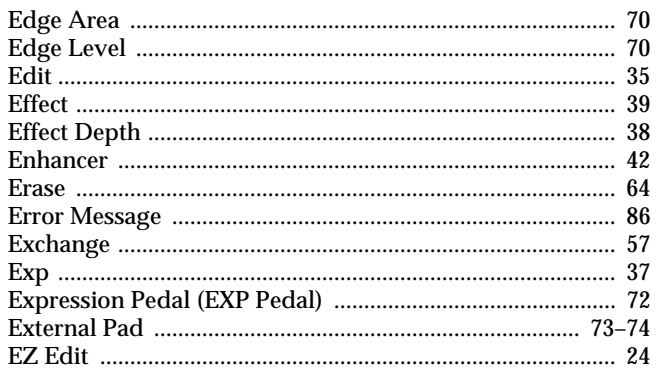

# $\overline{F}$

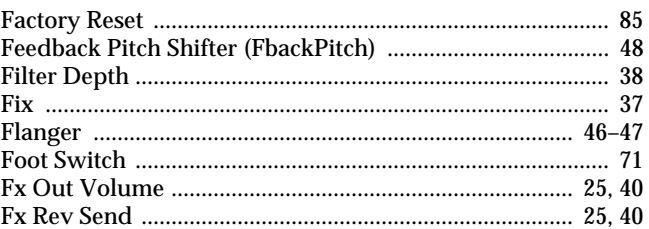

# G

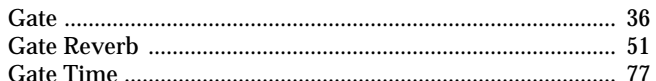

# $\overline{\mathsf{H}}$

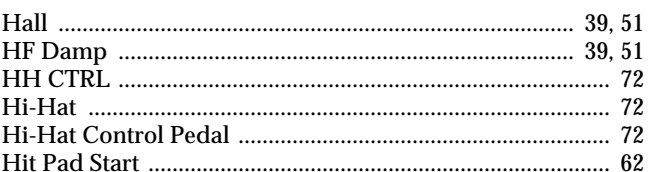

# $\overline{1}$

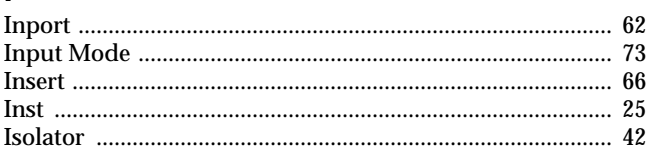

# $\mathsf{K}$

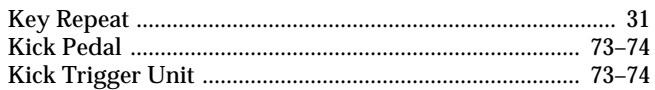

# $\bar{\mathbf{L}}$

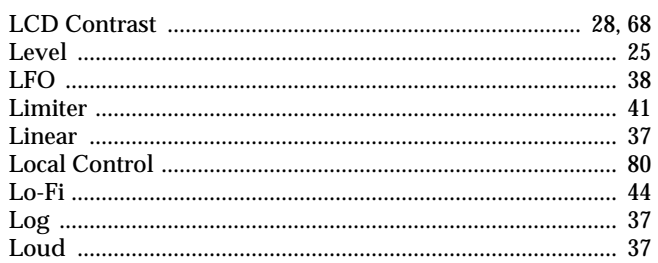

# $\boldsymbol{\mathsf{M}}$

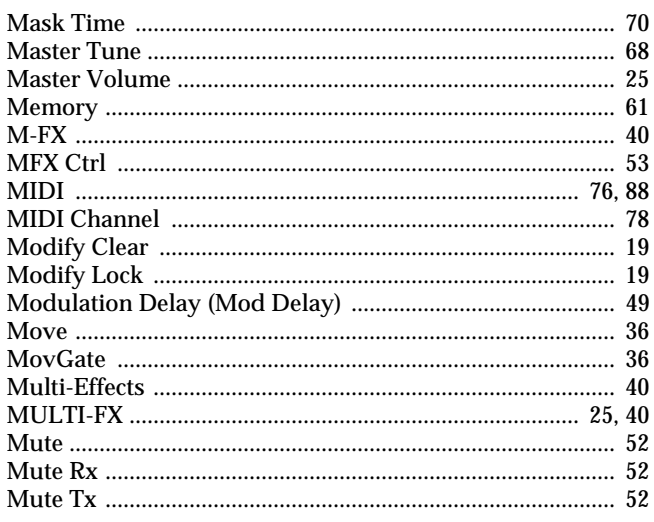

# Index

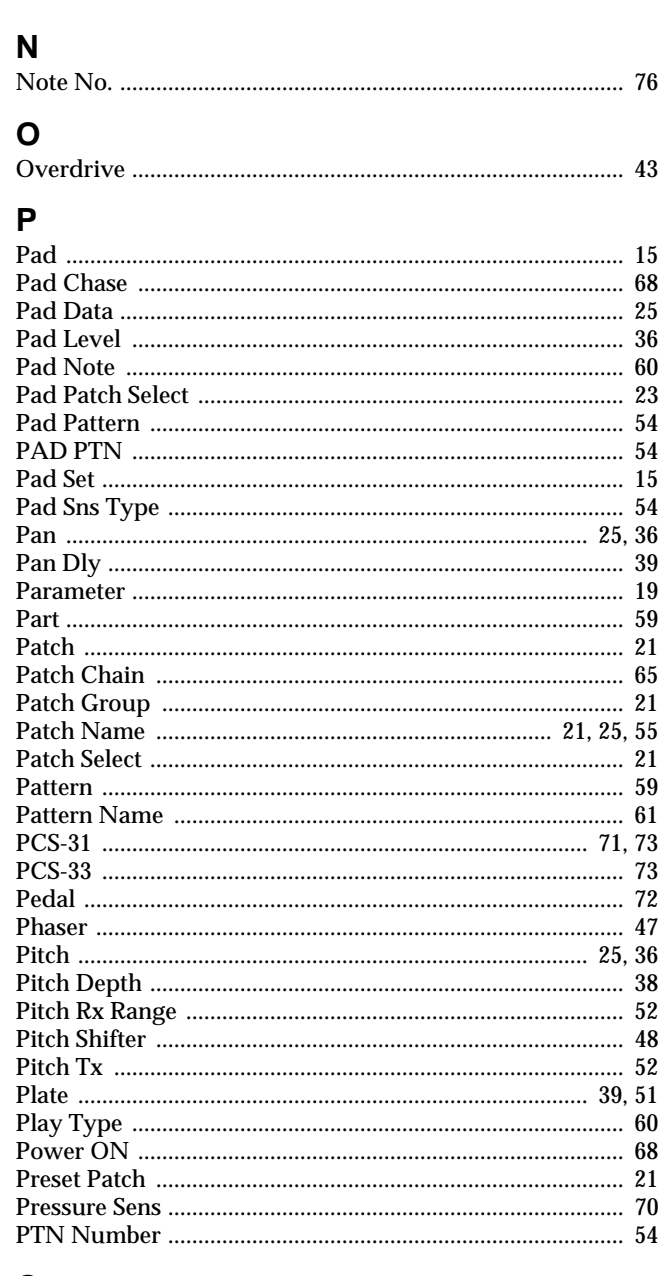

# $\mathbf Q$

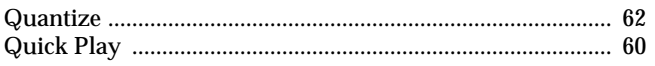

# $\overline{\mathsf{R}}$

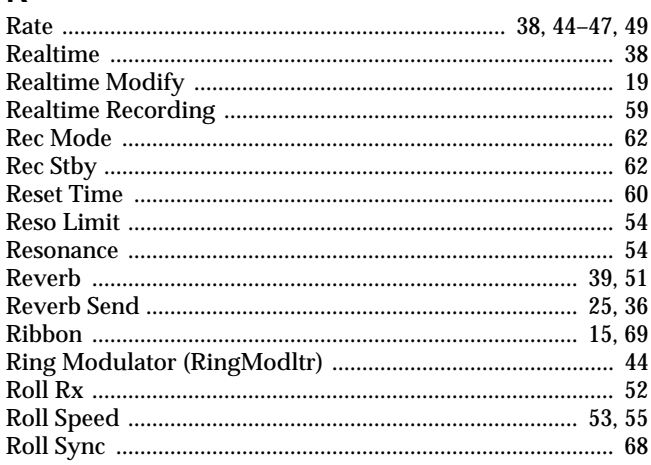

## 

# $\mathbf S$

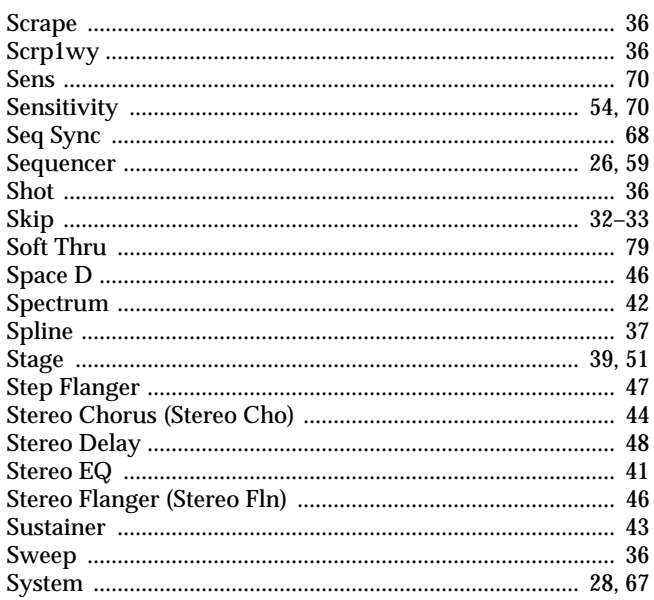

## $\mathsf{T}$

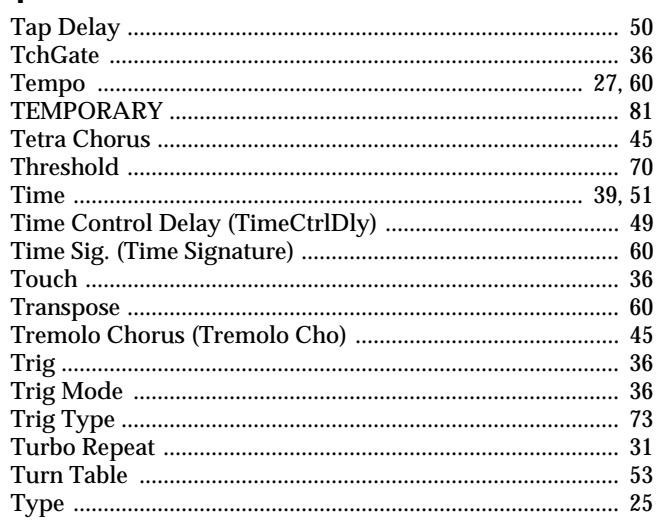

# $\overline{U}$

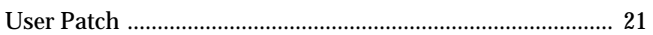

## $\mathbf V$

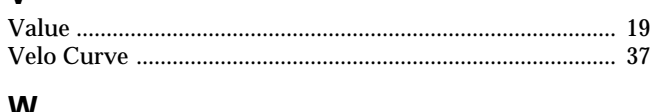

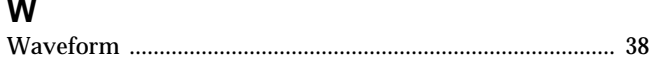

**For EU Countries**

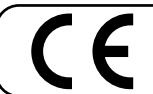

This product complies with the requirements of European Directive 89/336/EEC.

**For the USA**

## **FEDERAL COMMUNICATIONS COMMISSION RADIO FREQUENCY INTERFERENCE STATEMENT**

This equipment has been tested and found to comply with the limits for a Class B digital device, pursuant to Part 15 of the FCC Rules. These limits are designed to provide reasonable protection against harmful interference in a residential installation. This equipment generates, uses, and can radiate radio frequency energy and, if not installed and used in accordance with the instructions, may cause harmful interference to radio communications. However, there is no guarantee that interference will not occur in a particular installation. If this equipment does cause harmful interference to radio or television reception, which can be determined by turning the equipment off and on, the user is encouraged to try to correct the interference by one or more of the following measures:

- Reorient or relocate the receiving antenna.
- Increase the separation between the equipment and receiver.
- Connect the equipment into an outlet on a circuit different from that to which the receiver is connected.
- Consult the dealer or an experienced radio/TV technician for help.

Unauthorized changes or modification to this system can void the users authority to operate this equipment. This equipment requires shielded interface cables in order to meet FCC class B Limit.

**For Canada**

#### **NOTICE**

This Class B digital apparatus meets all requirements of the Canadian Interference-Causing Equipment Regulations.

## **AVIS**

Cet appareil numérique de la classe B respecte toutes les exigences du Règlement sur le matériel brouilleur du Canada.

## **Information**

When you need repair service, call your nearest Roland Service Center or authorized Roland distributor in your country as shown below.

## **AFRICA**

**EGYPT Al Fanny Trading Office**  $P \cap Rov 2904$ El Horrieh Heliopolos, Cairo, EGYPT TEL: (02) 4185531

**REUNION Maison FO - YAM Marcel** 25 Rue Jules Hermann, Chaudron - BP79 97 491 Ste Clotilde Cedex, REUNION ISLAND TEL: 28 29 16

**SOUTH AFRICA That Other Music Shop (PTY) Ltd.** 11 Melle St., Braamfontein, Johannesbourg Republic of SOUTH AFRICA

P.O.Box 32918, Braamfontein 2017 Republic of SOUTH AFRICA TEL: (011) 403 4105

**Paul Bothner (PTY) Ltd.** 17 Werdmuller Centre Claremont 7700 Republic of SOUTH AFRICA

P.O. Box 23032 Claremont, Cape Town SOUTH AFRICA, 7735 TEL: (021) 674 4030

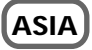

**CHINA Beijing Xinghai Musical Instruments Co., Ltd.**<br>6 Huangmuchang Chao Yang<br>District, Beijing, CHINA<br>TEL: (010) 6774 7491

**HONG KONG Tom Lee Music Co., Ltd. Service Division** 22-32 Pun Shan Street, Tsuen Wan, New Territories, HONG KONG TEL: 2415 0911

#### **INDIA**

**Rivera Digitec (India) Pvt. Ltd.** 409, Nirman Kendra Mahalaxmi Flats Compound Off. Dr. Edwin Moses Road, Mumbai-400011, INDIA TEL: (022) 498 3079

**INDONESIA PT Citra IntiRama** J1. Cideng Timur No. 15J-150 Jakarta Pusat INDONESIA TEL: (021) 6324170

**KOREA Cosmos Corporation** 1461-9, Seocho-Dong, Seocho Ku, Seoul, KOREA TEL: (02) 3486-8855

**MALAYSIA Bentley Music SDN BHD** 140 & 142, Jalan Bukit Bintang<br>55100 Kuala Lumpur, MALAYSIA TEL: (03) 2443333

**PHILIPPINES G.A. Yupangco & Co. Inc.** 339 Gil J. Puyat Avenue Makati, Metro Manila 1200, PHILIPPINES TEL: (02) 899 9801

**SINGAPORE Swee Lee Company** 150 Sims Drive, SINGAPORE 387381 TEL: 748-1669

**CRISTOFORI MUSIC PTE LTD** Blk 3014, Bedok Industrial Park E, #02-2148, SINGAPORE 489980 TEL: 243 9555

**TAIWAN ROLAND TAIWAN ENTERPRISE CO., LTD.** Room 5, 9fl. No. 112 Chung Shan N.Road Sec.2, Taipei, TAIWAN, R.O.C. TEL: (02) 2561 3339

**THAILAND Theera Music Co. , Ltd.** 330 Verng NakornKasem, Soi 2, Bangkok 10100, THAILAND TEL: (02) 2248821

**VIETNAM Saigon Music** 138 Tran Quang Khai St., District 1 Ho Chi Minh City VIETNAM TEL: (08) 844-4068

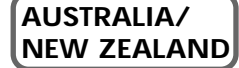

TEL: (02) 285 9218 **AUSTRALIA Roland Corporation Australia Pty., Ltd.**  38 Campbell Avenue Dee Why West. NSW 2099 AUSTRALIA TEL: (02) 9982 8266

**NEW ZEALAND Roland Corporation (NZ) Ltd.** 97 Mt. Eden Road, Mt. Eden, Auckland 3, NEW ZEALAND TEL: (09) 3098 715

**CENTRAL/LATIN AMERICA**

**ARGENTINA Instrumentos Musicales S.A.** Florida 656 2nd Floor Office Number 206A Buenos Aires ARGENTINA, CP1005 TEL: (54-11) 4- 393-6057

**BRAZIL Roland Brasil Ltda.** R. Coronel Octaviano da Silveira 203 05522-010 Sao Paulo BRAZIL TEL: (011) 3743 9377

**COSTA RICA JUAN Bansbach Instrumentos Musicales** Ave.1. Calle 11, Apartado 10237, San Jose, COSTA RICA TEL: (506)258-0211

**CHILE Comercial Fancy S.A.** Avenida Rancagua #0330 Providencia Santiago, CHILE TEL: 56-2-373-9100

**EL SALVADOR OMNI MUSIC** 75 Avenida Notre YY Alameda, Juan Pablo 2, No. 4010 San Salvador, EL SALVADOR TEL: (503) 262-0788

**MEXICO Casa Veerkamp, s.a. de c.v.** Av. Toluca No. 323, Col. Olivar de los Padres 01780 Mexico D.F. **MEXICO** TEL: (525) 668 04 80

**La Casa Wagner de Guadalajara s.a. de c.v.** Av. Corona No. 202 S.J. Guadalajara, Jalisco Mexico C.P.44100 MEXICO TEL: (3) 613 1414

**Roland Corporation** 

**PANAMA SUPRO MUNDIAL, S.A.** Boulevard Andrews, Albrook, Panama City, REP. DE PANAMA TEL: (507) 315-0101

**PARAGUAY Distribuidora De Instrumentos Musicales** J.E. Olear y ESQ. Manduvira Edeficio, El Dorado Planta Baja Asuncion PARAGUAY TEL: 595-21-492147

**PERU VIDEO Broadcast S.A.** Portinari 199 (ESO, HALS) San Borja, Lima 41, REP. OF PERU TEL: 51-14-758226

**URUGUAY Todo Musica S.A.** Cuareim 1844, Montevideo, URUGUAY, CP11200 TEL: 5982-924-2335

**VENEZUELA Musicland Digital C.A.** Av. Francisco de Miranda, Centro Parque de Cristal, Nivel C2 Local 20 Caracas **VENEZUELA**<br>
TEL: (02) 285 9218

## **EUROPE**

**AUSTRIA Roland Austria GES.M.B.H.** Siemensstrasse 4, P.O. Box 74, A-6063 RUM, AUSTRIA TEL: (0512) 26 44 260

**BELGIUM/HOLLAND/ LUXEMBOURG Roland Benelux N. V.** Houtstraat 3, B-2260, Oevel (Westerlo) BELGIUM TEL: (014) 575811

**DENMARK Roland Scandinavia A/S** Nordhavnsvej 7, Postbox 880, DK-2100 Copenhagen DENMARK TEL: (039)16 6200

**FRANCE Roland France SA** 4, Rue Paul Henri SPAAK, Parc de l'Esplanade, F 77 462 St. Thibault, Lagny Cedex FRANCE TEL: 01 600 73 500

**FINLAND Roland Scandinavia As, Filial Finland** Lauttasaarentie 54 B Fin-00201 Helsinki, FINLAND TEL: (9) 682 4020

**GERMANY Roland Elektronische Musikinstrumente HmbH.** Oststrasse 96, 22844 Norderstedt, GERMANY TEL: (040) 52 60090

**GREECE STOLLAS S.A. Music Sound Light** 155, New National Road 26422 Patras, GREECE TEL: 061-435400

**HUNGARY Intermusica Ltd.** Warehouse Area 'DEPO' Pf.83 H-2046 Torokbalint, HUNGARY TEL: (23) 511011

**IRELAND Roland Ireland** Audio House, Belmont Court, Donnybrook, Dublin 4. Republic of IRELAND TEL: (01) 2603501

**ITALY Roland Italy S. p. A.**  Viale delle Industrie 8, 20020 Arese, Milano, ITALY TEL: (02) 937-78300

**NORWAY Roland Scandinavia Avd. Kontor Norge** Lilleakerveien 2 Postboks 95 Lilleaker N-0216 Oslo NORWAY TEL: 273 0074

**POLAND P. P. H. Brzostowicz** UL. Gibraltarska 4. PL-03664 Warszawa POLAND TEL: (022) 679 44 19

**PORTUGAL Tecnologias Musica e Audio, Roland Portugal, S.A.** RUA DE SANTA CARARINA 131/133, 4000-450 PORTO PORTUGAL TEL: (022) 208 4456

**ROMANIA FBS LINES** Plata Libertatii 1. RO-4200 Cheorgheni TEL: (066) 164-609

**RUSSIA Slami Music Company** Sadojava-Triumfalnaja st., 16 103006 Moscow, RUSSIA TEL: 095 209 2193

**SPAIN Roland Electronics de España, S. A.**  Calle Bolivia 239, 08020 Barcelona, SPAIN TEL: (93) 308 1000

**SWEDEN Roland Scandinavia A/S SWEDISH SALES OFFICE** Danvik Center 28, 2 tr. S-131 30 Nacka SWEDEN TEL: (08) 702 0020

**SWITZERLAND Roland (Switzerland) AG Musitronic AG**  Gerberstrasse 5, Postfach, CH-4410 Liestal, SWITZERLAND TEL: (061) 921 1615

**UKRAINE TIC-TAC** Mira Str. 19/108 P.O. Box 180 295400 Munkachevo, UKRAINE TEL: (03131) 414-40

**UNITED KINGDOM Roland (U.K.) Ltd.** Atlantic Close, Swansea Enterprise Park, SWANSEA SA7 9FJ, UNITED KINGDOM TEL: (01792) 700139

#### **MIDDLE EAST**

**BAHRAIN Moon Stores** Bab Al Bahrain Road, P.O. Box 20077 State of BAHRAIN TEL: 211 005

**CYPRUS Radex Sound Equipment Ltd.** 17 Diagorou St., P.O. Box 2046, Nicosia CYPRUS TEL: (02) 453 426

**ISRAEL Halilit P. Greenspoon & Sons Ltd.** 8 Retzif Ha'aliya Hashnya St. Tel-Aviv-Yafo ISRAEL TEL: (03) 6823666

**JORDAN AMMAN Trading Agency**  Prince Mohammed St. P.O. Box 825 Amman 11118 JORDAN TEL: (06) 4641200

**KUWAIT Easa Husain Al-Yousifi** Abdullah Salem Street, Safat KUWAIT TEL: 5719499

**LEBANON A. Chahine & Fils** P.O. Box 16-5857 Gergi Zeidan St. Chahine Building, Achrafieh Beirut, LEBANON TEL: (01) 335799

**QATAR Al Emadi Co. (Badie Studio & Stores)**  $P$  O. Box 62 DOHA QATAR TEL: 4423-554

**SAUDI ARABIA aDawliah Universal Electronics APL** Corniche Road, Aldossary Bldg., 1st Floor SAUDI ARABIA

P.O.Box 2154, Alkhobar 31952 SAUDI ARABIA TEL: (03) 898 2081

**SYRIA Technical Light & Sound Center** Khaled Ibn Al Walid St. P.O. Box 13520 Damascus - SYRIA TEL: (011) 2235 384

**TURKEY Barkat muzik aletleri ithalat ve ihracat Ltd Sti** Siraselviler cad.Guney is hani 84- 86/6, Taksim. Istanbul. TURKEY TEL: (0212) 2499324

**U.A.E. Zak Electronics & Musical Instruments Co. L.L.C.** Zabeel Road, Al Sherooq Bldg., No. 14, Grand Floor DUBAI U.A.E. TEL: (04) 3360715

## **NORTH AMERICA**

**CANADA Roland Canada Music Ltd. (Head Office)** 5480 Parkwood Way Richmond B. C., V6V 2M4 CANADA TEL: (0604) 270 6626

**Roland Canada Music Ltd. (Toronto Office)** Unit 2, 109 Woodbine Downs Blvd, Etobicoke, ON M9W 6Y1 CANADA TEL: (0416) 213 9707

**U. S. A. Roland Corporation U.S.** 5100 S. Eastern Avenue Los Angeles, CA 90040-2938, U. S. A. TEL: (323) 890 3700

As of November 1, 2000 (Roland)